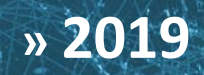

**Agenzia del Demanio ADM2019-ADM-CORPORATE-XX-CM-Z-GU0013 \_S1\_P1.1**

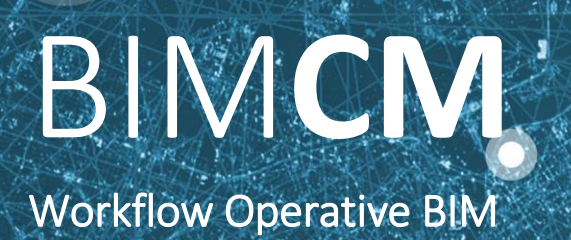

*LINEA GUIDA Processo BIM (Building Information Modelling)* 

*CORPORATE*

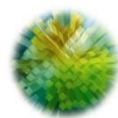

*AGENZIA DEL DEMANIO [Direzione Generale](http://www.agenziademanio.it/opencms/it/contatti/contattidirgenerale/)* 

*Via Barberini, 38 00187 Roma*

AGENZIA DEL D E M A N I O

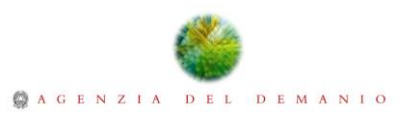

# BIM**CM**

Workflow Operative BIM

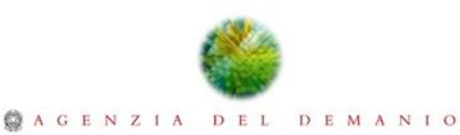

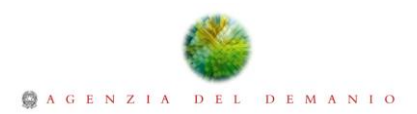

## **INDICE**

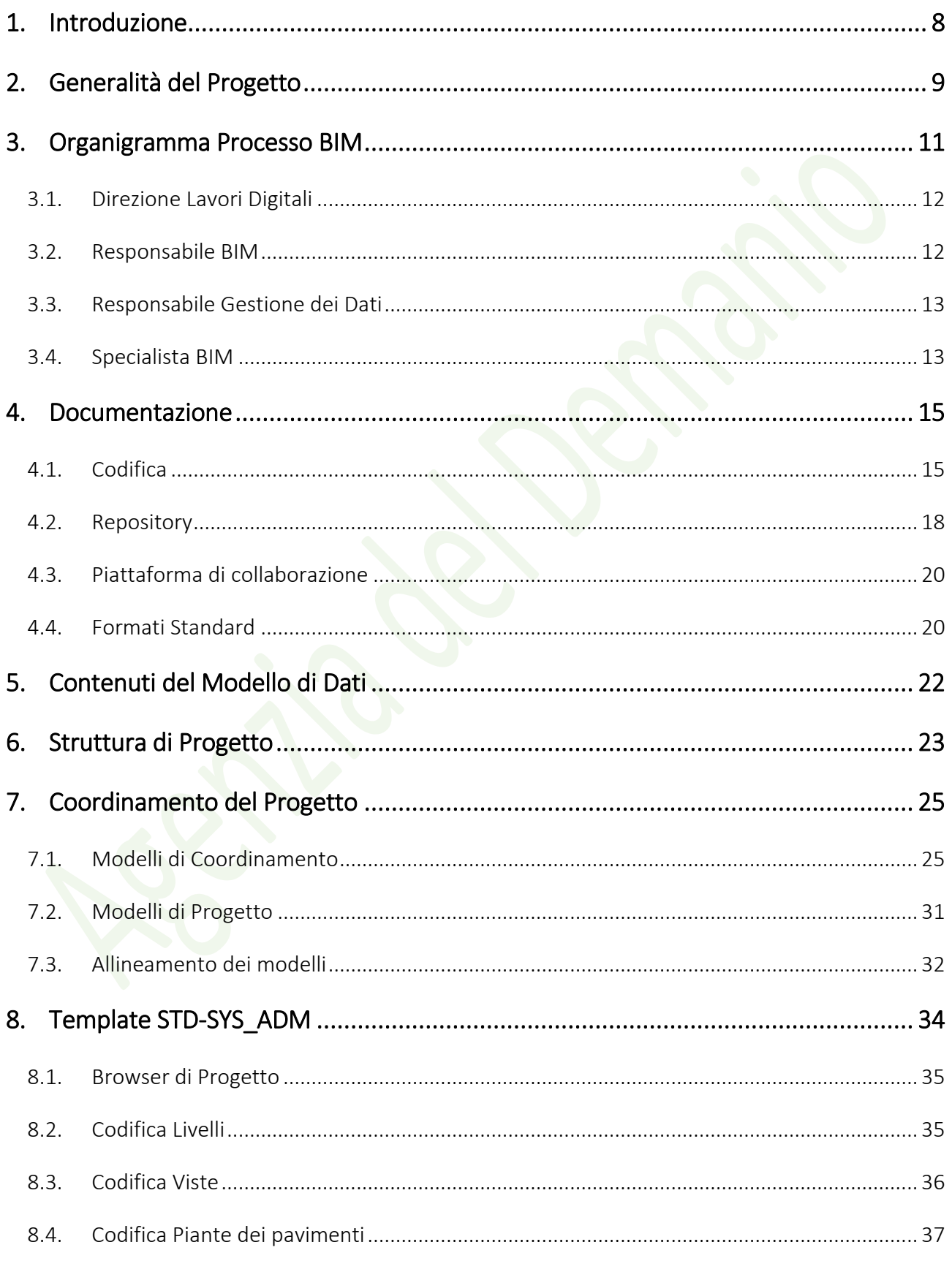

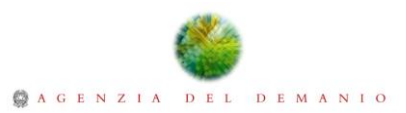

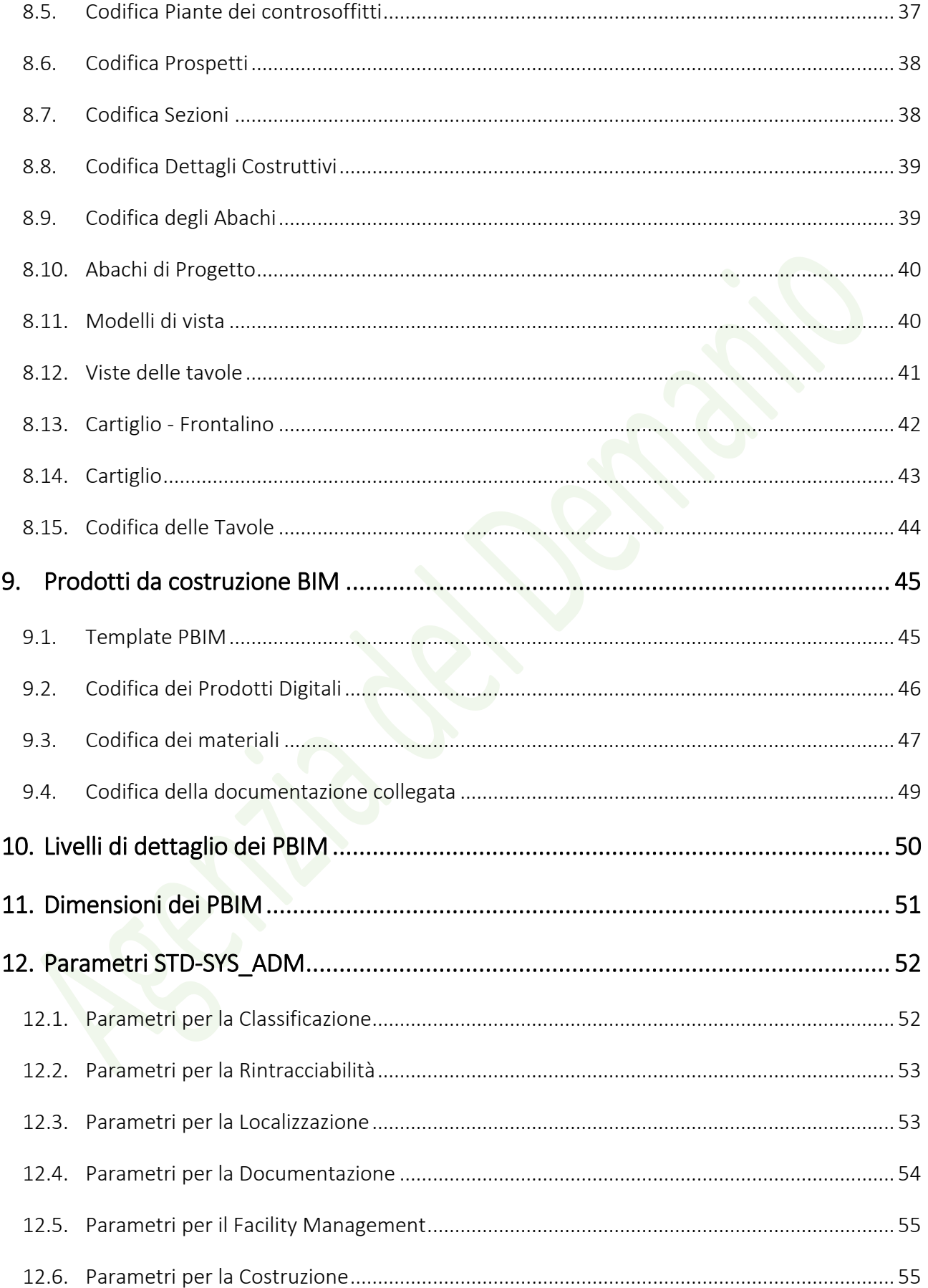

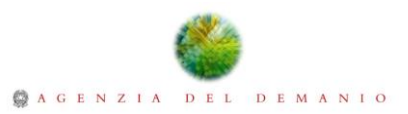

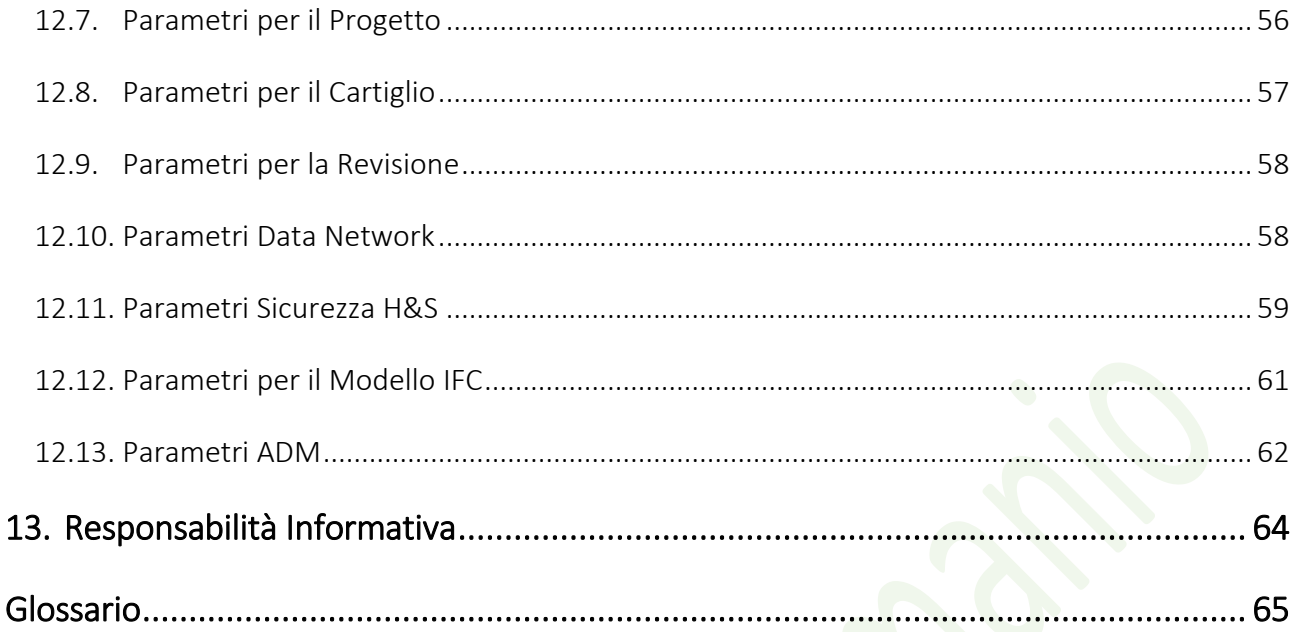

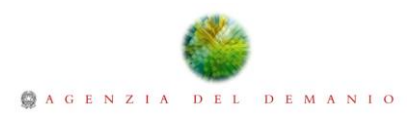

# **TABELLE DELLE CODIFICHE**

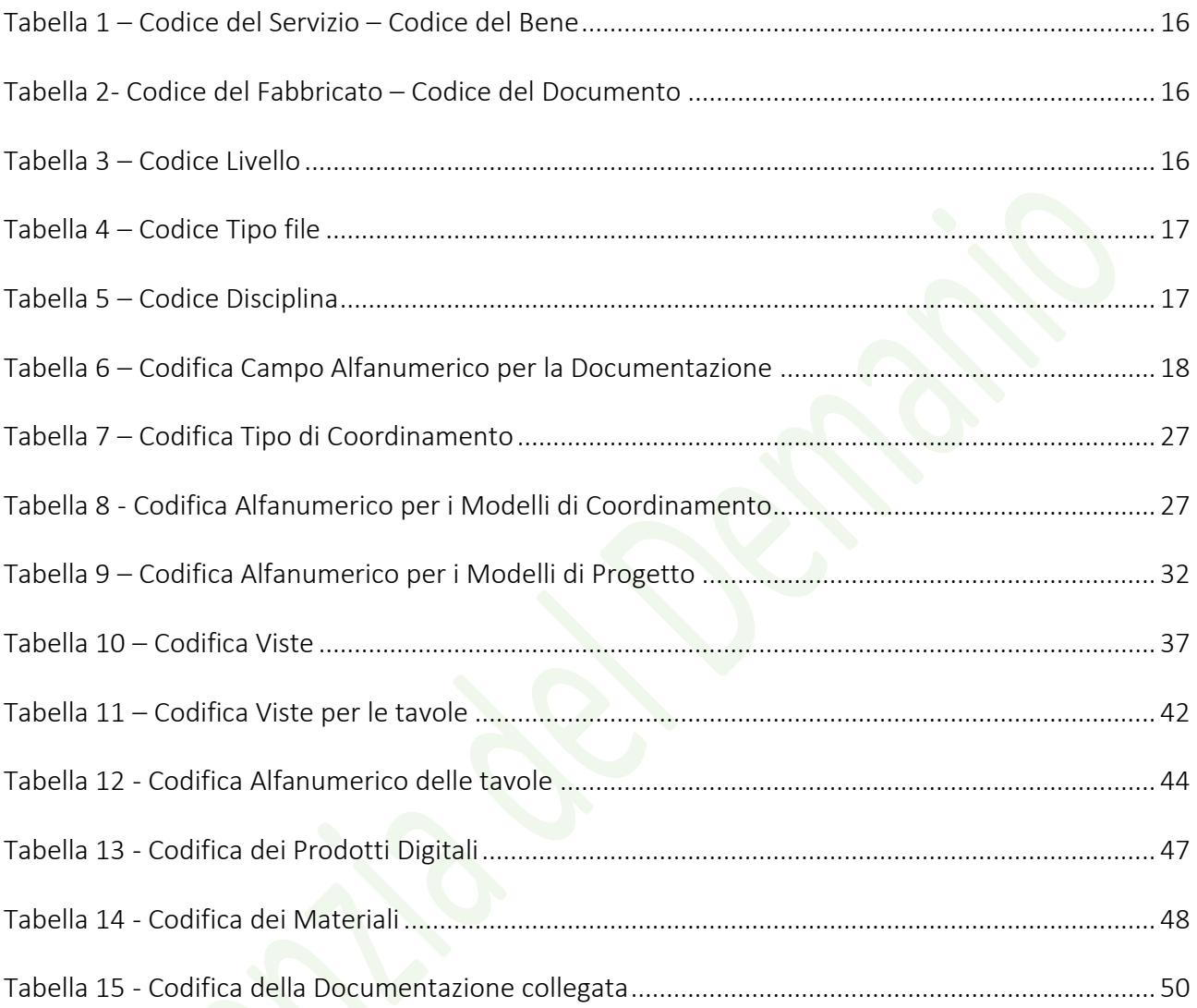

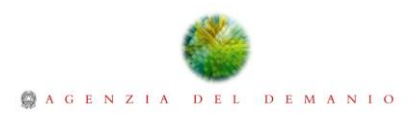

# **TABELLE DEI PARAMETRI**

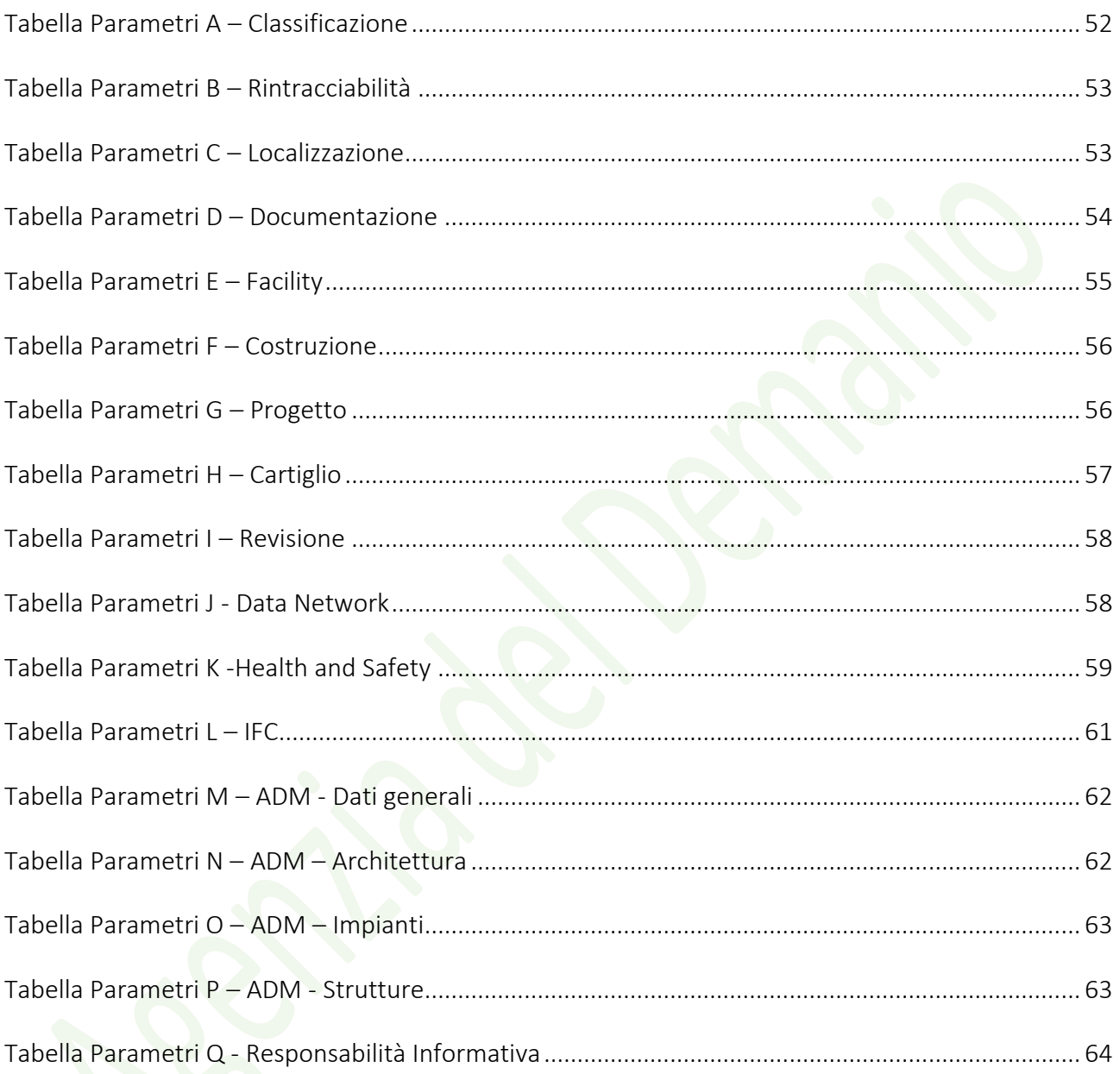

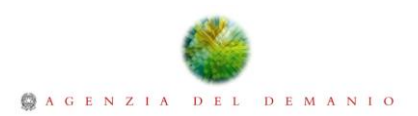

## <span id="page-7-0"></span>1. Introduzione

Il presente documento costituisce la Linea Guida di riferimento di cui l'Agenzia del Demanio intende avvalersi per lo sviluppo di Progetti in cui è auspicabile l'adozione del Processo BIM (Building Information Modelling). Tale Linea Guida raccoglie il complesso di regole necessarie alla definizione dell'Opera Digitale ovvero l'insieme di Informazioni grafiche e non grafiche, che descrivono in maniera più o meno particolareggiata l'Opera Reale.

Tenendo conto dei *limiti Contrattuali, dei limiti Legali e di quelli Tecnologici (Hardware/Software)* si definisce un Progetto Architettonico Digitale teso alla realizzazione di una corretta suddivisione in blocchi del Progetto e alla definizione di credenziali e regole di accesso in lettura e scrittura del Modello di Dati, nel rispetto dei mandati e dei ruoli concernenti al Processo.

Si precisa che tale documento potrà subire futuri aggiornamenti e revisioni al fine di rispondere ad eventuali variazioni normative, legislative, esigenze informative o necessità progettuali che l'Agenzia del Demanio intenderà introdurre nel Modello di Dati.

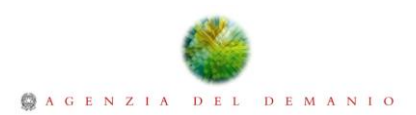

# <span id="page-8-0"></span>2. Generalità del Progetto

Il Modello di Dati dovrà contenere le informazioni generali del Progetto quali la localizzazione, la denominazione dell'immobile, il codice ad esso associato e il codice Fabbricato. I campi descritti nella seguente tabella rappresentano le informazioni necessarie per identificare il Progetto, determinandone l'univocità della codifica così come descritto nella seguente Linea Guida.

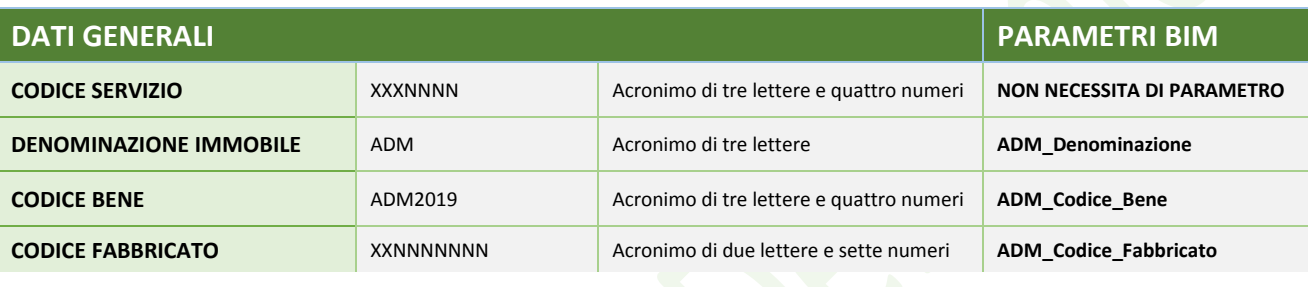

*Tabella dei Dati generali*

L'introduzione del Codice di Servizio, permetterà di identificare una Classe di servizi e quindi una documentazione standard per Classi di Servizi. Il Codice di Servizio raccoglierà quindi una serie di Codici Bene che a loro volta potranno essere suddivisi in Codici Fabbricato. Per assimilare la scoposizione Servizio-Bene-Fabbricato si faccia riferimento in modo esemplificativo allo schema:

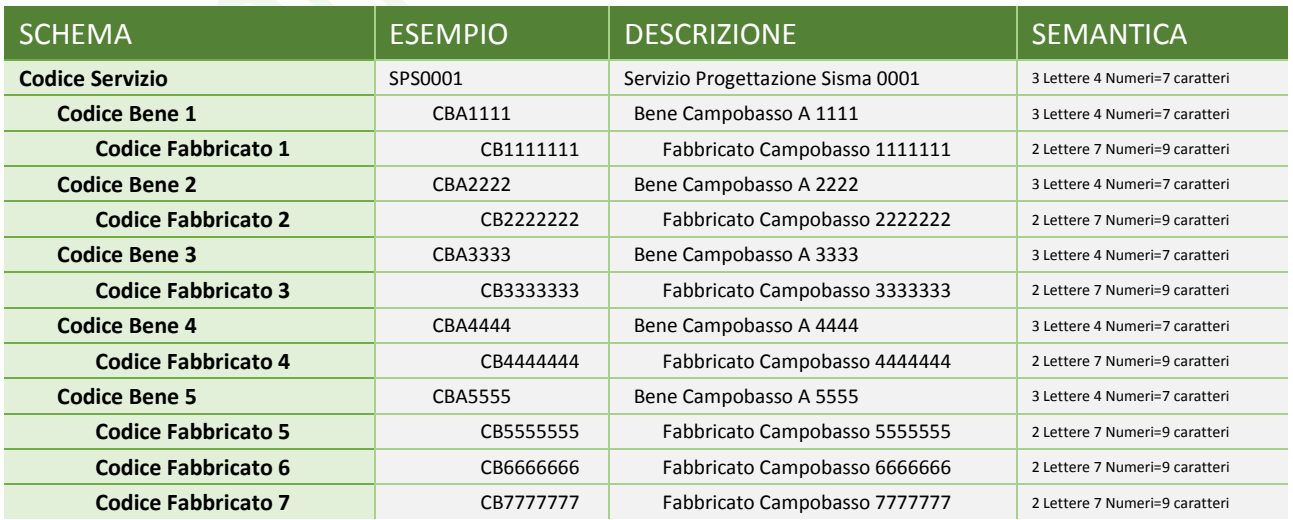

*Tabella esempio di gerarchia Codice Servizio – Codice Bene – Codice Fabbricato*

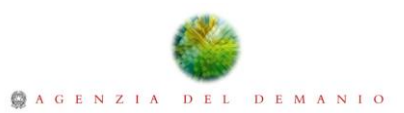

Il Modello di Dati dovrà inoltre contenere le informazioni inerenti la localizzazione del Progetto definiranno l'ubicazione dell'immobile sul territorio nazionale e forniranno le coordinate per la corretta geolocalizzazione. Le coordinate dell'Opera Reale dovranno essere specificate all'interno del Modello di Dati e qualora possibile dovranno identificare un Punto distintivo del Progetto, meglio se riferibile ad un Punto esterno al Modello di Dati, facilmente controllabile mediante campagne di rilievo topografico.

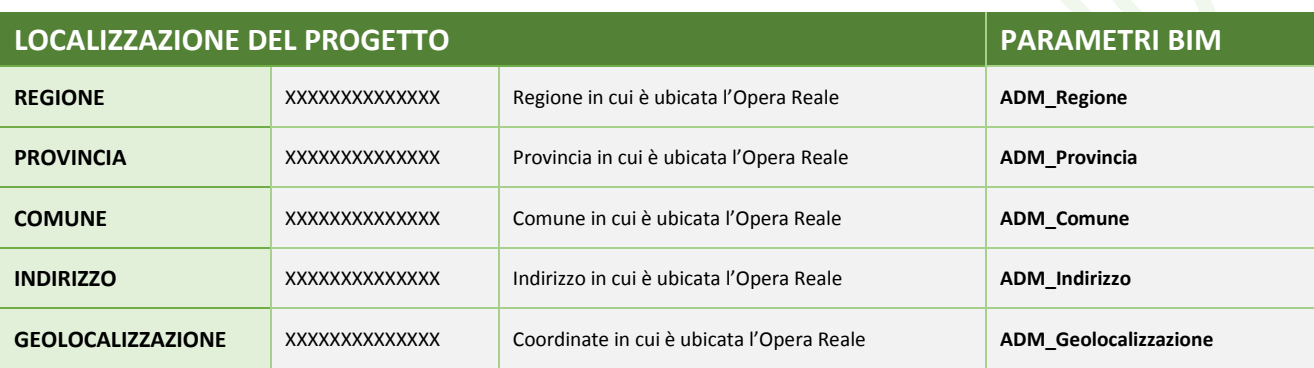

*Tabella dei Dati di localizzazione del Progetto*

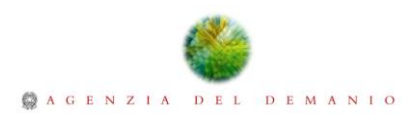

## <span id="page-10-0"></span>3. Organigramma Processo BIM

La conduzione del Processo BIM necessita di alcune figure specialistiche che si occuperanno di verificare e gestire le informazioni derivanti dalle interazioni tra i diversi operatori economici coinvolti. Di seguito un esempio di struttura tecnica messa in campo per la corretta conduzione del Processo.

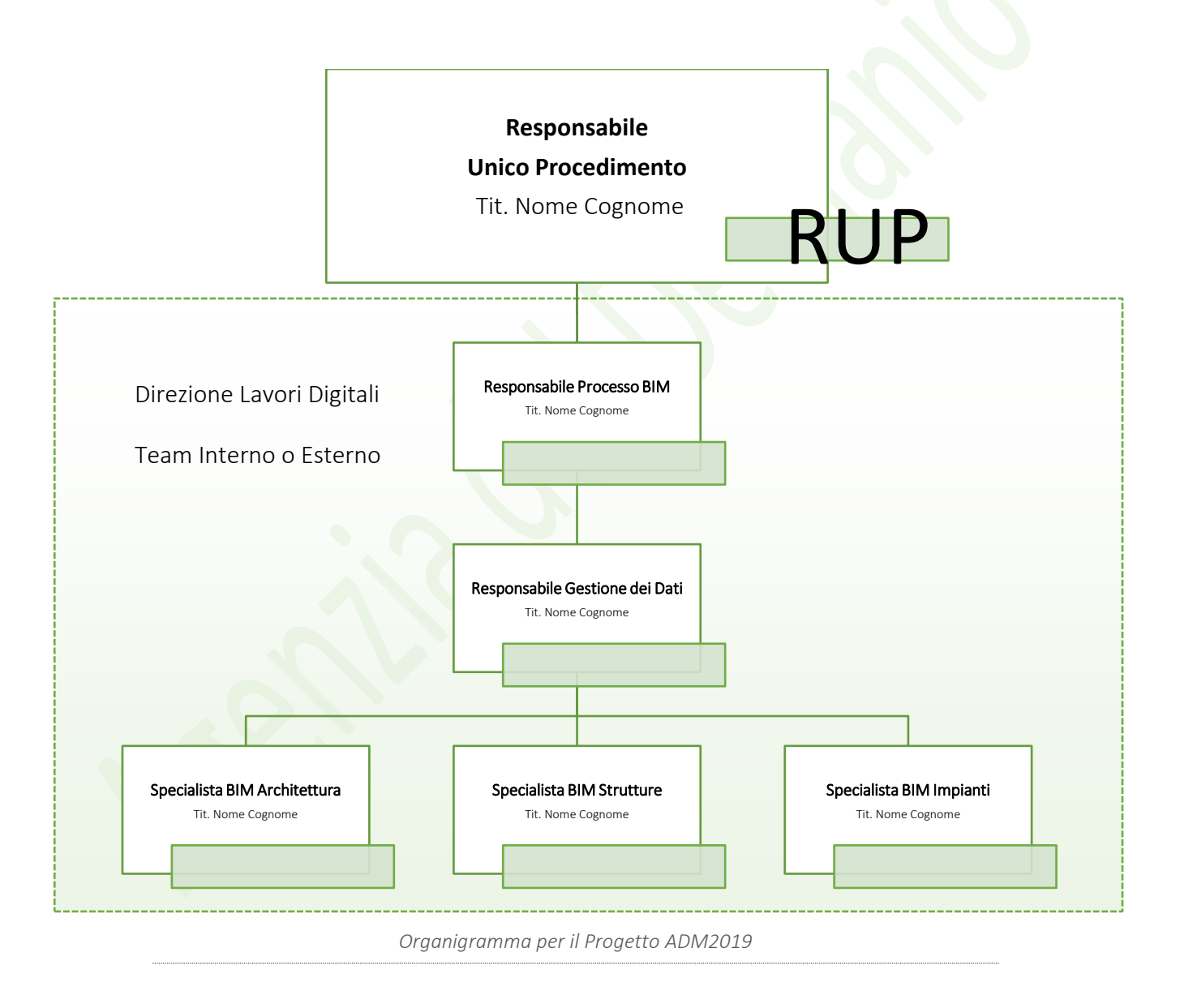

La Struttura tecnica indicata in figura è preposta a coadiuvare il Responsabile Unico del Procedimento RUP nelle attività prettamente legate alla digitalizzazione. Tali figure possono rivestire contemporaneamente anche ruoli tradizionali nell'ambito del procedimento, ma in ogni caso

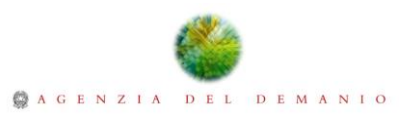

devono essere in grado di governare le complesse interazioni insite nella gestione del Processo Building Information Modelling. Di seguito vengono indicate le principali mansioni, attività, responsabilità e competenze delle singole figure indicate nell'organigramma.

## <span id="page-11-0"></span>3.1. Direzione Lavori Digitali

La Direzione dei Lavori Digitali è un organismo, un team, interno o esterno all'Agenzia del Demanio a cui è affidata la responsabilità di verificare che il Progetto sia congruente a quanto indicato nella Linee Guida Corporate e Linea Guida di Servizio. La Direzione Lavori Digitali in accordo con il Responsabile BIM, ha la responsabiltà di stabilire la cadenza di emissione dei Report di congruenza che verranno distribuiti ai soggetti interessati per la correzione delle eventuali incompatibilità. I Report di congruenza saranno diretti alla risoluzione di non conformità rispetto alle codifiche dei Modelli di Dati, Prodotti Digitali, elaborati di Progetto e documentazione collegata. La Direzione Lavori Digitali è tenuta ad ottimizzare la conduzione delle attività progettuali verificando che la Struttura di Progetto definita dall'operatore economico aggiudicatario del servizio sia la più adeguata in termini di gestione digitale del Processo. Tra i compiti della Direzione Lavori Digitali dovrà esserci anche la valutazione, il testing e la scelta delle migliori tecnologie in funzione delle esigenze di gestione, progettuali, manutentive e di facility management. In tal modo un team di esperti sarà in grado di valutare le opportune scelte tecnologiche affinchè venga fatta una scelta consapevole delle tecnologie necessarie come ad esempio il CDE Common Data Environment, le piattaforme CMMS Computerized Maintenance Management System e il CAD Computer Aided Design, in funzione delle reali esigenze dell'Agenzia del Demanio e in relazione a ciò, un piano adeguato di formazione e di acquisizione delle infrastrutture hardware.

#### <span id="page-11-1"></span>3.2. Responsabile BIM

Il Responsabile BIM, interno o esterno all'Agenzia del Demanio, si occuperà della conduzione delle attività comunemente demandate ad un Responsabile di progetto con forti competenze sui principi che regolamentano il Processo BIM, al fine di raggiungere gli obiettivi del Servizio ottemperando a quanto indicato nelle Linee Guida BIM Corporate e Linee Guida BIM del Servizio. Possiederà le

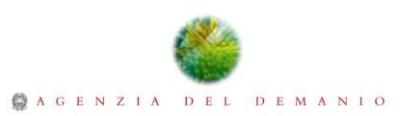

capacità tecniche necessarie ad espletare le attività proprie della fase di coordinamento e quelle preliminari all'avvio del Processo collaborativo. Il Responsabile BIM ricorrerà alle tecniche e agli strumenti più adeguati per effettuare controlli di tipo geometrico e non geometrico, verificando o eseguendo direttamente i Report di interferenza al fine di far emergere eventuali criticità nelle attività di modellazione.

La conoscenza delle discipline progettuali e delle tecniche di modellazione, compilazione, gestione e manutenzione dei Modelli di Dati e la possibilità di avvalersi, in funzione della difficoltà del progetto, di una serie di specialisti capaci di verificare i contenuti disciplinari permetteranno di ottenere un Modello di Dati fruibile per gli usi dettati dal Servizio ed espandibile agli usi futuri.

Tra i compiti del Responsabile BIM, infine, ci sarà la verifica dell'utilizzo della piattaforma di lavoro collaborativo, in modo che tutto sia conforme a quanto definito nelle Linee Guida BIM Corporate e di Servizio, così da ottenere una Base Dati organizzata e di semplice reperibilità e utilizzo.

#### <span id="page-12-0"></span>3.3. Responsabile Gestione dei Dati

In progetti complessi potrebbe essere necessaria l'introduzione nell'organico della Direzione Lavori Digitali di un Responsabile della Gestione dei Dati interno o esterno all'Agenzia del Demanio, preposto al coordinamento e alla gestione della Piattaforma per il lavoro collaborativo CDE (*Common Data Environment)*. Una volta predisposta la Struttura di Progetto, il Responsabile della Gestione dei Dati definisce gli accessi alle directory del Repository di Progetto in funzione dei mandati e delle responsabilità contrattuali osservando che vengano rispettati i flussi approvativi descritti nella Linea Guida e la corretta gestione dei dati grafici e non grafici. Il Responsabile della Gestione dei Dati comunicherà ai soggetti interessati eventuali ritardi relativi ai caricamenti dei dati e le eventuali variazioni dei diritti di accesso alla Piattaforma di Gestione.

#### <span id="page-12-1"></span>3.4. Specialista BIM

Nel caso di progetti di notevoli dimensioni il Responsabile BIM dovrà essere coadiuvato da uno o più Specialisti BIM per le singole discipline. Lo Specialista BIM avrà le competenze per poter intervenire

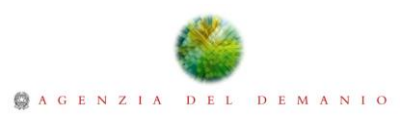

direttamente sul Modello di Dati curando i contenuti grafici e informativi delle singole discipline secondo le modalità definite dall'Agenzia del Demanio. Lo Specialista BIM sarà pertanto capace di sviluppare i contenuti del Modello di Dati nel rispetto delle codifiche e delle indicazioni definite nella presente Linea Guida effettuando i necessari controlli prima della condivisione dei Modelli all'interno del CDE *Common Data Environment* dando indicazione in relazione a quanto emerso dai controlli di congruenza e segnalato nei Report di Coordinamento.

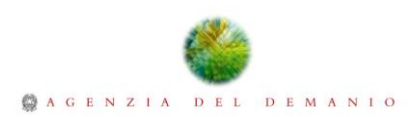

## <span id="page-14-0"></span>4. Documentazione

Al fine di ottenere risultati concreti per le diverse fasi di vita dell'Opera Digitale, risulta necessario adottare un insieme di regole per la gestione della documentazione, fondate su un Sistema di Codifica standardizzato e sull'impiego di un Repository Strutturato per l'archiviazione e la condivisione della documentazione.

#### <span id="page-14-1"></span>4.1. Codifica

L'adozione di un Sistema di Codifica, risulta necessario per assicurare una rapida ricerca delle informazioni e agevolare i flussi di lavoro tra i soggetti che collaborano allo sviluppo del Progetto. Il sistema di codifica adottato dall'Agenzia del Demanio è ispirato alla BS 1192:2007 e alla PAS 1192- 2:2013, fermo restando le caratteristiche tipiche del Processo di progettazione, esecuzione e conduzione già consolidate nell'Agenzia del Demanio.

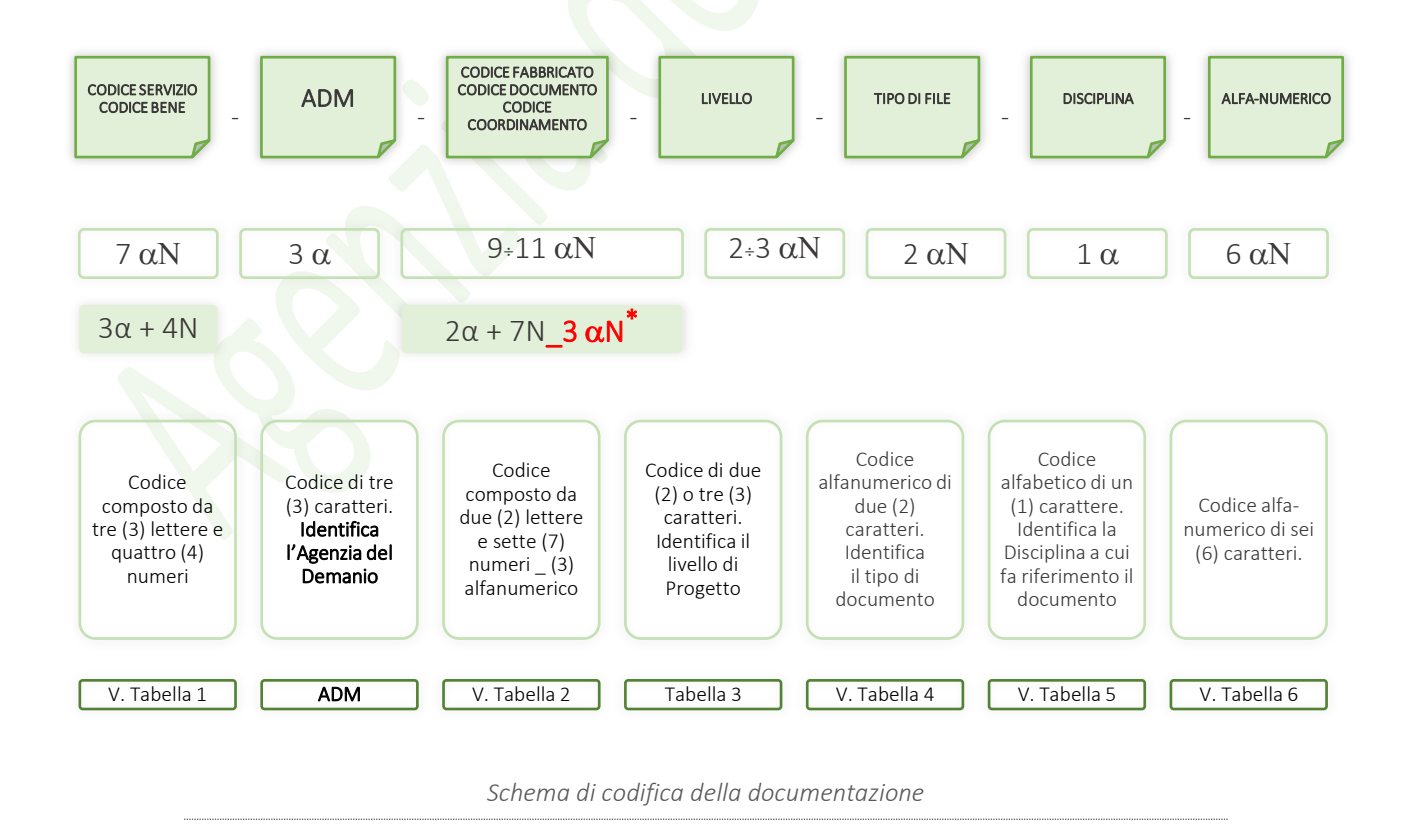

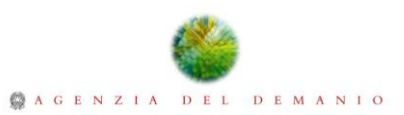

Il termine  $(3 \alpha N^*)$  dovrà essere utilizzato per tutti quei casi in cui sono presenti più Corpi di Fabbrica o più Blocchi Funzionali assumendo come valore un alfanumerico di (3) caratteri in funzione del Bloocco Funzionale o del tipo di Modello di Coordinamento.

Si riportano alcuni campi della codifica riferiti al Servizio ADM2019 che dovranno essere verificati in fase di Progetto ed eventualmente ampliati a seconda delle necessità.

<span id="page-15-0"></span>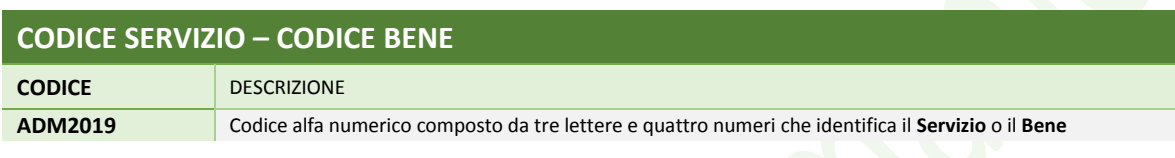

*Tabella 1 – Codice del Servizio – Codice del Bene*

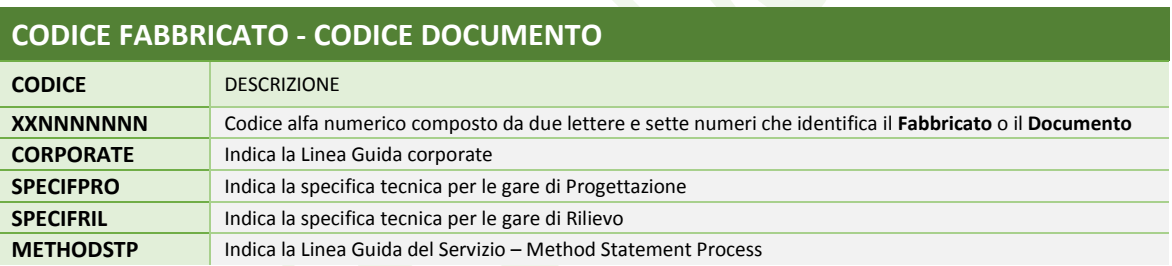

*Tabella 2- Codice del Fabbricato – Codice del Documento*

<span id="page-15-2"></span><span id="page-15-1"></span>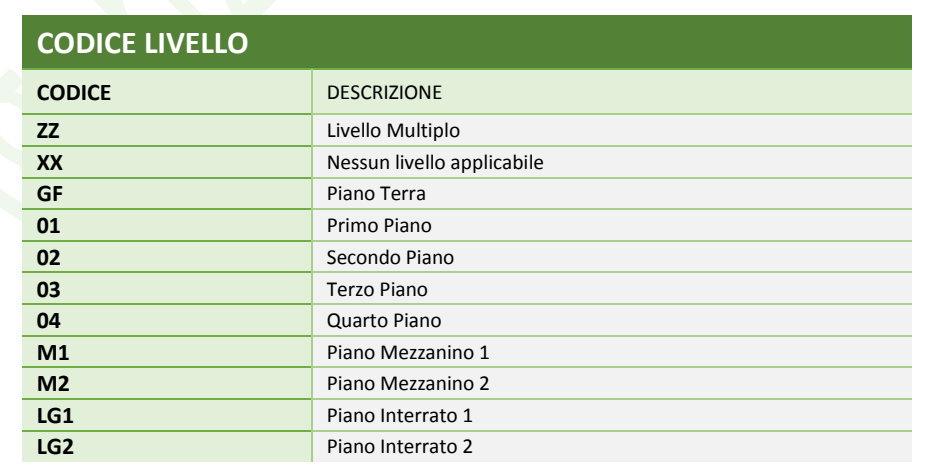

*Tabella 3 – Codice Livello*

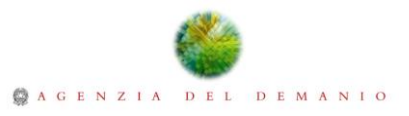

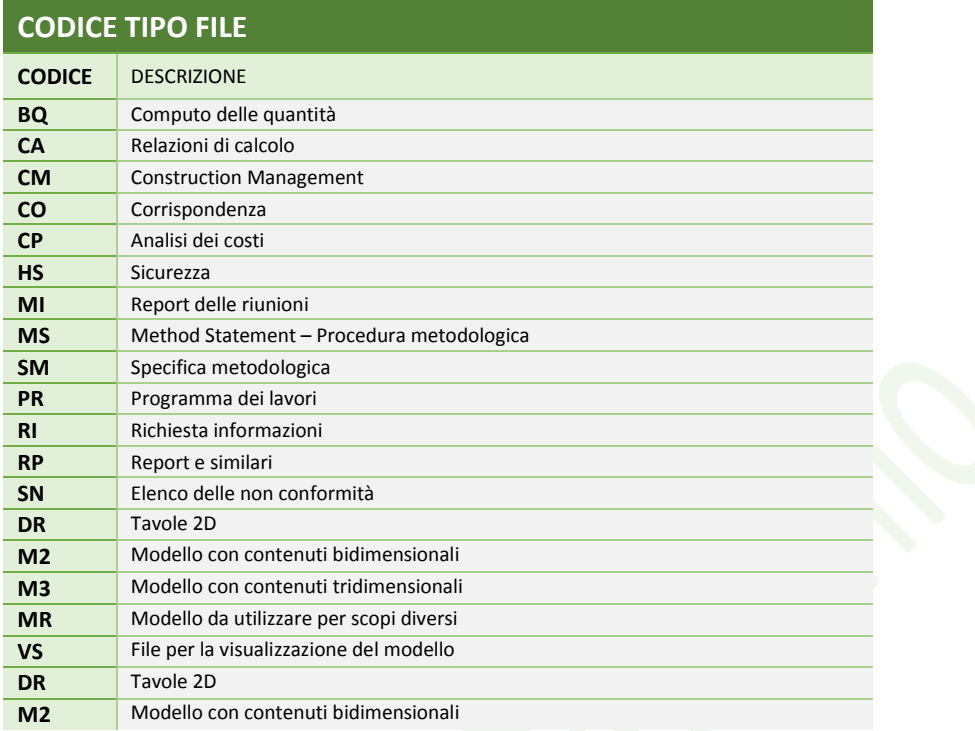

*Tabella 4 – Codice Tipo file*

<span id="page-16-0"></span>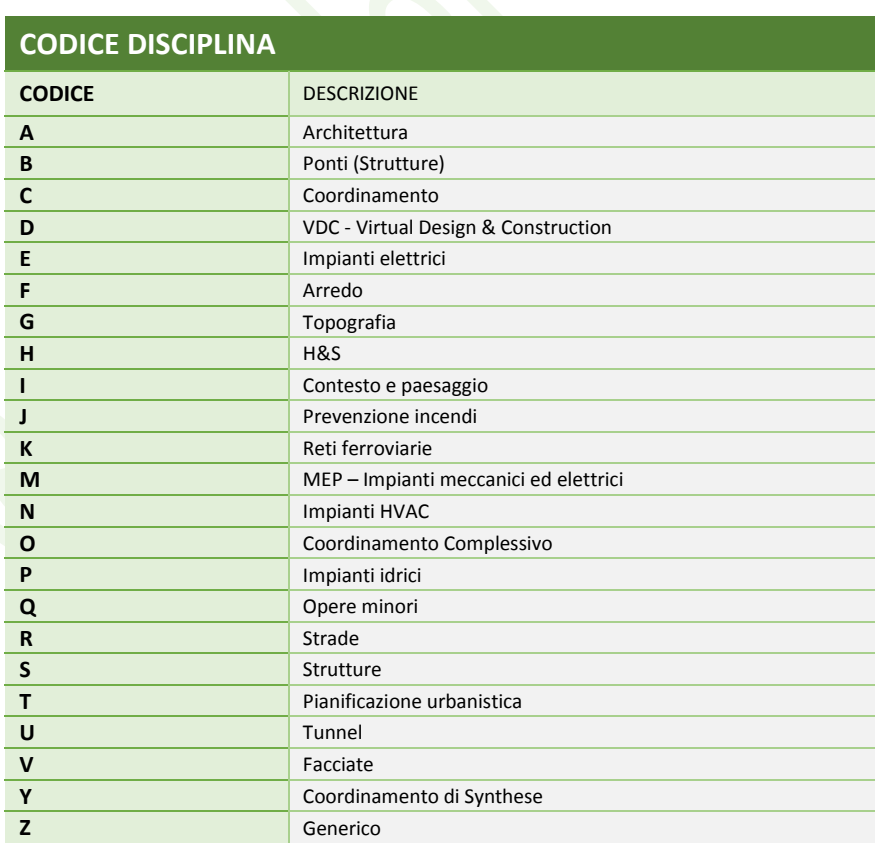

<span id="page-16-1"></span>*Tabella 5 – Codice Disciplina*

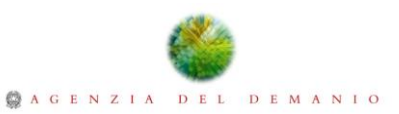

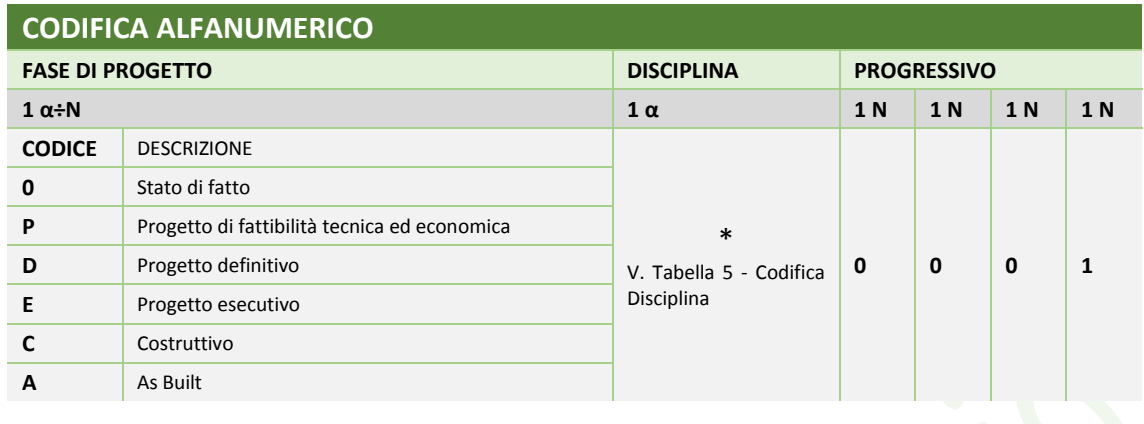

*Tabella 6 – Codifica Campo Alfanumerico per la Documentazione*

#### <span id="page-17-1"></span><span id="page-17-0"></span>4.2. Repository

Con l'obiettivo di salvaguardare la reperibilità delle informazioni, gli operatori economici che parteciperanno al Processo BIM dovranno recepire l'adozione delle procedure di archiviazione indicate dall'Agenzia del Demanio e l'uso del Repository condiviso attraverso la Piattaforma di Collaborazione messa a disposizione. Il Repository di Progetto è uno strumento essenziale per la regolamentazione dei diritti di accesso (lettura/scrittura) ed è costituito da un insieme di directory organizzate con una struttura gerarchica, che potrà essere replicata in locale per agevolare le attività di sincronizzazione.

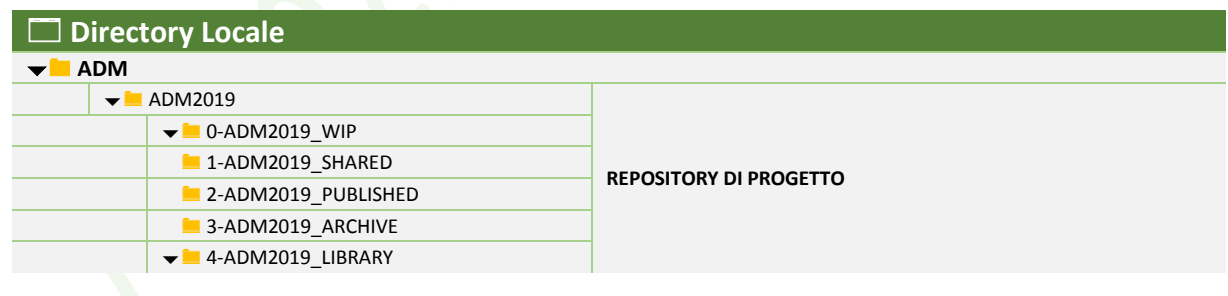

*Schema di esempio per l'archiviazione dei Progetti*

Al fine di preservare i collegamenti che sussistono tra i Modelli BIM e la documentazione si consiglia l'uso di una "Mappa di rete" da cui partire per la costruzione del ramo di directory necessarie per ospitare i contenuti del Progetto. Di seguito viene riepilogata la struttura del Repository di Progetto ed esplicitato il contenuto delle directory che ospiteranno i file e la documentazione relativa alle Opere Civili e alle Opere Infrastrutturali.

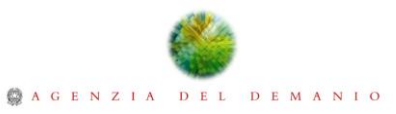

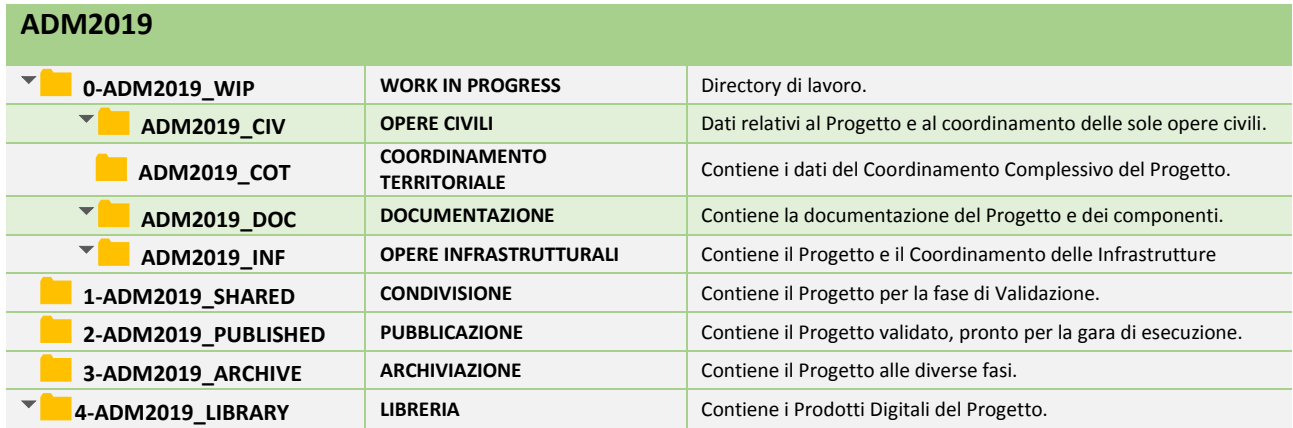

*Directory principali del Repository di Progetto*

In evidenza la descrizione completa delle directory contenenti i Modelli delle Opere Civili e la

#### Documentazione.

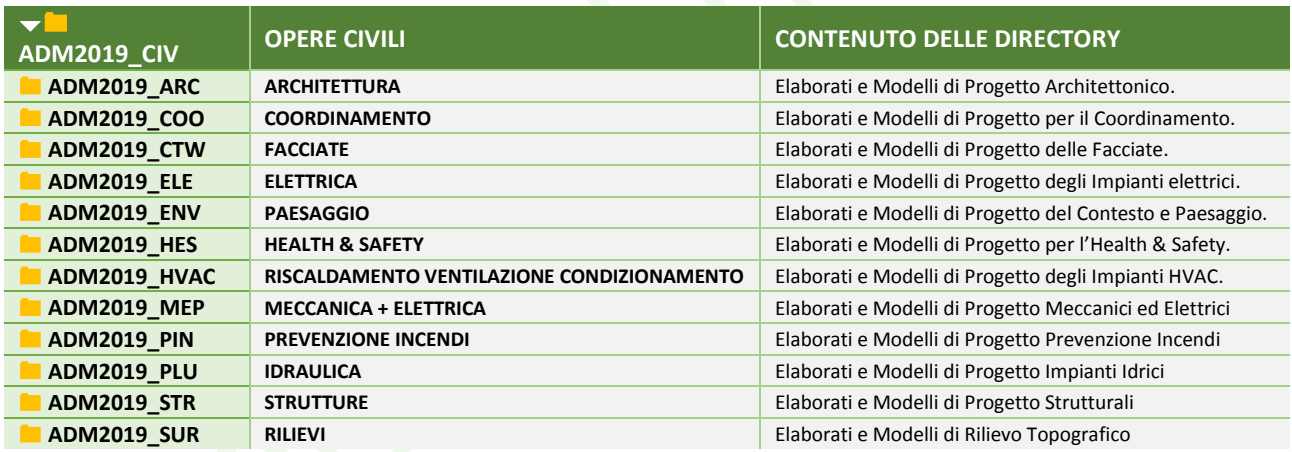

*Directory Opere Civili del Repository di Progetto*

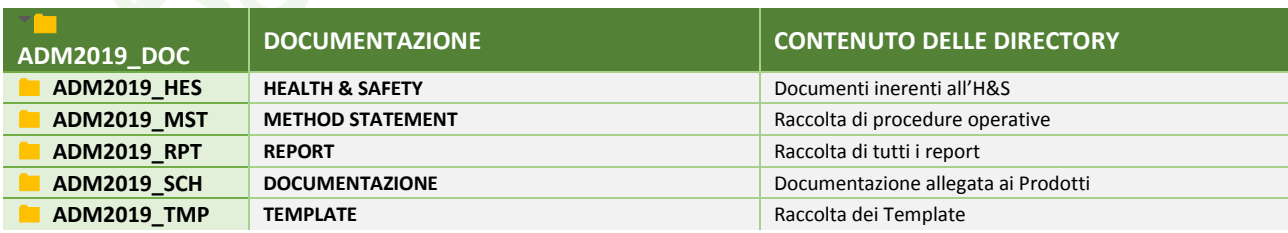

*Directory del Repository per la Documentazione delle Opere Civili*

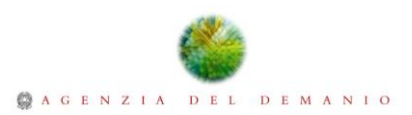

#### <span id="page-19-0"></span>4.3. Piattaforma di collaborazione

L'Agenzia del Demanio, consegnerà le credenziali per poter accedere alla piattaforma per la condivisione della documentazione e dei Modelli di Dati, in relazione ai mandati in affidamento e al Servizio ogetto del Mandato.

#### <span id="page-19-1"></span>4.4. Formati Standard

Gli operatori economici che parteciperanno al Processo BIM nei Servizi in cui verrà richiesto, dovranno consegnare tutti i file nativi, degli elaborati secondo i software utilizzati per la definizione dei contenuti del Modello di Dati BIM, saranno inoltre accettati i formati inerenti la documentazione di Progetto che di seguito vengono elencati in modo esemplificativo e non esaustivo:

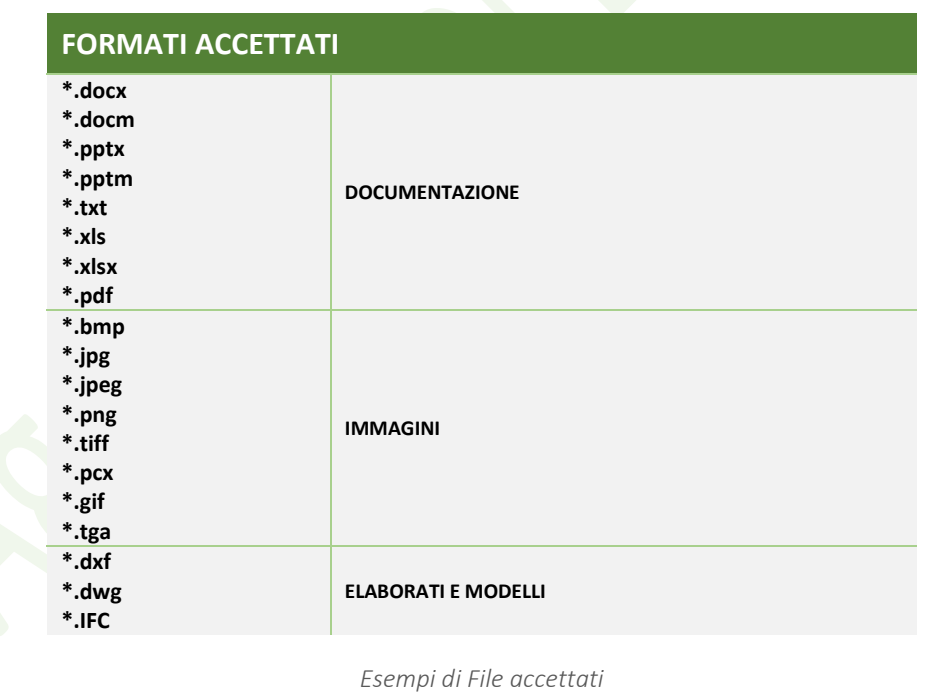

Il Modello di Dati BIM potrà essere realizzato con qualsiasi software la cui interoperabilità sarà garantita dal formato IFC, tale interoperabilità dovrà consentire di ricostruire nella piattaforma

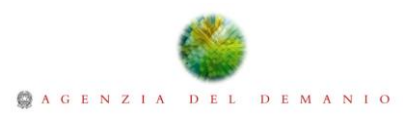

software Revit® Autodesk®, solita in uso nell'Agenzia del Demanio, una Base Dati aderente alle caratteristiche di quella descritta nella presente Linea Guida.

A tal proposito l'Agenzia del Demanio per favorire le attività di congruenza e test d'importazione fornirà i template Revit® Autodesk®, Autocad Autodesk® e Civil3D Autodesk® contenenti l'intera Base Dati descritta, oltre alla Struttura del Repository e all'elenco dei parametri STD-SYS\_ADM nella corretta semantica.

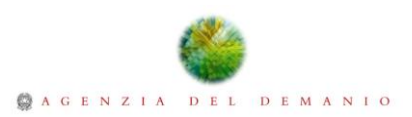

## <span id="page-21-0"></span>5. Contenuti del Modello di Dati

L'Agenzia del Demanio, attraverso l'applicazione delle regole e delle procedure descritte nel presente documento, si pone l'obiettivo di ottenere un Modello di Dati consistente, fruibile e aggiornabile durante le diverse fasi di vita del Bene. Il Modello di Dati elaborato dovrà assicurare l'estrazione delle informazioni richieste dall'Agenzia del Demanio e la produzione di elaborati tecnici caratterizzati da definizioni grafiche e informative coerenti al livello di progettazione richiesto (Progetto di fattibilità tecnica ed economica, Progetto definitivo, Progetto esecutivo, Costruttivo, As Built). I Modelli nativi dovranno contenere tutte le informazioni descritte nella Linea Guida e i contenuti e gli usi del Modello dovranno essere al minimo quelli descritti nella seguente tabella.

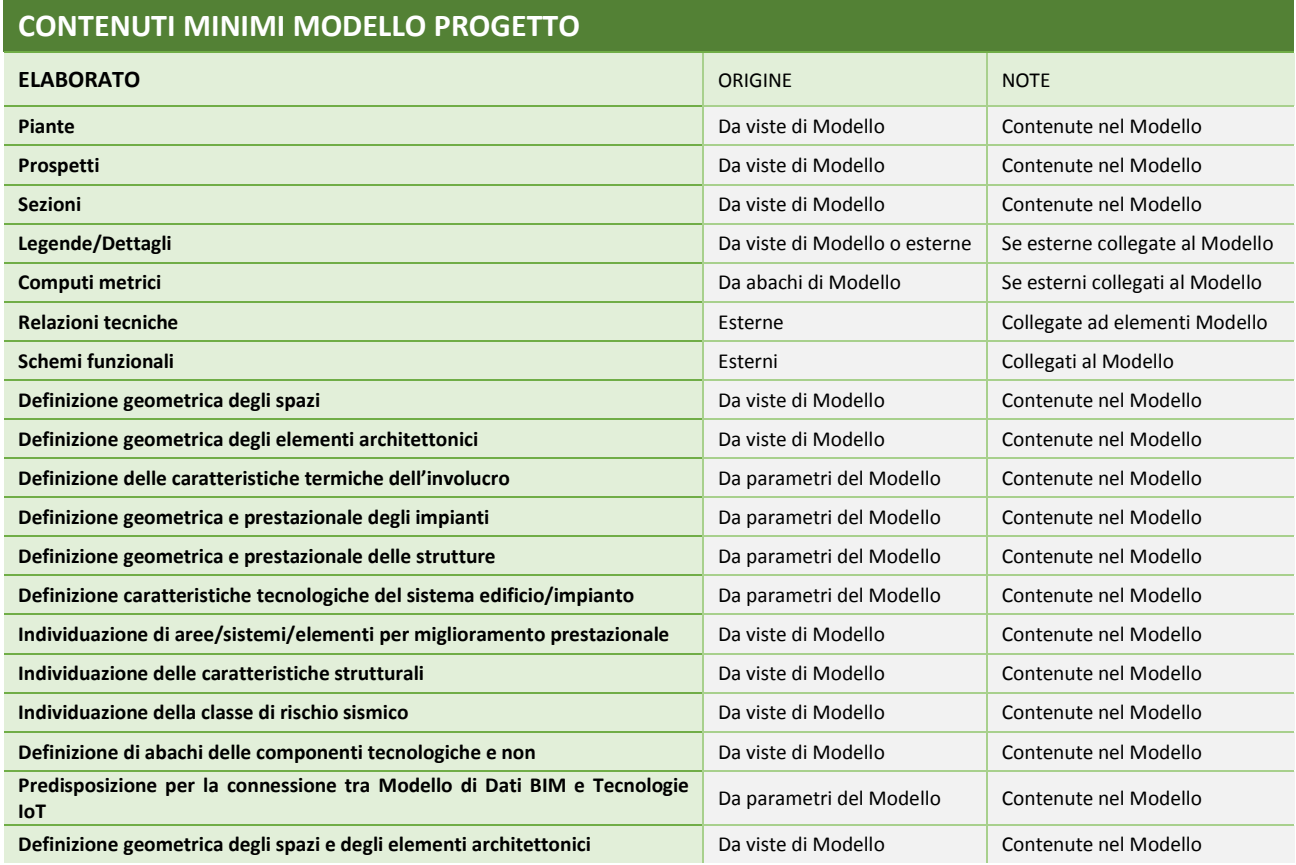

*Tabella dei contenuti minimi del Modello di Dati BIM*

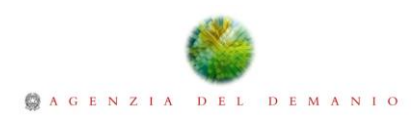

## <span id="page-22-0"></span>6. Struttura di Progetto

Il Modello di Dati dell'Opera Digitale dovrà essere fondato su un solido Progetto di Architettura Digitale che prenderà in considerazione le numerose condizioni al contorno che influenzeranno il Processo. In seguito ad un'attenta analisi degli aspetti contrattuali e dei limiti tecnologici legati alla conduzione del Servizio, sarà necessario definire una Struttura di Progetto che rappresenterà il risultato della scomposizione digitale dell'Opera in Blocchi Funzionali in relazione ai limiti tecnologici, alle destinazioni d'uso, ai ruoli, ai mandati e alla buona gestione del Modello di Dati. La scomposizione del Modello di Dati risulterà di fondamentale importanza al fine di ottimizzare i flussi di lavoro propri della progettazione multidisciplinare evitando lo sconfinamento del singolo operatore dal perimetro del proprio mandato e/o ruolo.

Definendo quindi, Blocchi Funzionali le parti in cui viene scomposta l'Opera, in relazione al grado di complessità, al numero di Operatori Economici, al tipo di mandati affidati, ai software utilizzati per la modellazione digitale e alla destinazione d'uso dell'Opera stessa. I Blocchi Funzionali dovranno inoltre tenere conto dei limiti dimensionali stabiliti dall'Agenzia del Demanio per la lettura e manipolazione dei file di Progetto. Considerando che l'Agenzia del Demanio utilizza il software Revit®Autodesk® per la lettura, la modifica e il coordinamento dei Progetti, si richiede che l'elaborazione in Autodesk<sup>®</sup> Revit® del Progetto o l'importazione in Autodesk® Revit® dei Modelli che verranno consegnati in formato neutro ed interoperabile (IFC), non dovrà produrre file di Progetto con dimensioni superiori ai 170 MB e dovrà contenere le informazioni strutturate e codificate come indicato nella Linea Guida.

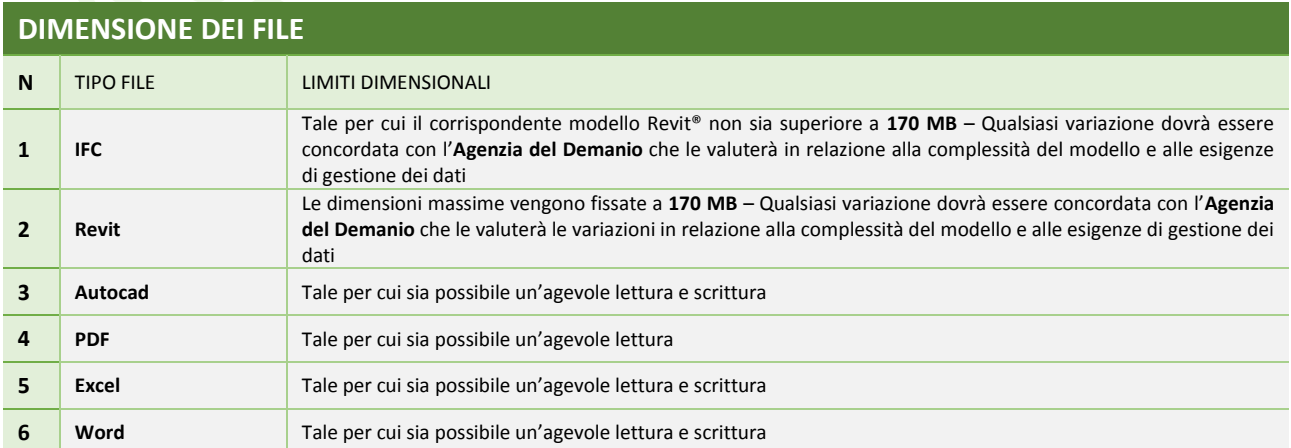

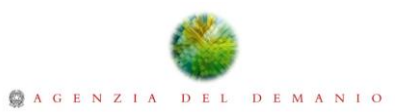

#### *Tabella dei limiti dimensionali*

La Struttura di Progetto, costituita dal Repository e dai file corrispondenti ai Modelli dei Blocchi Funzionali, ai Modelli Disciplinari e ai Modelli di Coordinamento, costituirà parte integrante del Progetto di Architettura Digitale. Il Progetto di Architettura Digitale dovrà essere tale da permettere futuri ampiamenti degli scopi e una agevole Manutenzione del Dato. Di seguito una tabella di esempio di una possibile suddivisione in Blocchi Funzionali di un'Opera. Nel caso in esame la complessità dell'Opera è tale da poter considerare possibile la suddivisione in tre distinti Blocchi Funzionali.

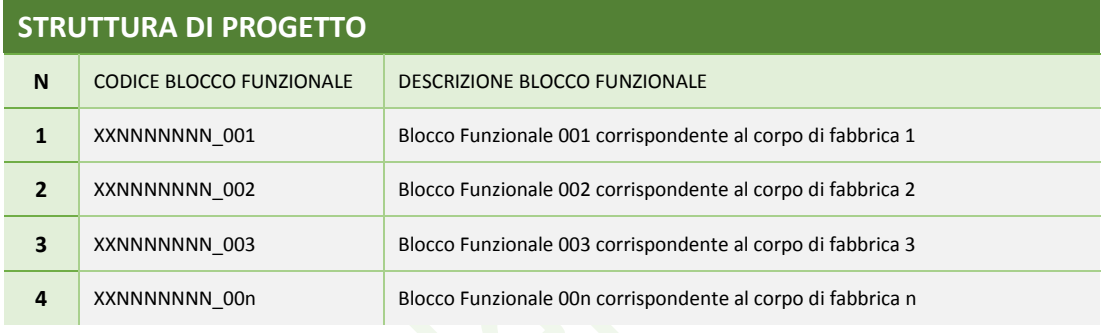

*Scomposizione esemplificativa del Progetto in Blocchi Funzionali*

Nei casi in cui vi è un solo Corpo di Fabbrica e la sua complessità non è eccessiva, tanto da poter definire un solo Blocco Funzionale, si assumerà che il Codice Fabbricato sarà coincidente con il nome del Blocco Funzionale così da non utilizzare il campo (\_3αN).

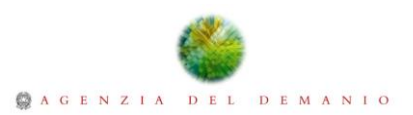

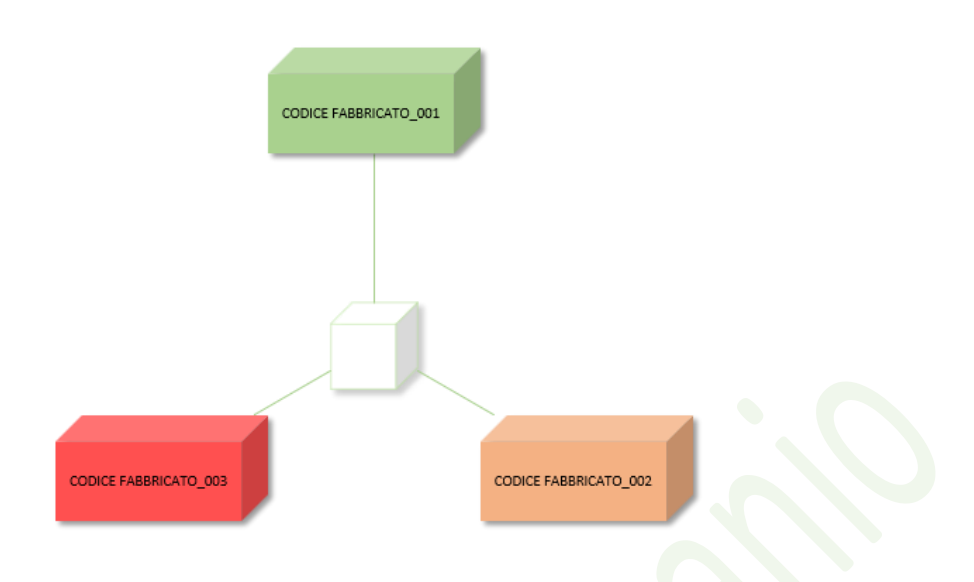

*Esempio per la scomposizione in tre Blocchi Funzionali di un'Opera con tre Corpi di Fabbrica* 

## <span id="page-24-0"></span>7. Coordinamento del Progetto

L'Agenzia del Demanio contempla la possibilità di utilizzare quattro (4) tipi di Modelli, per il Coordinamento Digitale dell'Opera che dovranno essere archiviati all'interno della directory ADM2019\_COO. I Modelli di Coordinamento sono dei Modelli Digitali in cui è possibile sovrapporre più Modelli di più discipline o di più Blocchi Funzionali per agevolare il coordinamento, dando la possibilità ai singoli operatori di continuare nella modellazione informativa senza le ordinarie interruzioni dovute alle sovrapposizione delle attività e/o dei ruoli. Pertanto, sarà possibile utilizzare questi Modelli per eseguire le analisi delle interferenze disciplinari e interdisciplinari oppure per produrre le tavole di coordinamento senza interrompere la modellazione delle singole discipline. Per facilitare il controllo tra discipline diverse, sarà comunque possibile, utilizzare collegamenti tra modelli di Progetto, denominati "Link di Servizio", che al termine delle attività di Modellazione dovranno essere eliminati se non ritenuti strettamente necessari.

#### <span id="page-24-1"></span>7.1. Modelli di Coordinamento

I Modelli di Coordinamento Disciplinare, Complessivo e di Synthese, saranno caratterizzati dal fatto che il terzo campo della codifica (Tipo Coordinamento), assumerà valori diversi in funzione della complessità dell'Opera cosi come descritto nelle seguenti tabelle:

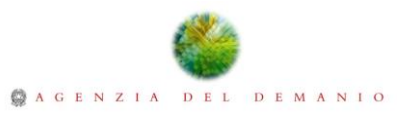

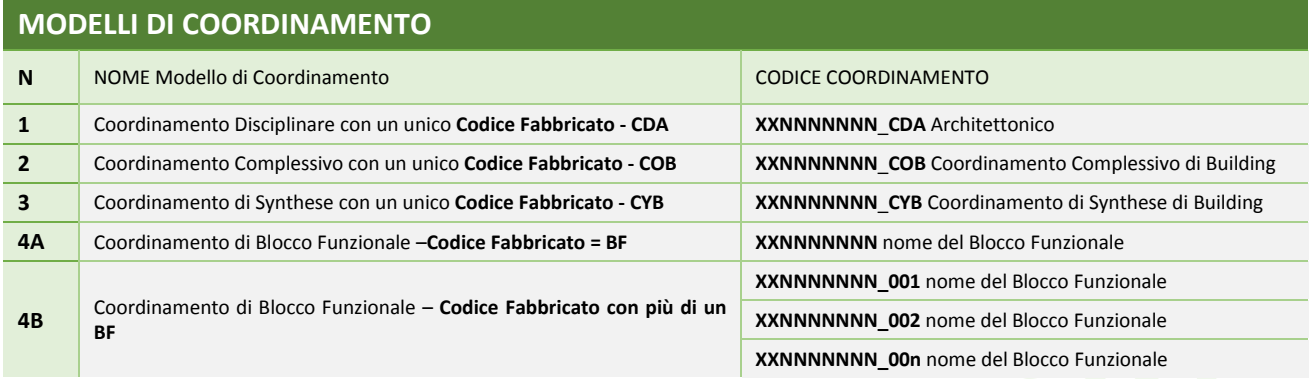

*Esempi di Modelli di Coordinamento – Unico Codice Fabbricato* 

Nel caso di un Bene con più Codici Fabbricato per i Modelli di Coordinamento valgono le stesse regole indicate nel caso di un solo Codice Fabbricato con l'accortezza di utilizzare il Codice Bene come prefisso del Codice Coordinamento al posto del Codice Fabbricato.

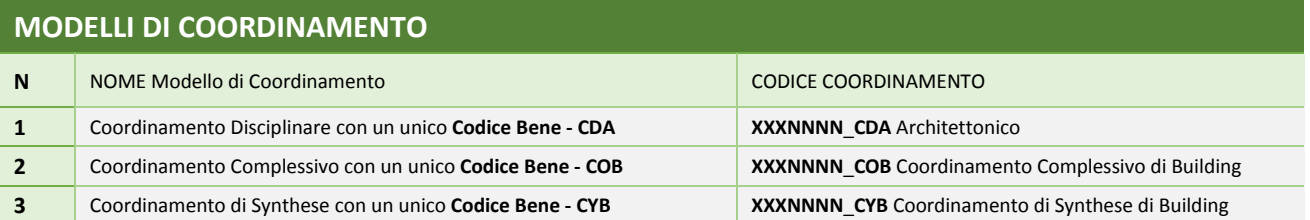

*Esempi di Modelli di Coordinamento – Più Codici Fabbricato all'interno di un unico Bene*

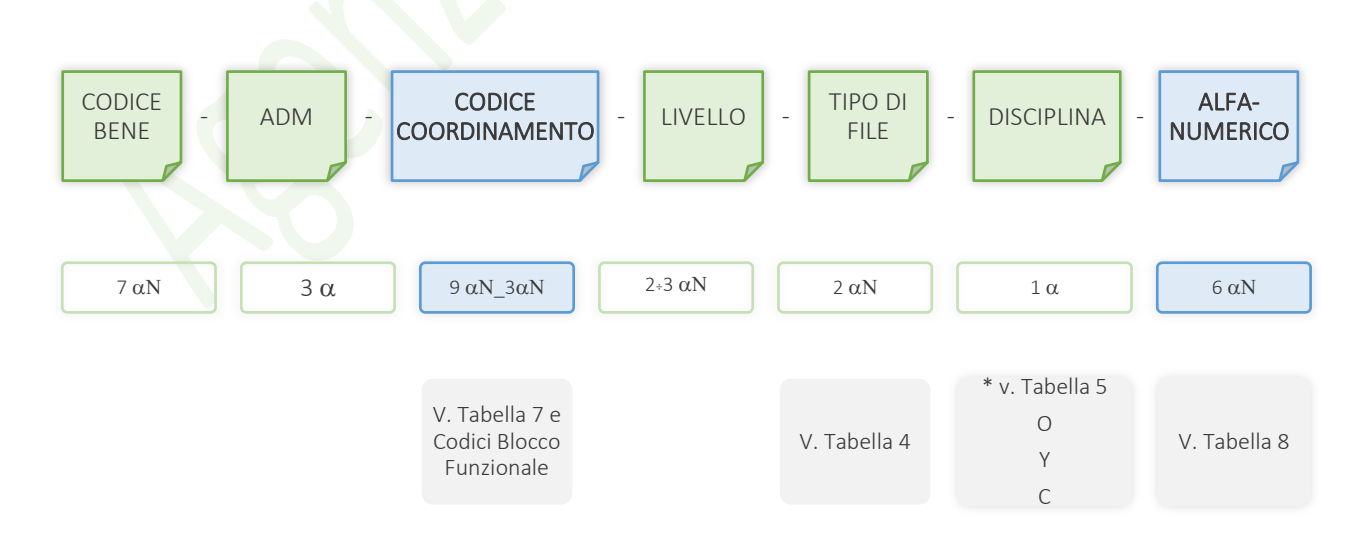

*Schema di codifica per i Modelli di Coordinamento Disciplinare, Complessivo, di Synthese e di Blocco Funzionale*

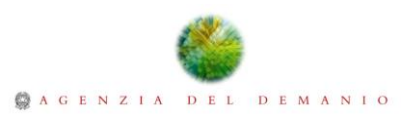

Per i modelli di Coordinamento, si tenga presente che il secondo carattere del campo "Alfanumerico" sarà sempre contraddistinto dalla lettera "C", mentre la distinzione tra i vari tipi di coordinamento sarà fatta attraverso il campo denominato (Tipo Coordinamento) e il sesto campo denominato (Disciplina).

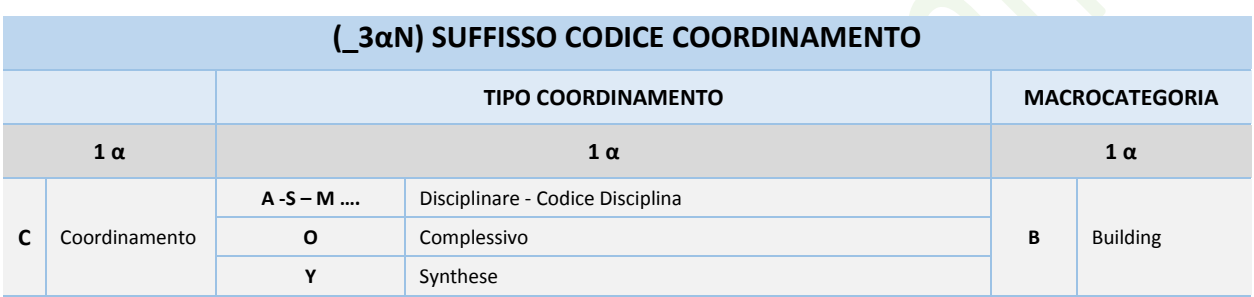

*Tabella 7 – Codifica Tipo di Coordinamento*

<span id="page-26-0"></span>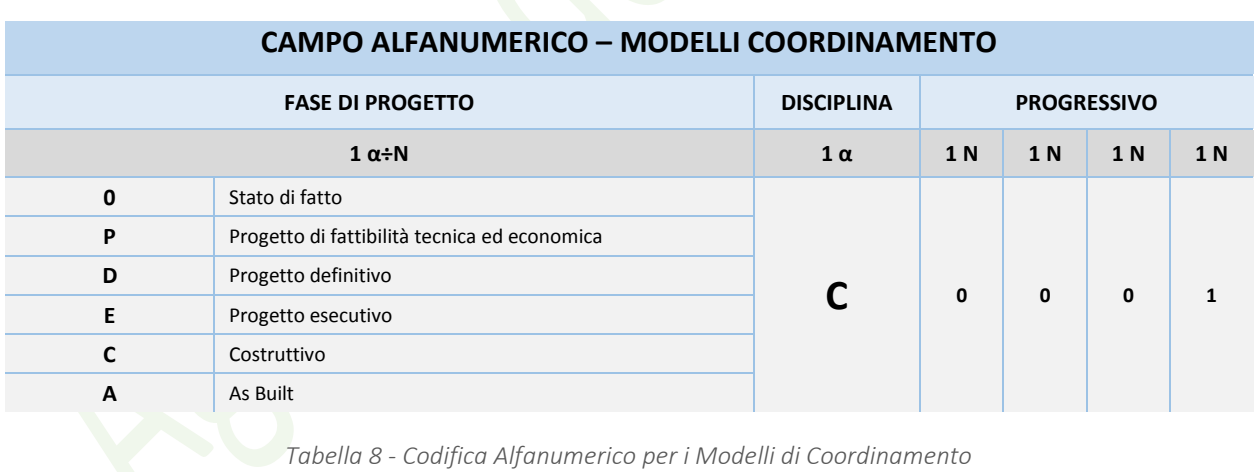

<span id="page-26-1"></span>Per comprendere meglio il Coordinamento Digitale, di seguito verranno esposti alcuni esempi di scomposizione in Blocchi Funzionali dell'Opera e di utilizzo dei Modelli di Coordinamento. Ad esempio, nel Modello di Coordianemento Disciplinare verranno accorpati i Modelli relativi ad una stessa disciplina provenienti da tutti i Blocchi Funzionali che compongono l'Opera. Così facendo un unico Modello raccoglierebbe tutte le informazioni architettoniche dell'Opera Digitale come somma

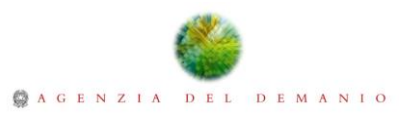

di quelle provenienti dai vari Blocchi Funzionali, dando quindi la possibilità di redigere elaborati grafici e tavole di dettaglio con l'intera visione architettonica.

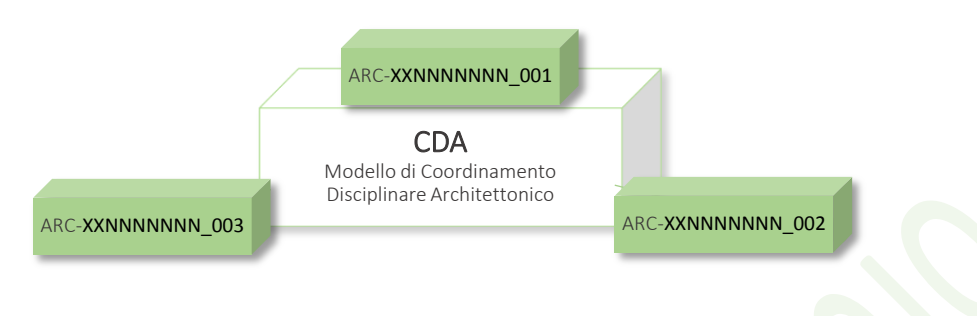

*Schema esemplificativo per il Modello di Coordinamento Disciplinare Architettonico*

Il Modello di Coordinamento Complessivo sarà, invece, l'ambiente su cui verranno ricondotti tutti i Blocchi Funzionali e tutte le discipline afferenti ai Blocchi Funzionali. Chiaramente la scomposizione in Blocchi Funzionali dovrà essere studiata attentamente in funzione dell'Opera, dei Mandati e dei limiti tecnologici insiti nel Processo. Il Modello di Coordinamento Complessivo raggrupperà quindi tutti i Modelli di Coordinamento di Blocco Funzionale che a loro volta conterranno tutte le Discipline.

Nel caso di utilizzo del Software Autodesk<sup>®</sup> Revit<sup>®</sup> per questo tipo di Coordinamento bisognerà utilizzare una relazione di secondo livello con i Modelli di Progetto relativi alle singole discipline, così da sfruttare al meglio la scomposizione e la gerarchia dei dati.

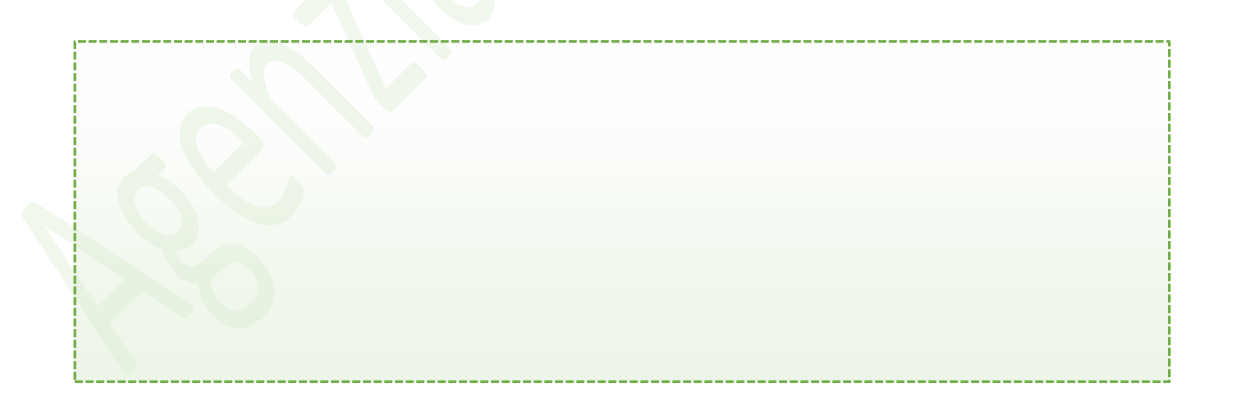

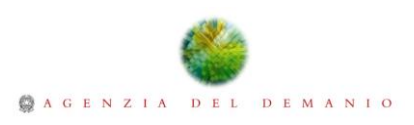

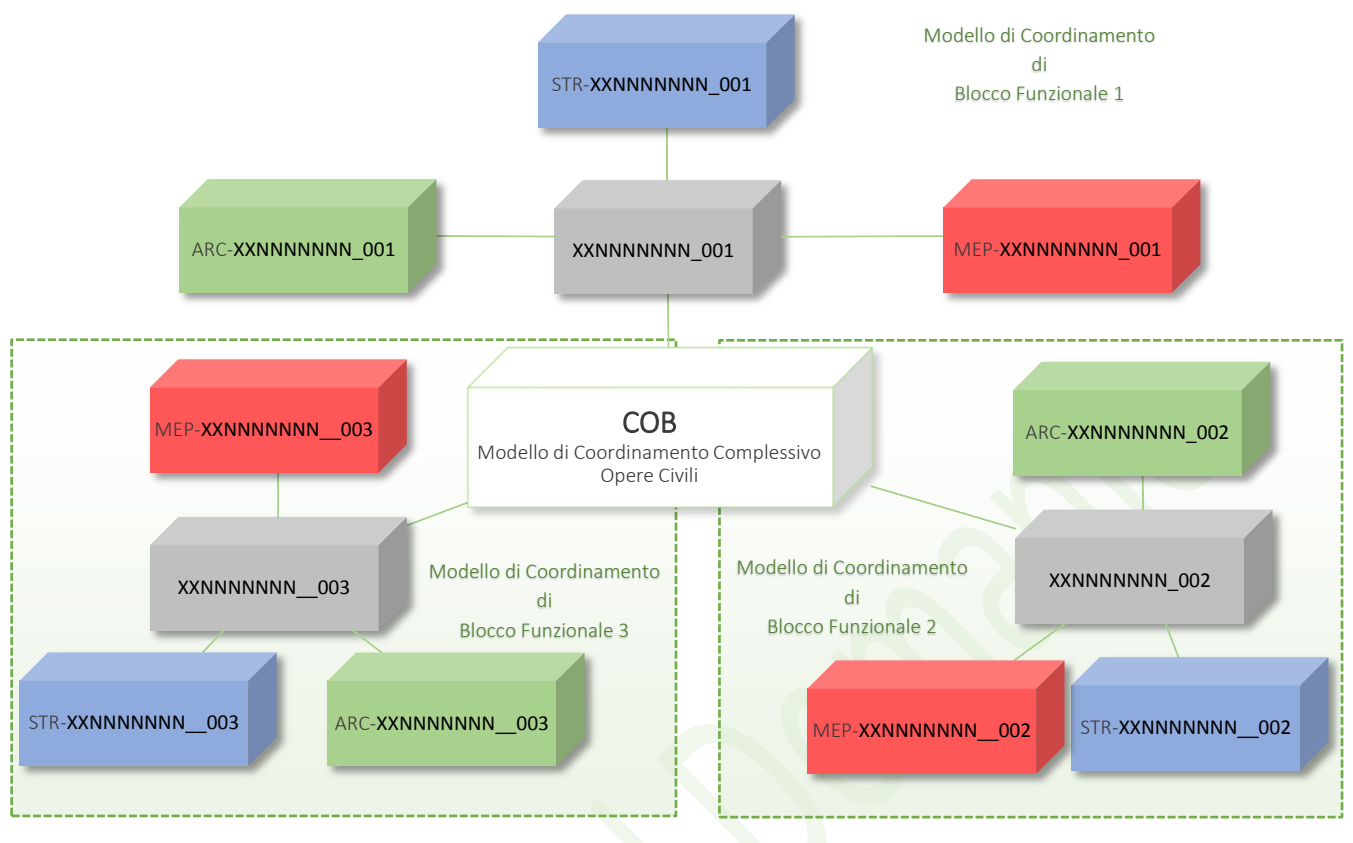

*Schema esemplificativo per il Modello di Coordinamento Complessivo delle Opere Civili*

Il Modello di Coordinamento di Synthese, invece, raccoglie tutti i Modelli di Progetto allo stesso livello come mostrato nella seguente figura. Utilizzando Software Autodesk® Revit® i collegamenti con i Modelli di Progetti saranno di primo livello per agevolare la gestione dei dati e la suddivisione delle informazioni.

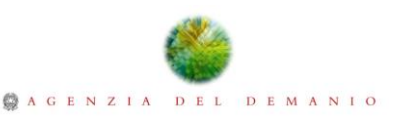

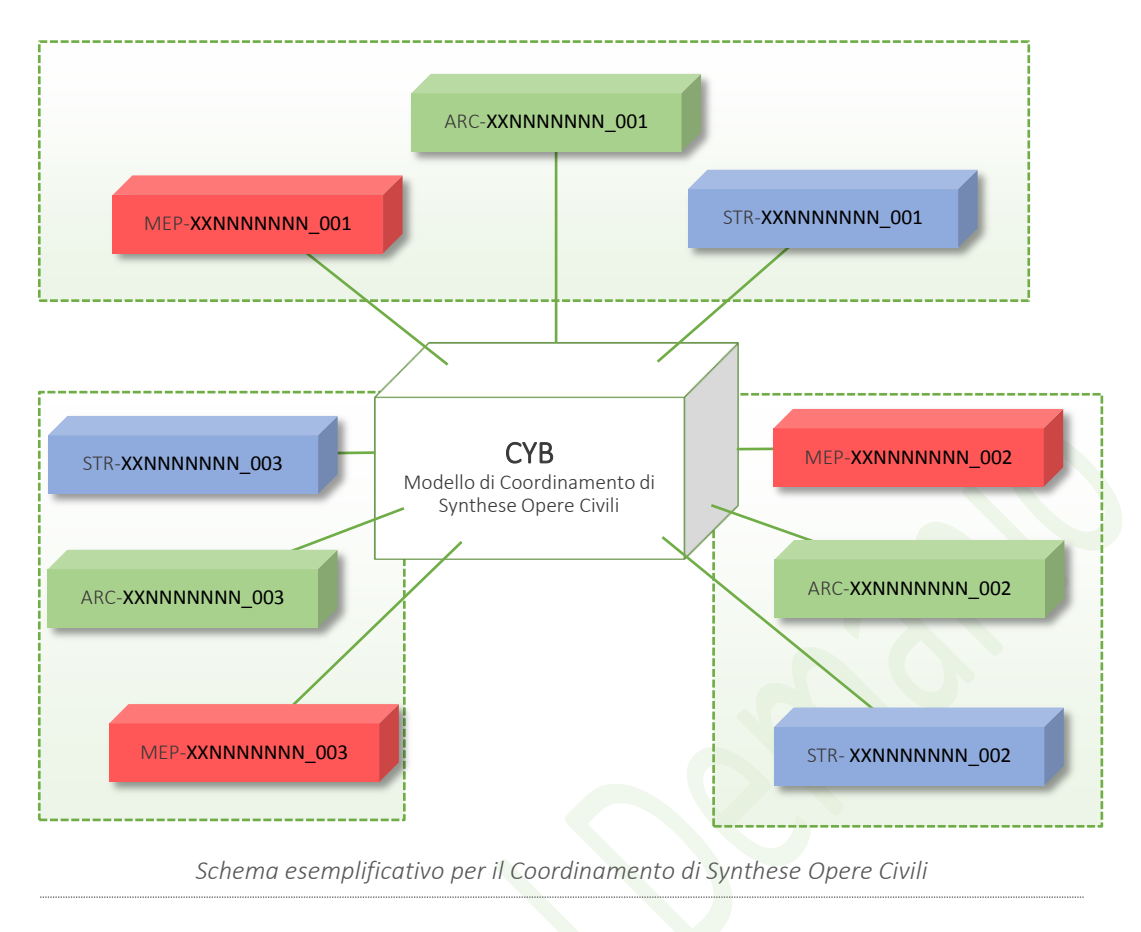

Per quanto riguarda i Modelli di Coordinamento dei Blocchi Funzionali, questi raccolgono i Modelli di Progetto relativi ad un unico Blocco Funzionale, derivanti dai singoli apporti Disciplinari. Fermo restando i limiti dimensionali di riferimento per i Modelli di Dati, si potrà assumere come Blocco Funzionale il singolo Fabbricato o parti di esso qualora le dimensioni del Fabbricato potrebbero dare origine ad un Modello di Dati che superi le dimensioni fissate dall'Agenzia del Demanio.

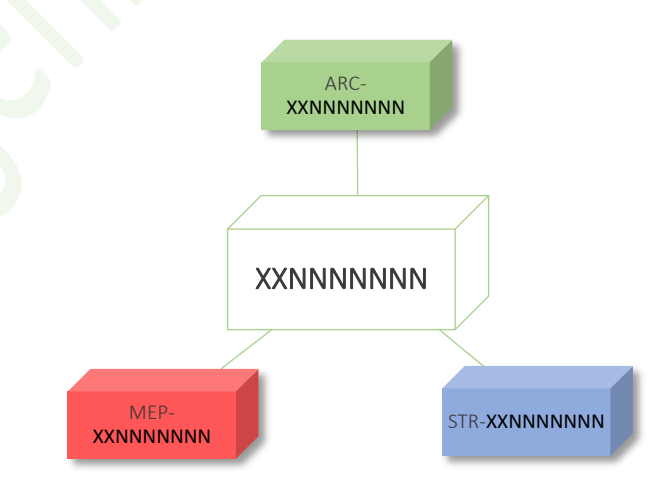

*Schema esemplificativo per il Modello di Coordinamento del Blocco Funzionale nel caso in cui esso coincida con il Fabbricato*

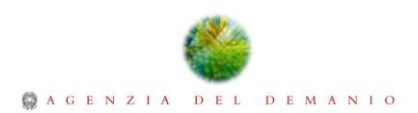

## <span id="page-30-0"></span>7.2. Modelli di Progetto

La codifica dei Modelli di Progetto, in accordo con quanto espresso precedentemente, sarà composta da sette (7) campi separati tra loro dal simbolo (-) di cui l'ultimo composto da sei (6) caratteri alfanumerici con i primi due (2) parlanti e gli ultimi quattro (4) in ordine crescente progressivo.

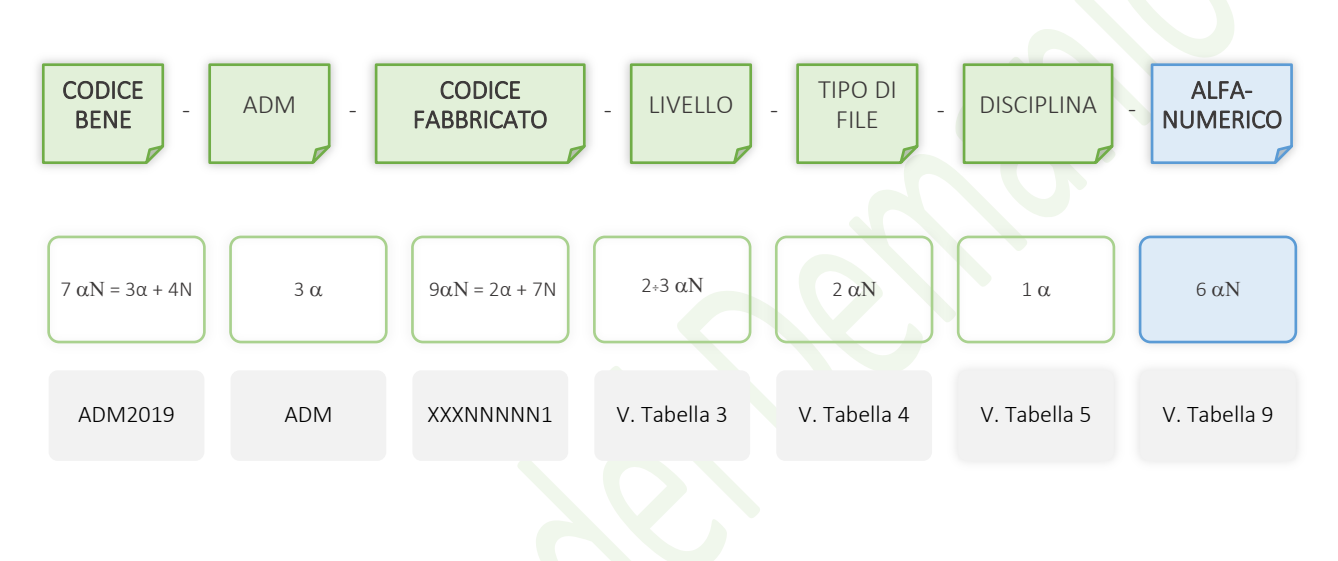

*Schema di codifica dei Modelli di Progetto*

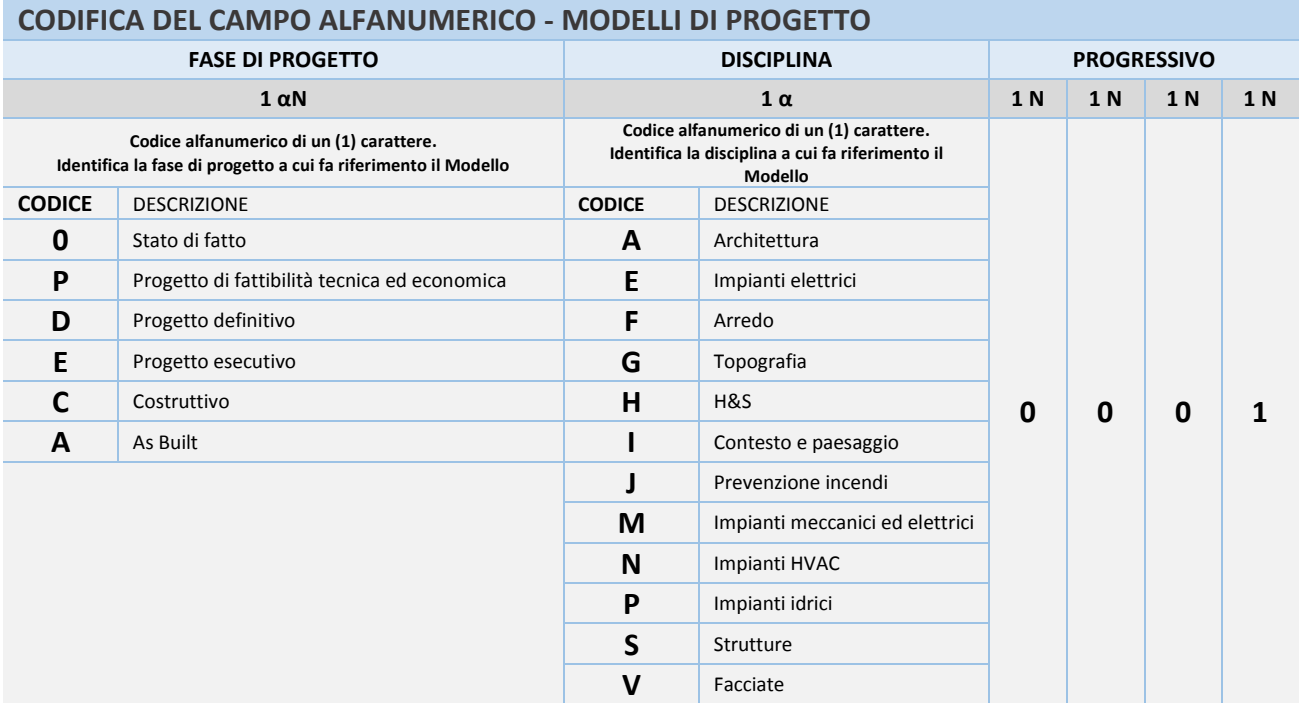

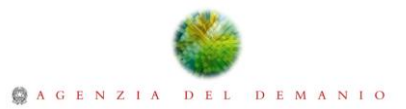

*Tabella 9 – Codifica Alfanumerico per i Modelli di Progetto*

#### <span id="page-31-1"></span><span id="page-31-0"></span>7.3. Allineamento dei modelli

I Modelli di Progetto dovranno contenere una serie di strumenti, necessari per facilitare le attività di Coordinamento Digitale. Pertanto, dovranno essere dotati di Assi di riferimento, Griglie Strutturali e di Marker di riferimento atte a controllare costantemente le Coordinate di Progetto. I Modelli di Progetto dovranno contenere due Assi di riferimento (X,Y), la cui intersezione coinciderà con un Punto di Rilievo impostato sulle coordinate per la localizzazione del Bene. L'Agenzia del Demanio per favorire le attività di importazione ed in generale l'interoperabilità del progetto, metterà a disposizione dei Template Standard STD-SYS\_ADM, in cui l'intersezione degli assi di riferimento corrisponderà al punto di origine del software (0,0,0). Sarà necessario in fase di progettazione geolocalizzare il Modello di Dati in relazione alle corrette coordinate di progetto.

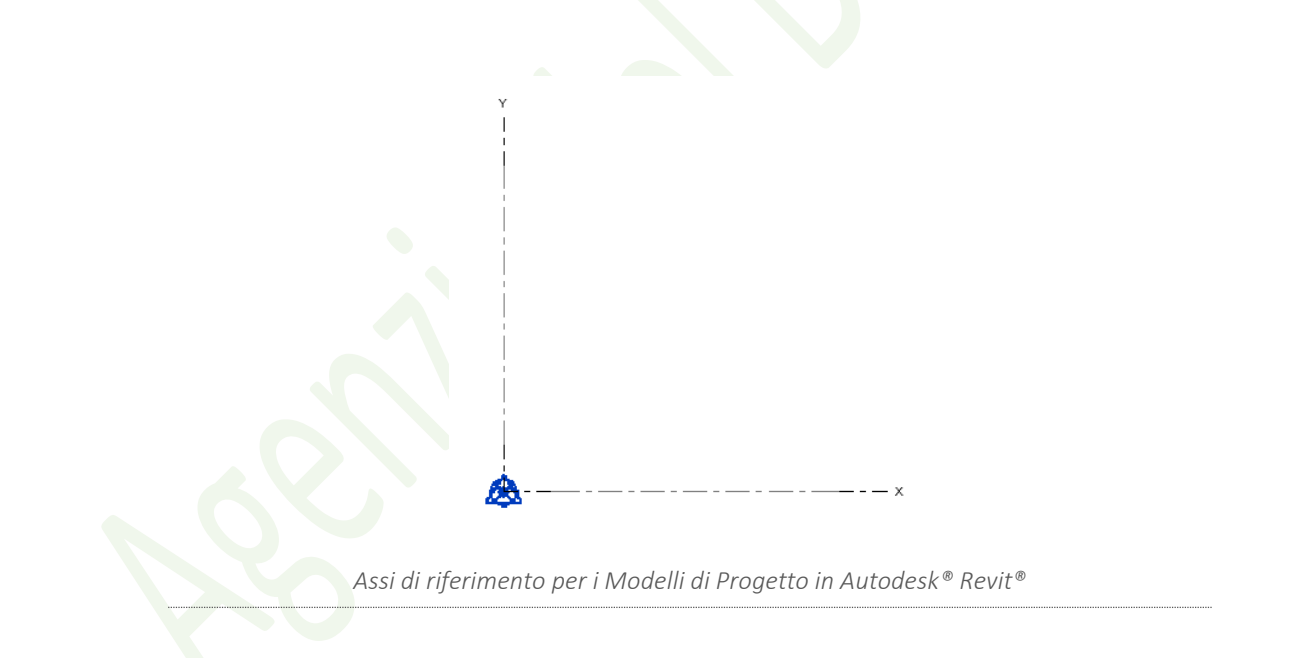

I Template Standard STD-SYS ADM realizzati con Software Autodesk® Revit® conterranno un Marker di riferimento posizionato all'intersezione degli Assi di riferimento. I Marker di riferimento avranno la funzione di contrassegnare il Punto di Origine del Progetto nello spazio tridimensionale e potranno essere adoperati come strumento di verifica degli allineamenti interdisciplinari tra i Modelli afferenti allo stesso Blocco Funzionale.

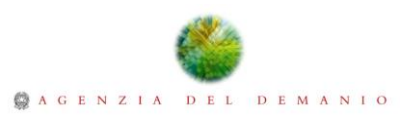

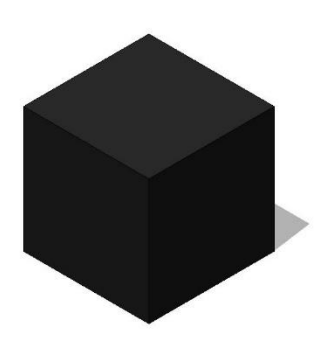

*Marker di riferimento per i Modelli di Progetto in Autodesk® Revit®*

I Modelli di Progetto dovranno contenere le informazioni sulla Latitudine e la Longitudine del Bene. Si consiglia di effettuare una verifica costante delle Coordinate di Progetto inserite all'interno del Modello in modo da correggere tempestivamente eventuali disallineamenti.

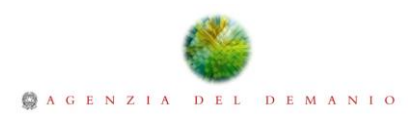

# <span id="page-33-0"></span>8. Template STD-SYS\_ADM

Come più volte ribadito, l'Agenzia del Demanio al fine di standardizzare il processo BIM e di agevolare le attività di produzione degli elaborati e di testing dell'interoperabilità verso software diversi da quelli soliti in uso al suo interno, fornirà una serie di Template già organizzati secondo i propri standard. Di seguito saranno elencati i Template Disciplinari e i Template di Coordinamento di Autodesk® Revit® in uso all'Agenzia del Demanio.

I Template di Progetto dovranno essere archiviati all'interno della directory del Repository ADM2019\_TMP e potranno essere adoperati da tutti i partecipanti al Progetto al fine di agevolare le attvità di modellazione, nel caso si adoperi Autodesk® Revit®, o eventualmente per le attività di test sulla consistenza dei dati e sull'interoperabilità tra i formati nel caso si utilizzi altro software.

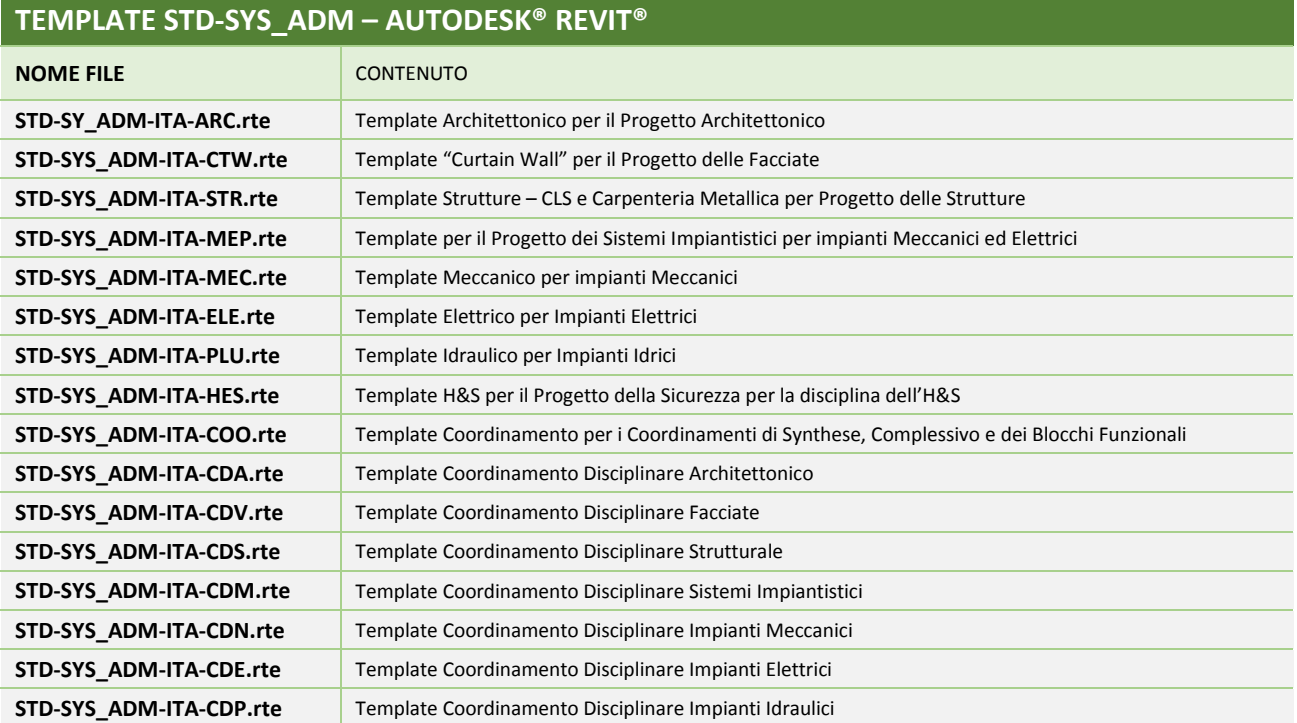

*Elenco dei Template per Autodesk® Revit®*

Nel seguito del documento verranno fornite informazioni di maggior dettaglio riguardo il contenuto dei Template di Progetto per Autodesk®Revit®, i sistemi di codifica per le tavole e le viste, i formati di Cartigli disponibili e la Base Dati adottata dall'Agenzia del Demanio.

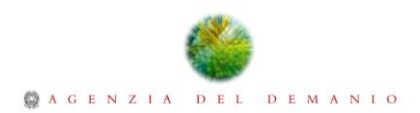

#### <span id="page-34-0"></span>8.1. Browser di Progetto

L'organizzazione del Browser di Progetto è caratterizzata da una struttura che raggruppa le viste del Modello per Disciplina, per tipo di Vista e per scala grafica.

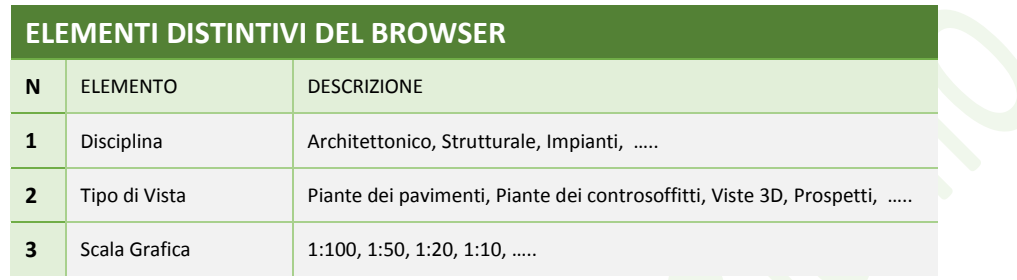

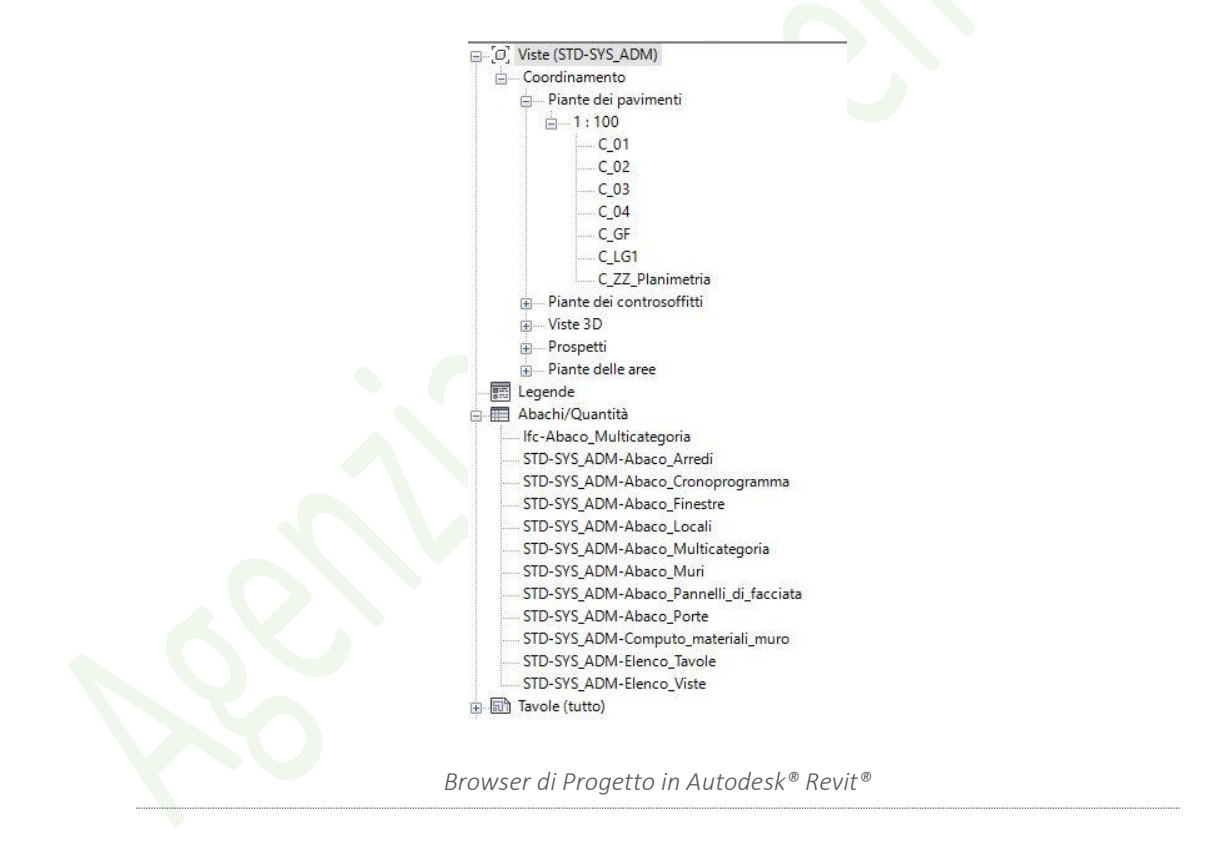

## <span id="page-34-1"></span>8.2. Codifica Livelli

I Template STD-SYS\_ADM contengono alcuni livelli codificati e impostati su quote esemplificative che dovranno essere adattate in funzione delle esigenze di progetto e dei dettami normativi. I livelli sotterranei saranno codificati con il codice "LG1" in cui l'ultimo numero aumenterà in maniera progressiva all'aumentare

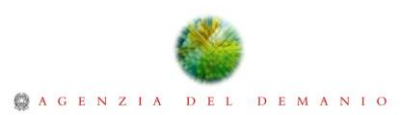

della profondità. I livelli fuori terra invece saranno codificati "01, 02, 03…" con un numero progressivo che aumenterà in funzione del numero di piani. L'impostazione di livelli predefiniti per il Progetto, consentirà di ottenere un allineamento coerente tra i diversi Modelli di Dati. La creazione e la modifica dei livelli di Progetto potrà essere effettuata in funzione del progetto, osservando però le regole di codifica indicate nel presente documento. Questa identica codifica dovrà essere rispettatta nel caso si usino software diversi e recuperata dai modelli interoperabili in formato IFC e quindi in ultima analisi nei modelli Autodesk®Revit® in cui verranno importati.

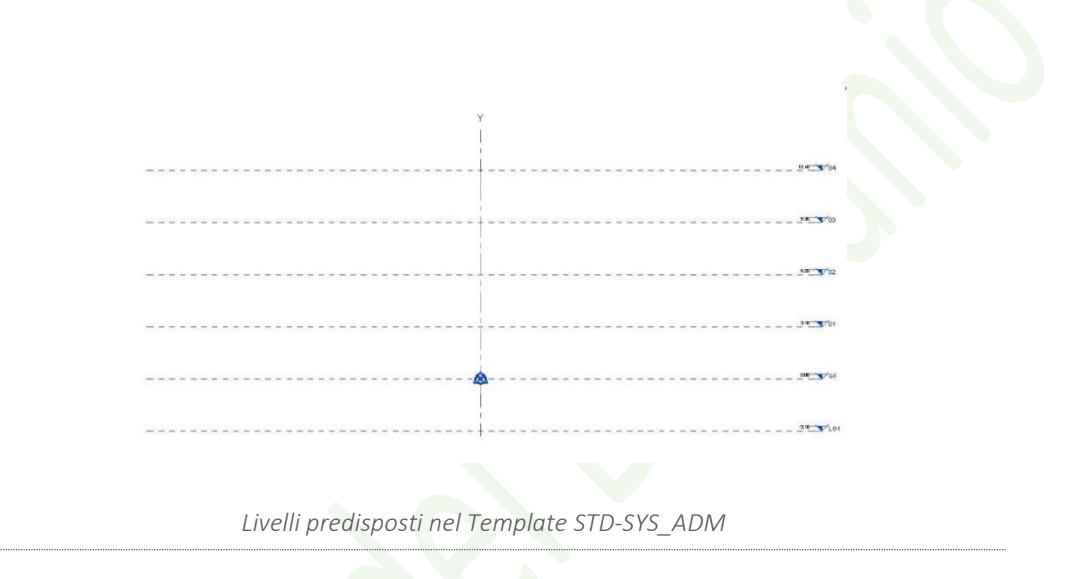

## <span id="page-35-0"></span>8.3. Codifica Viste

Le viste dei Template, seguono una codifica che tiene conto della Disciplina a cui fa riferimento la vista e del Livello di appartenenza e eventualmente dell'orientamento nel caso si tratti di viste di Prospetto. I campi della codifica delle viste sono separati tra loro dal carattere underscore ().

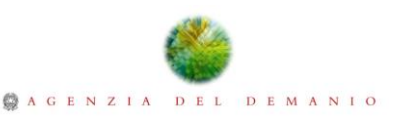

| <b>CODIFICA VISTE</b>                                                                                 |                                                     |                          |                      |                                                                                                    |                          |                      |  |  |  |
|----------------------------------------------------------------------------------------------------|-----------------------------------------------------|--------------------------|----------------------|----------------------------------------------------------------------------------------------------|--------------------------|----------------------|--|--|--|
| <b>DISCIPLINA</b>                                                                                     |                                                     | separatore               |                      | <b>CODICE DI RIFERIMENTO</b>                                                                                                  | separatore               | <b>DESCRIZIONE</b>   |  |  |  |
| $1\alpha$                                                                                             |                                                     | -                        | $1\div 3$ $\alpha$ N |                                                                                                    | $\overline{\phantom{0}}$ | $\alpha$             |  |  |  |
| Codice alfanumerico di un (1)<br>carattere. Identifica la disciplina a cui<br>fa riferimento la vista |                                                     | Underscore               |                      | Codice alfanumerico con caratteri da<br>uno (1) a tre (3). Identifica il livello di<br>Progetto o l'orientamento (N, S, E, O) | Underscore               | Campo libero         |  |  |  |
| <b>CODICE</b>                                                                                         | <b>DESCRIZIONE</b>                                  |                          | <b>CODICE</b>        | <b>DESCRIZIONE</b>                                                                                                    |                          |                      |  |  |  |
| Α                                                                                                    | Architettura                                        | $\overline{\phantom{0}}$ | <b>GF</b>            | Piano Terra                                                                                                    | $\overline{\phantom{0}}$ |                      |  |  |  |
| C                                                                                                    | Coordinamento                                       | $\overline{\phantom{0}}$ | 01                   | Primo Piano                                                                                                    | $\overline{\phantom{0}}$ |                      |  |  |  |
| E                                                                                                    | Impianti elettrici                                  | $\qquad \qquad -$        | 02                   | Secondo Piano                                                                                                    | $\overline{\phantom{0}}$ |                      |  |  |  |
| F                                                                                                    | Arredo                                              | $\overline{\phantom{a}}$ | 03                   | <b>Terzo Piano</b>                                                                                                    | $\overline{\phantom{0}}$ |                      |  |  |  |
| G                                                                                                    | Topografia                                          | $\qquad \qquad -$        | 04                   | Quarto Piano                                                                                                    | $\overline{\phantom{0}}$ |                      |  |  |  |
| н                                                                                                    | H&S                                                 | $\overline{\phantom{0}}$ | M1                   | Piano Mezzanino 1                                                                                                    |                          |                      |  |  |  |
|                                                                                                    | Contesto e paesaggio                                | $\overline{\phantom{0}}$ | M <sub>2</sub>       | Piano Mezzanino 2                                                                                                    |                          | Contenuto            |  |  |  |
| J                                                                                                    | Prevenzione incendi                                 | $\overline{\phantom{0}}$ | LG1                  | Piano Interrato 1                                                                                                    |                          | informativo<br>della |  |  |  |
| М                                                                                                    | <b>MEP</b><br>Impianti<br>meccanici ed<br>elettrici | $\overline{\phantom{0}}$ | LG <sub>2</sub>      | Piano Interrato 2                                                                                                    | $\overline{\phantom{0}}$ | vista                |  |  |  |
| N                                                                                                    | Impianti HVAC                                       | $\overline{\phantom{0}}$ | ZZ                   | Livello multiplo                                                                                                    |                          |                      |  |  |  |
| P                                                                                                    | Impianti idrici                                     | $\overline{\phantom{0}}$ | XX                   | Nessun livello applicabile                                                                                                    | $\overline{\phantom{0}}$ |                      |  |  |  |
| S                                                                                                    | Strutture                                           | $\qquad \qquad -$        | N                    | Nord                                                                                                    | $\overline{\phantom{0}}$ |                      |  |  |  |
| $\mathbf v$                                                                                           | Facciate                                            | $\overline{\phantom{m}}$ | S                    | Sud                                                                                                    | $\qquad \qquad -$        |                      |  |  |  |
|                                                                                                    |                                                     | $\overline{\phantom{0}}$ | E                    | Est                                                                                                    | $\overline{\phantom{0}}$ |                      |  |  |  |
|                                                                                                    |                                                     | $\qquad \qquad -$        | O                    | Ovest                                                                                                    | $\qquad \qquad -$        |                      |  |  |  |

*Tabella 10 – Codifica Viste*

#### <span id="page-36-2"></span><span id="page-36-0"></span>8.4. Codifica Piante dei pavimenti

Per la codifica delle Piante dei Pavimenti, si faccia riferimento a quanto esposto per la Codifica generale delle viste (V. Tabella 11). I Template sono dotati di viste di Pianta dei Pavimenti in scala 1:100, codificate per ciascun livello di Progetto e impaginate all'interno delle tavole, che riportano come secondo carattere del codice il numero "1". In base alla complessità del Progetto si renderà necessario implementare le tavole nelle scale diverse, sempre però utilizzando lo stesso schema di codifica.

#### <span id="page-36-1"></span>8.5. Codifica Piante dei controsoffitti

Per la codifica delle Piante dei controsoffitti, si faccia riferimento a quanto esposto per la Codifica generale delle viste (V. Tabella 11). I Template sono dotati di viste di Pianta dei Controsoffitti in scala 1:100, codificate per ciascun livello e impaginate all'interno delle tavole che riportano come

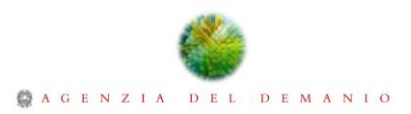

secondo carattere del codice il numero "2". L'organizzazione del Browser, consente di ragguppare tutte le Piante dei controsoffitti sotto la stassa voce.

#### <span id="page-37-0"></span>8.6. Codifica Prospetti

Per la codifica dei Prospetti, si faccia riferimento a quanto esposto per la Codifica generale delle viste (V. Tabella 11). I Template sono dotati di viste di Prospetto in scala 1:100, già codificate per ogni orientamento (Nord, Sud, Est, Ovest) e impaginate in una tavola dedicata ai Prospetti, che riporta come secondo carattere del codice il numero "3".

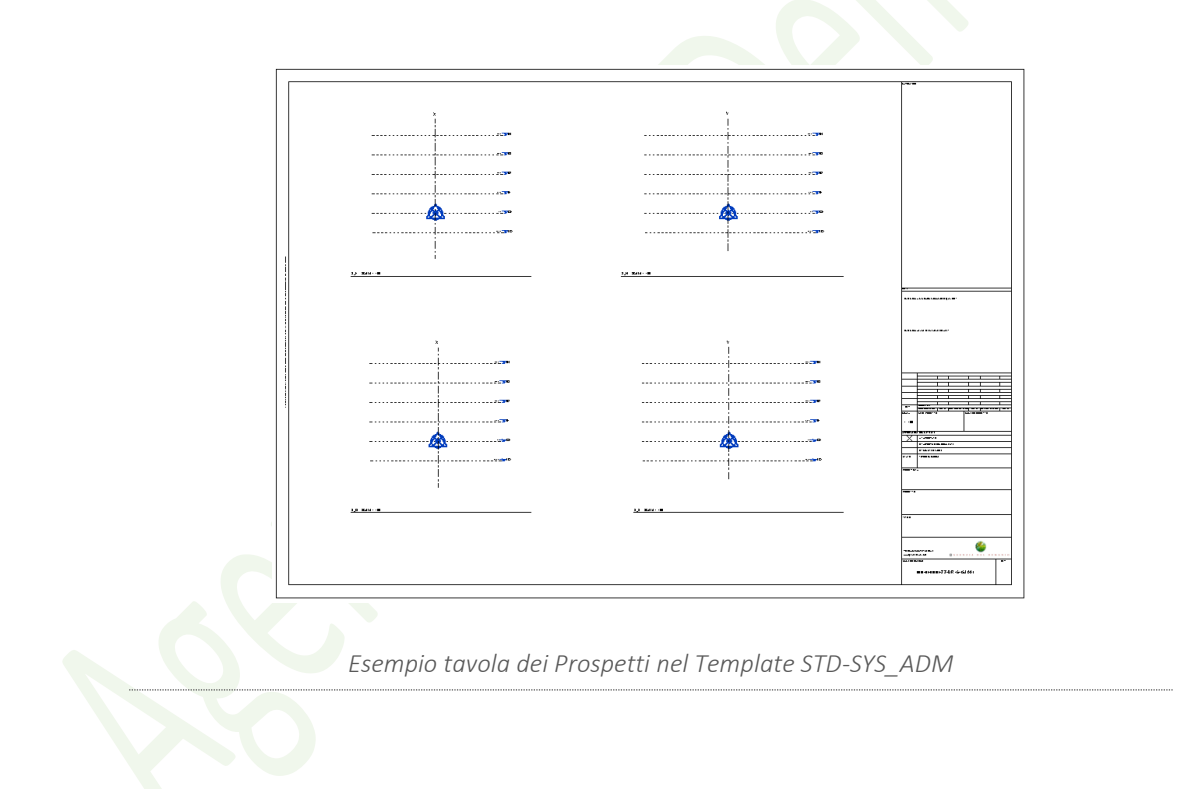

#### <span id="page-37-1"></span>8.7. Codifica Sezioni

Per la codifica delle Sezioni, si faccia riferimento a quanto esposto per la Codifica generale delle viste (V. Tabella 11). L'Organizzazione del Browser così come definita nei Template, consentirà di raggruppare tutte le viste di sezione generate sotto la voce "Sezoni". Le viste generate dovranno

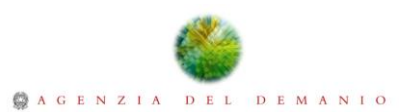

seguire le regole precedentemente descritte dunque il primo campo corrisponderà alla lettera identificativa della Disciplina, il secondo campo indicherà il codice della sezione, mentre un terzo campo, arbitrario, potrà essere utilizzato per chiarire il contenuto della vista.

All'interno del Template è stata predisposta una tavola esemplificativa per le sezioni che riporta come secondo carattere del codice il numero "4".

#### <span id="page-38-0"></span>8.8. Codifica Dettagli Costruttivi

L'Organizzazione del Browser così come definita nel Template, consentirà di raggruppare tutte le viste di dettaglio generate sotto la voce "Viste di dettaglio". La codifica delle viste di dettaglio dovrà essere coerente con quanto già espresso per gli altri tipi di vista. Il primo campo corrisponderà alla lettera della Disciplina, il secondo campo indicherà il codice identificativo del dettaglio, mentre il terzo campo, potrà essere utilizzato per descrivere le parti del Fabbricato rappresentate dal dettaglio.

All'interno del Template è stata predisposta una tavola esemplificativa per i Dettagli Costruttivi che riporta come secondo carattere del codice il numero "5".

#### <span id="page-38-1"></span>8.9. Codifica degli Abachi

Le viste degli Abachi generati con software Autodesk® Revit® saranno raggruppate sotto la voce "Legende" del Browser di progetto. La codifica degli abachi dovrà rispettare le regole generali descritte per le altre rappresentazioni grafiche dunque dovrà restituire l'informazione sulla Disciplina, un codice di riferimento adeguato e la descrizione del contenuto grafico. All'interno del Template è stata predisposta una tavola esemplificativa per gli abachi che riporta come secondo carattere del codice il numero "6".

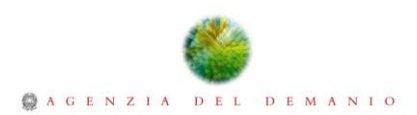

#### <span id="page-39-0"></span>8.10. Abachi di Progetto

I Template STD-SYS\_ADM, sono dotati di un set minimo di "Abachi" a supporto delle attività per la computazione delle quantità di Progetto. Il set proposto è da intendersi a titolo esemplificativo e non esaustivo ai fini della computazione di tutti gli elementi del Modello. Sarà dunque onere dell'operatore predisporre eventuali abachi aggiuntivi per l'estrazione delle quantità di Progetto e delle altre informazioni necessarie.

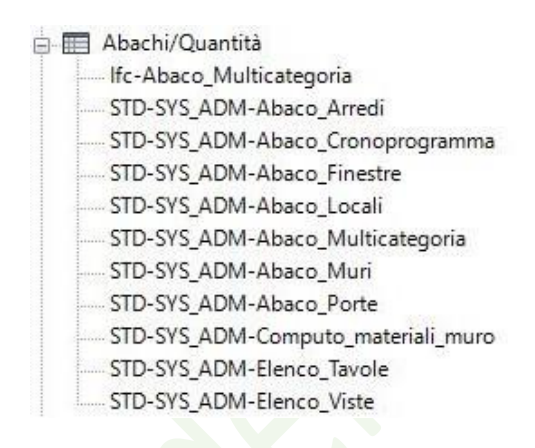

*Abachi nel Template STD-SYS\_ADM*

#### <span id="page-39-1"></span>8.11. Modelli di vista

Al fine di uniformare la rappresentazione grafica delle tavole di Progetto e snellire le attività che richiedono la configurazione manuale delle impostazioni grafiche, sono stati predisposti nei Template diversi "Modelli di Vista" riferiti alle singole Discipline. I "Modelli di vista" potranno essere personalizzati in base alle esigenze progettuali svincolando ad esempio alcune proprietà quali la scala della vista, i livelli di dettaglio e lo schema colori. I Modelli di Vista possono essere filtrati in base al tipo di vista per i quali vengono generati (3D, piante dei pavimenti, piante dei controsoffitti, viste di prospetto, sezione e dettagli). Generando una nuova vista di Progetto, sarà possibile associare il "Tipo di vista" preimpostato nel Template, in modo da assegnare automaticamente un "Modello di vista".

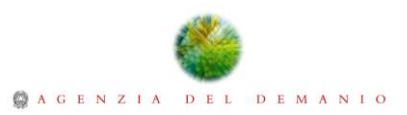

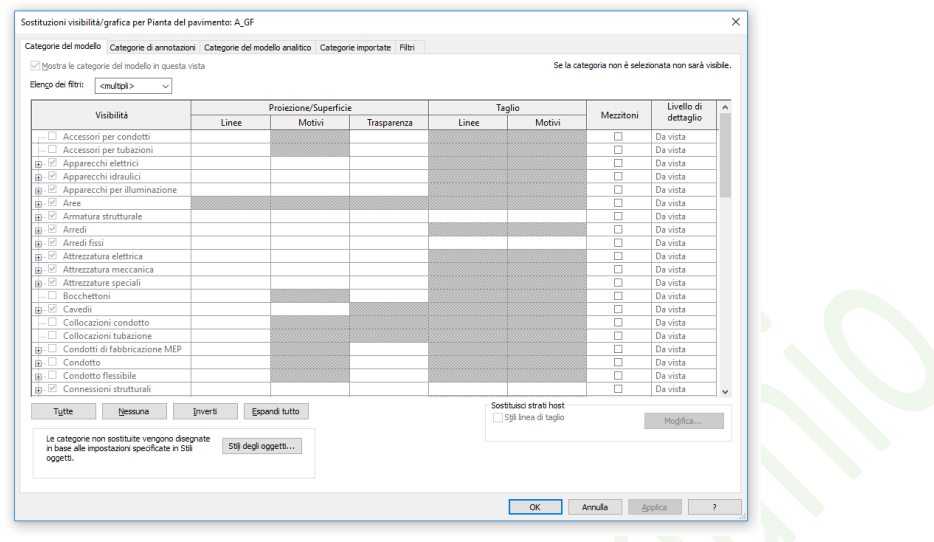

*Settaggi preimpostati per le viste attraverso i "Modelli di Vista"*

#### <span id="page-40-0"></span>8.12. Viste delle tavole

Le viste delle tavole sono composte da due parametri denominati Numero e Nome. Al fine di definire una rapida rintracciabilità delle Tavole all'interno del Browser di progetto e ottenere una corrispondenza univoca tra il numero della tavola e il campo Alfanumerico della codifica delle tavole, si definiscono dei codici identificativi che intendono descrivere il contenuto grafico delle tavole.

Il Numero delle viste di Tavola è formato da cinque (5) caratteri alfanumerici, mentre il Nome viene utilizzato come campo descrittivo. Di seguito si riporta la tabella di riferimento per la codifica del titolo delle tavole.

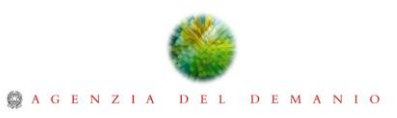

| <b>CODIFICA VISTE - TAVOLA</b>                                                                         |                                               |                |                                                                                          |  |                                   |                    |                    |  |  |
|----------------------------------------------------------------------------------------------------|-----------------------------------------------|----------------|------------------------------------------------------------------------------------------|--|-----------------------------------|--------------------|--------------------|--|--|
| <b>NUMERO</b>                                                                                          | <b>NOME</b>                                   |                |                                                                                          |  |                                   |                    |                    |  |  |
| <b>DISCIPLINA</b>                                                                                      |                                               |                | <b>CODICE TIPO DISEGNO</b>                                                               |  |                                   | <b>PROGRESSIVO</b> | <b>CONTENUTO</b>   |  |  |
| $1\alpha$                                                                                              |                                               | $1 \alpha N$   |                                                                                          |  |                                   | 1 N                | $\alpha$           |  |  |
| Codice alfanumerico di un (1) carattere.<br>Identifica la disciplina a cui fa riferimento la<br>tavola |                                               |                | Codice alfanumerico di un (1) carattere.<br>Identifica il tipo di contenuto della tavola |  |                                   |                    | Campo libero       |  |  |
| <b>CODICE</b>                                                                                          | <b>DESCRIZIONE</b>                            | <b>CODICE</b>  | <b>DESCRIZIONE</b>                                                                       |  |                                   |                    |                    |  |  |
| A                                                                                                    | Architettura                                  | $\mathbf{0}$   | Vista 3D                                                                                 |  |                                   |                    |                    |  |  |
| C                                                                                                    | Coordinamento                                 | 1              | Pianta dei Pavimenti                                                                     |  |                                   |                    |                    |  |  |
| E                                                                                                    | Impianti elettrici                            | $\overline{2}$ | Pianta dei Controsoffitti                                                                |  |                                   |                    |                    |  |  |
| F                                                                                                    | Arredo                                        | 3              | Prospetti                                                                                |  |                                   |                    |                    |  |  |
| G                                                                                                    | Topografia                                    | 4              | Sezioni                                                                                  |  | $\mathbf{0}$<br>1<br>$\mathbf{0}$ |                    |                    |  |  |
| н                                                                                                    | H&S                                           | 5              | Dettagli Costruttivi                                                                     |  |                                   |                    | della<br>Contenuto |  |  |
| L                                                                                                    | Contesto e paesaggio                          | 6              | Abachi                                                                                   |  |                                   |                    | tavola             |  |  |
|                                                                                                    | Prevenzione incendi                           | z              | Contenuti Misti                                                                          |  |                                   |                    |                    |  |  |
| M                                                                                                    | <b>MEP</b><br>Impianti meccanici ed elettrici |                |                                                                                          |  |                                   |                    |                    |  |  |
| N                                                                                                    | Impianti HVAC                                 |                |                                                                                          |  |                                   |                    |                    |  |  |
| P                                                                                                    | Impianti idrici                               |                |                                                                                          |  |                                   |                    |                    |  |  |
| S                                                                                                    | Strutture                                     |                |                                                                                          |  |                                   |                    |                    |  |  |
| v                                                                                                    | Facciate                                      |                |                                                                                          |  |                                   |                    |                    |  |  |
|                                                                                                    |                                               |                |                                                                                          |  |                                   |                    |                    |  |  |

*Tabella 11 – Codifica Viste per le tavole*

## <span id="page-41-1"></span><span id="page-41-0"></span>8.13. Cartiglio - Frontalino

I Modelli di Progetto dell'Agenzia del Demanio presentano tutti una vista iniziale contenente le informazioni di Progetto fondamentali, le informazioni del Progettsista, la denominazione e revisione del Progetto e la versione del Template.

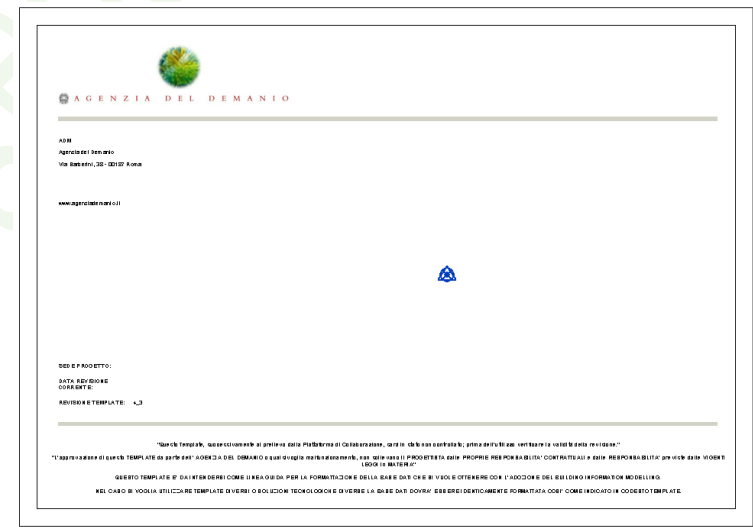

#### *Vista iniziale dei Template STD-SYS\_ADM*

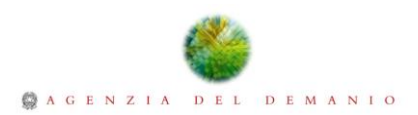

## <span id="page-42-0"></span>8.14. Cartiglio

I Cartigli messi a disposizione dall'Agenzia del Demanio per l'impaginazione dei disegni, sono complessivamente sei (6) e sono stati predisposti nei formati elencati di seguito:

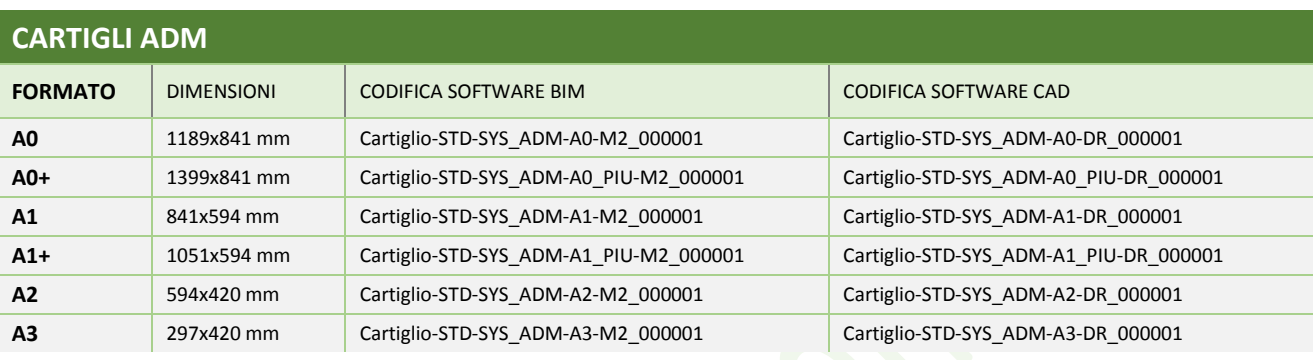

*Formati disponibili per i cartigli*

Qualora esigenze di progettazione dovessero richiedere formati diversi sarà necessario informare l'Agenzia del Demanio delle eventuali variazioni.

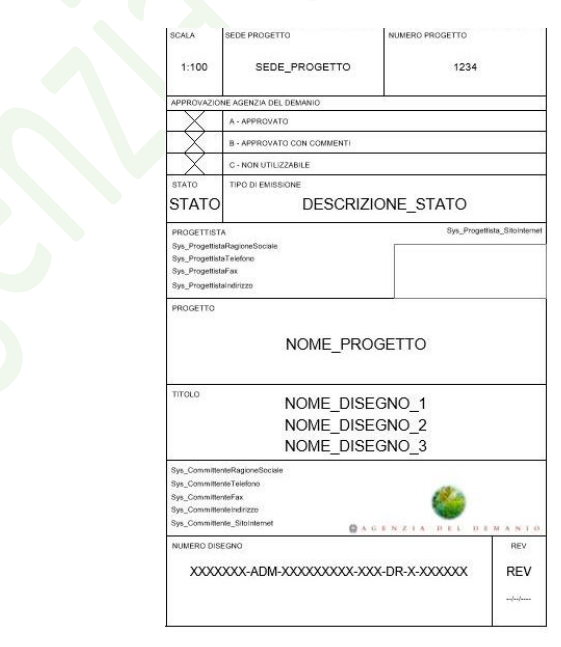

*Estratto del cartiglio contenuto nei template STD-SYS\_ADM*

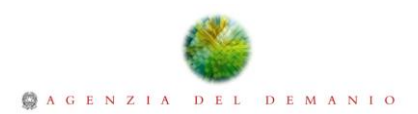

#### <span id="page-43-0"></span>8.15. Codifica delle Tavole

La codifica degli elaborati risulta coerente a quanto già definito per la codifica generale della documentazione, per la codifica dei Modelli di Coordinamento e dei Modelli di Progetto a meno del campo "Alfanumerico" che dovrà essere compilato secondo le regole descritte di seguito:

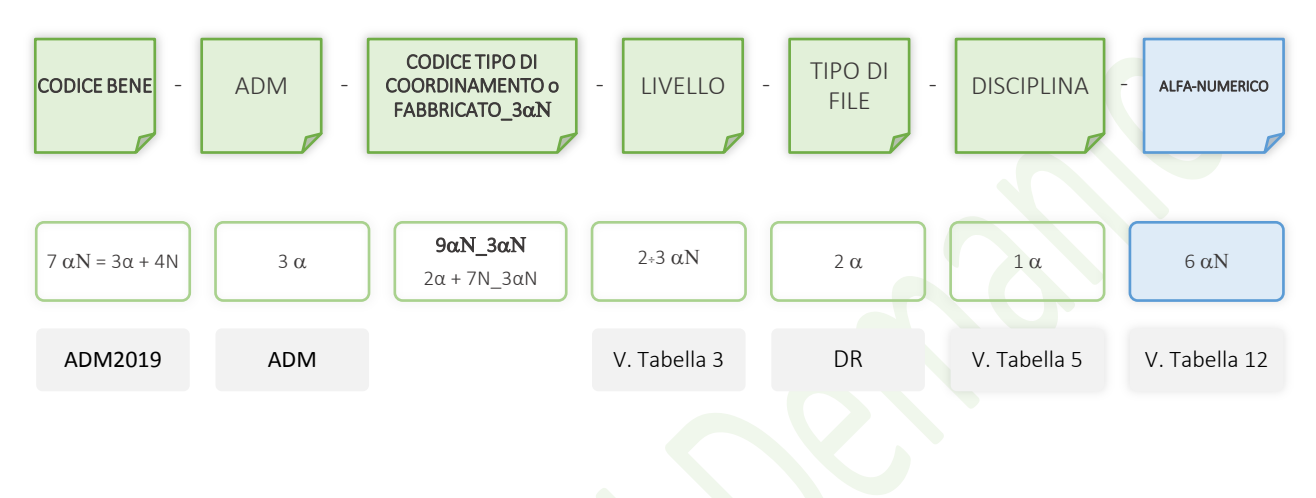

*Schema di codifica delle tavole*

#### **CODIFICA ALFANUMERICO DELLE TAVOLE**

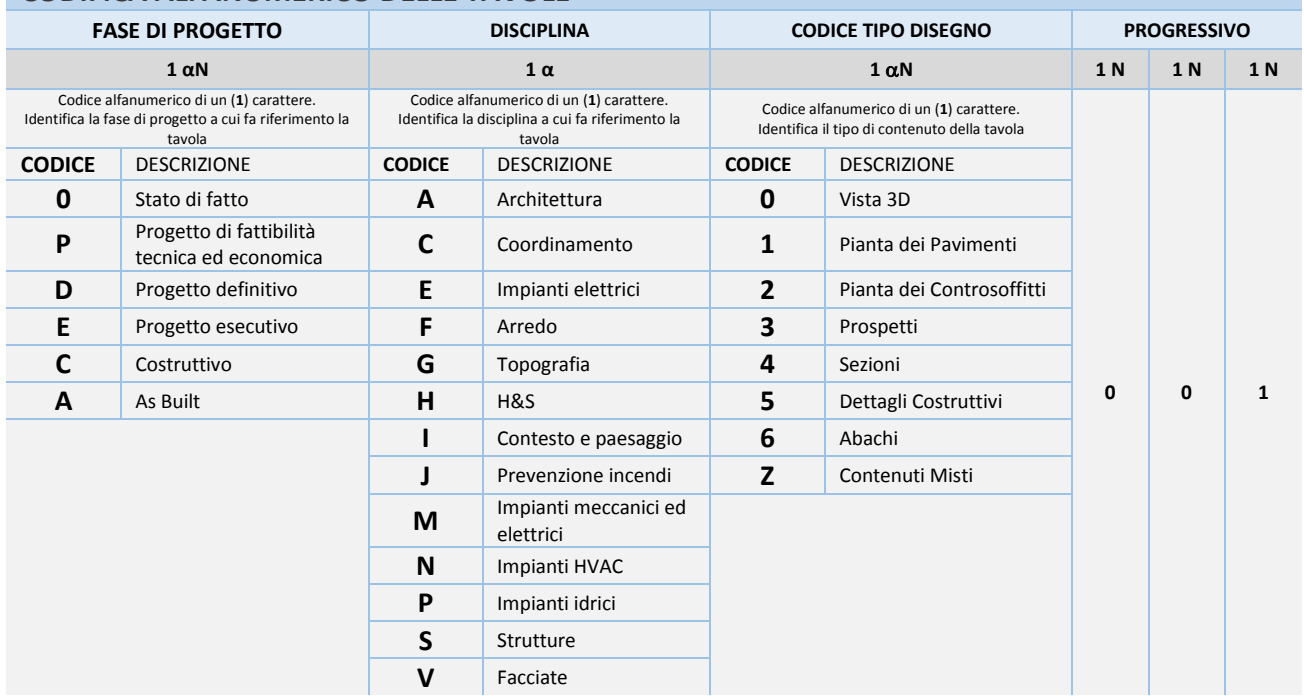

<span id="page-43-1"></span>*Tabella 12 - Codifica Alfanumerico delle tavole*

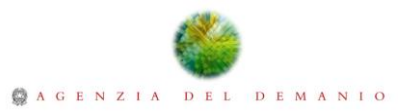

Per la compilazione delle informazioni relative alla codifica delle tavole si faccia riferimento a quanto indicato nella *Tabella* dedicata ai Parametri di Progetto.

## <span id="page-44-0"></span>9. Prodotti da costruzione BIM

I componenti PBIM (ProductBIM) che popoleranno il Modello di Dati dell'Agenzia del Demanio seguiranno quanto previsto dallo Standard STD-SYS ADM in termini di codifica dei componenti, codifica dei materiali, delle textures e codifica della documentazione allegata.

#### <span id="page-44-1"></span>9.1. Template PBIM

Alla stregua dei Modelli di Dati, risulta fondamentale che i Prodotti da costruzione definiti come PBIM (Product Building Information Modelling) siano contraddistinti dalle stesse specifiche in termini di semantica della codifica e gestione delle informazioni. L'obiettivo dei soggetti coinvolti nel Processo sarà quello di mantenere "viva" la Base Dati, aggiornando, trasferendo e conservando le informazioni presenti nei PBIM. Di seguito sono elencati i Template in uso all'Agenzia del Demanio per la produzione dei componenti mediante software Autodesk® Revit®.

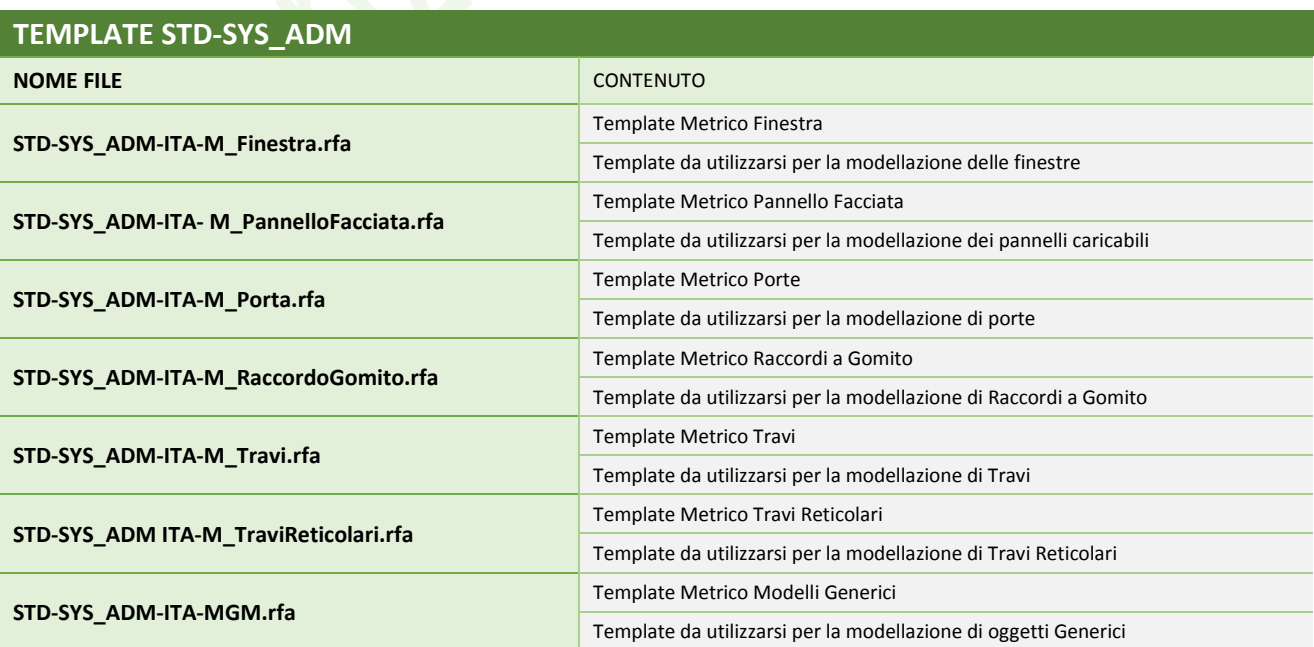

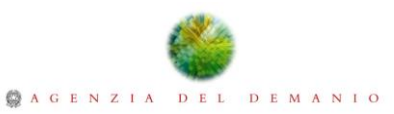

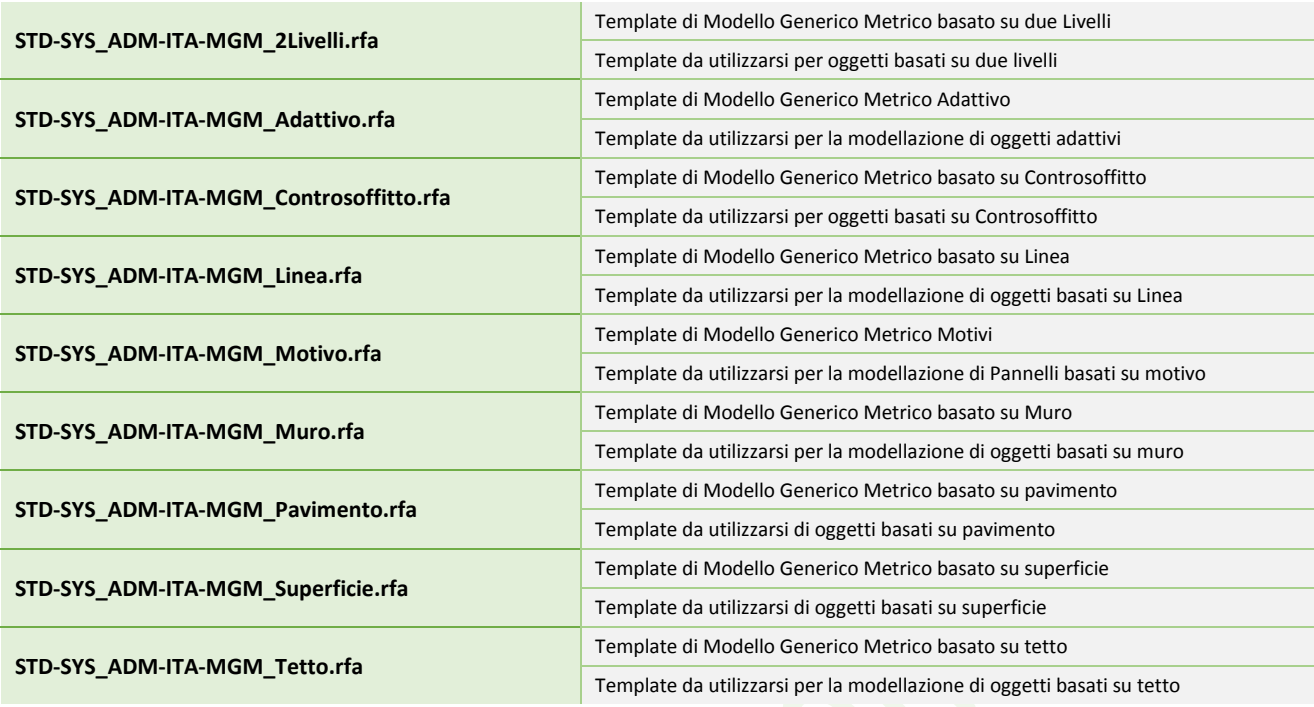

*Elenco dei Template PBIM per Autodesk®Revit®*

## <span id="page-45-0"></span>9.2. Codifica dei Prodotti Digitali

I Prodotti Digitali dell'Agenzia del Demanio sono contraddistinti da una codifica univoca che consente di indentificare i componenti in base alla funzione principale del prodotto e a caratteristiche peculiari utili alla classificazione e differenziazione dei componenti aventi la stessa funzione. La codifica del Prodotto Digitale dovrà risultare esaustiva e allo stesso tempo sintetica in modo da rispettare le limitazioni di caratteri che dovranno essere preferibilmente compresi tra i 60÷70, includendo in questo range anche l'estensione dei file. In tal modo utilizzando il Repository indicato nel presente documento e introducendo la mappa di rete come radice del percorso non si incorrerà in problemi di troncamento dei file in fase di salvataggio dei dati.

Al fine di limitare l'insorgenza di eventuali problemi informatici la nomenclatura dei PBIM non dovrà contenere caratteri speciali quali, ad esempio,  $( . , / \setminus \& \xi \in ? \cdot " " + " \S \emptyset = \div \langle > [ ] { } " \S \emptyset \in \& \S \emptyset$ e non sarà possibile utilizzare spazi per separare parole dello stesso campo. Per separare i campi della codifica si utilizzerà il carattere score (-) mentre le parole che risiedono nello stesso campo potranno essere separate dal simbolo underscore (\_).

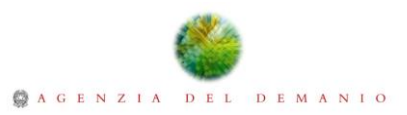

I campi della codifica afferente ai PBIM sono complessivamente cinque (5) e dovranno riferirsi a quanto schematizzato di seguito:

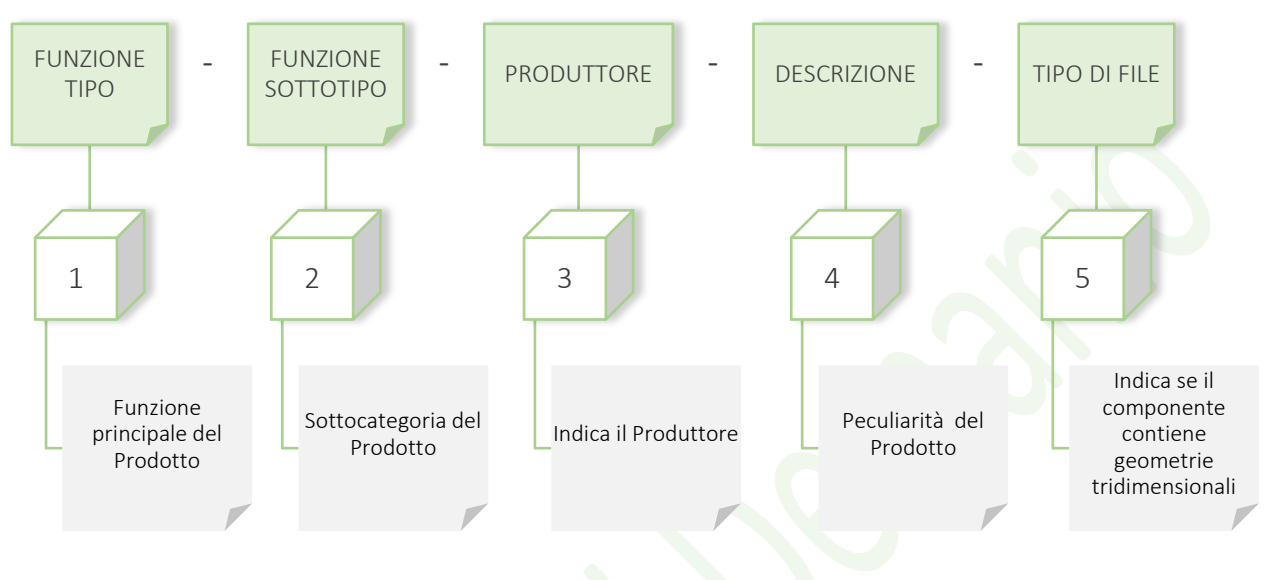

*Schema di codifica dei Prodotti Digitali*

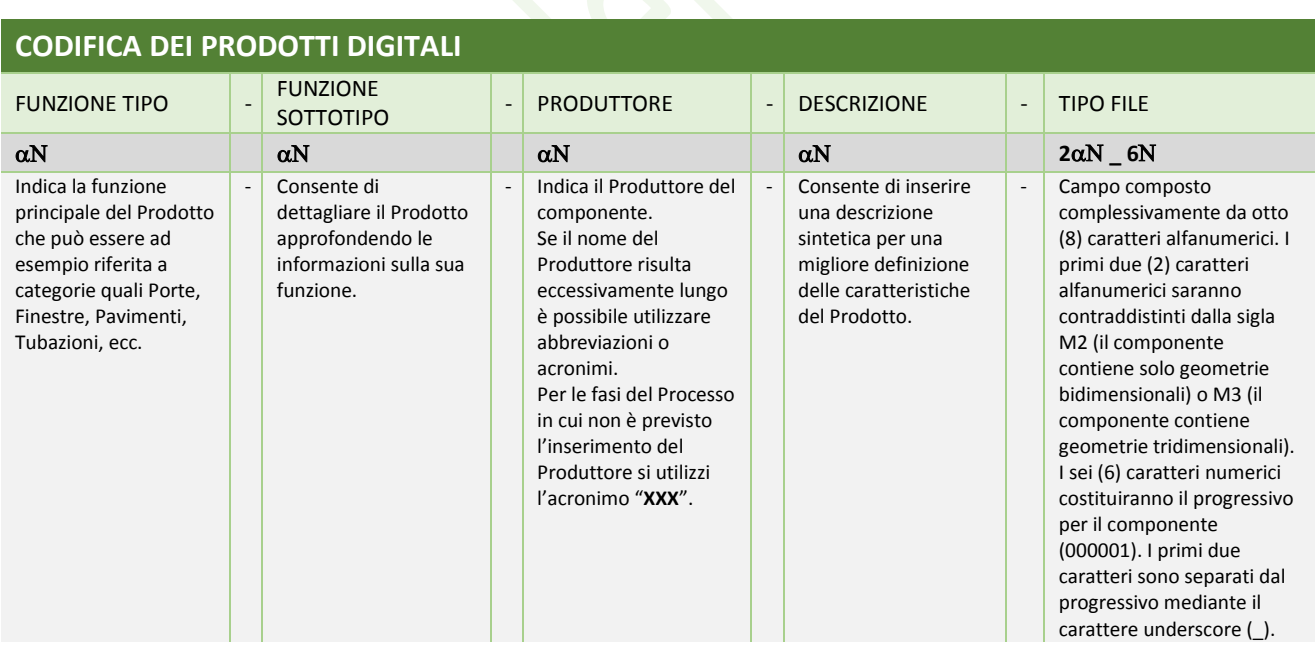

*Tabella 13 - Codifica dei Prodotti Digitali*

## <span id="page-46-1"></span><span id="page-46-0"></span>9.3. Codifica dei materiali

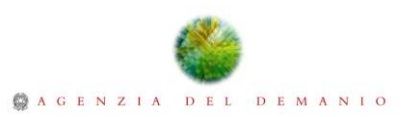

I materiali che caratterizzano il Modello di Dati dell'Agenzia del Demanio sono contraddistinti da codifica univoca che consente di ottenere una loro classificazione e un'agevole reperibiità delle informazioni per le attività di computazione. Si richiede che la nomenclatura dei materiali sia priva di spazi e di caratteri speciali quali, ad esempio, (., / \ & \$ € ? ! " ^ \* + ° § @ = ÷ < > [ ] { } ~ ‰ £ ¥ % !). I campi della codifica dovranno essere separati dal carattere score (-) e gli eventuali spazi tra le parole presenti nel medesimo campo dovranno essere sostituiti dal carattere underscore (). La codifica dei materiali è composta da quattro (4) campi schematizzati secondo quanto mostrato di seguito:

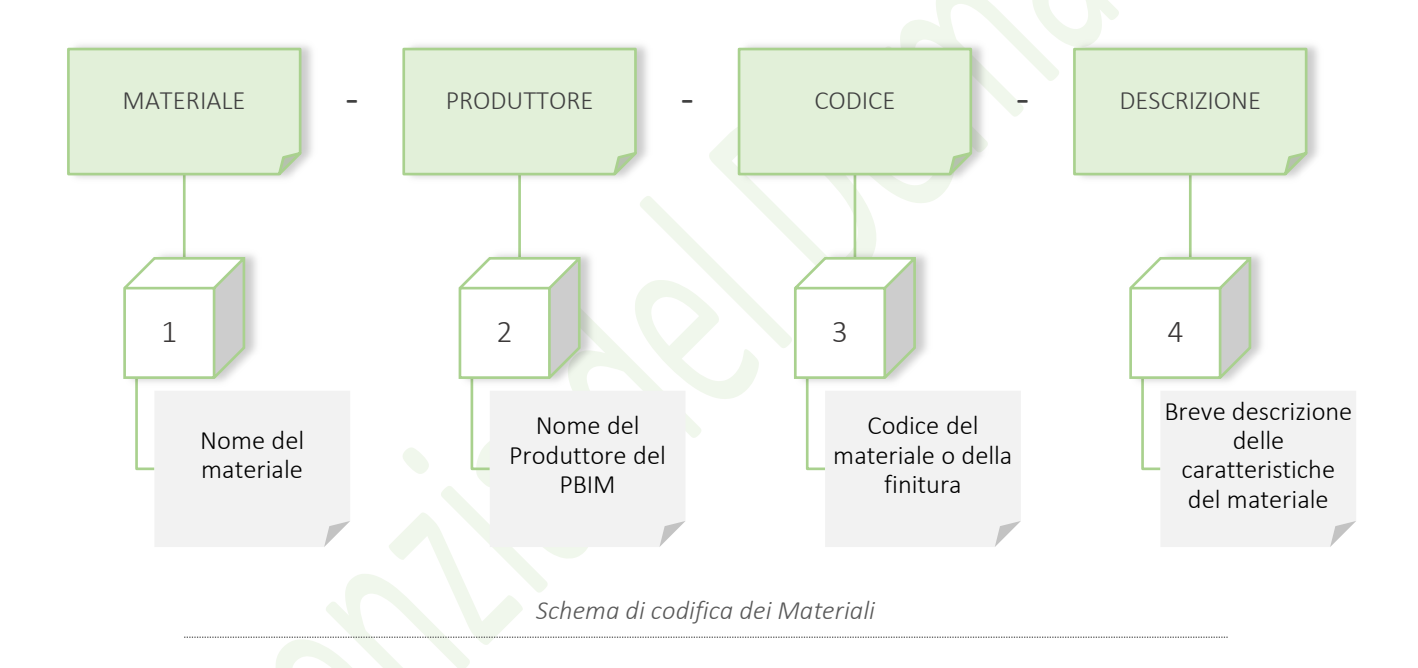

<span id="page-47-0"></span>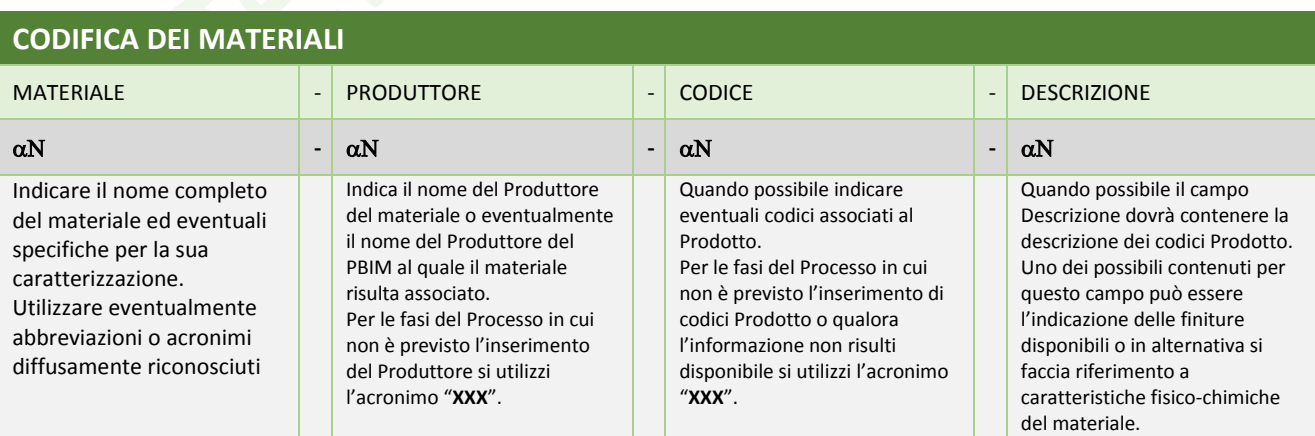

*Tabella 14 - Codifica dei Materiali*

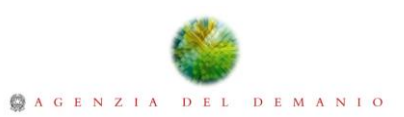

Eventuali texture utilizzate durante le attività di modellazione dovranno essere rinominate con lo stesso nome del materiale al quale sono associate, al fine di preservare la congruenza delle informazioni. Ove necessario, è possibile aggiungere le diciture " Bump" e " Cutout" all'interno del campo "Descrizione" per distinguere le immagini utilizzate per il "bump mapping" e il "cutout mapping".

#### <span id="page-48-0"></span>9.4. Codifica della documentazione collegata

La documentazione tecnica associata ai PBIM dovrà riflettere la codifica utilizzata per i Prodotti Digitali in modo tale che al variare di essa risulti possibile preservare i collegamenti logici che sussistono con il Modello di Dati.

La Base Dati STD-SYS ADM, accoglie i parametri URL che ospiteranno i collegamenti alla documentazione. La codifica della documentazione risulterà identica a quella del PBIM, al quale viene collegata, ad eccezione dell'ultimo campo che ospiterà un codice di riferimento per il tipo di documentazione.

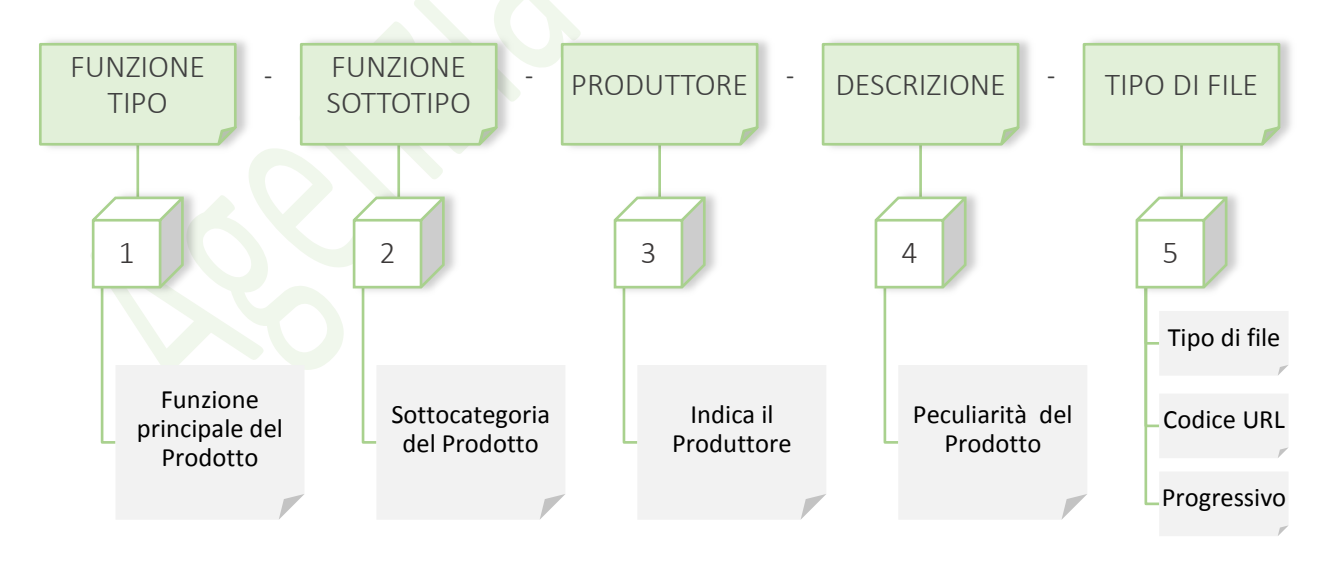

*Schema di codifica della documentazione collegata*

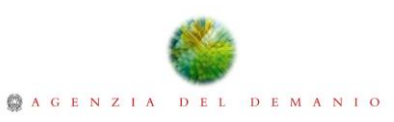

|                                     |                | <b>CODIFICA TIPO DI FILE - DOCUMENTAZIONE COLLEGATA</b> |                   |                                                                                                    |                    |                                                                                                    |   |   |             |             |
|-------------------------------------|----------------|---------------------------------------------------------|-------------------|----------------------------------------------------------------------------------------------------|--------------------|----------------------------------------------------------------------------------------------------|---|---|-------------|-------------|
| <b>TIPO FILE</b>                    |                |                                                         | <b>CODICE URL</b> |                                                                                                    | <b>PROGRESSIVO</b> |                                                                                                    |   |   |             |             |
| <b>CODICE</b><br><b>DESCRIZIONE</b> |                | underscore                                              |                   | <b>CODICE</b><br><b>DESCRIZIONE</b>                                                                                |                    |                                                                                                    |   |   |             |             |
| α                                   | N              |                                                         |                   | N                                                                                                    | N                  |                                                                                                    | N | N | N           | $\mathbf N$ |
| М                                   | $\overline{2}$ | Il componente contiene solo<br>geometrie bidimensionali |                   | 0                                                                                                    | 1                  | Manuale d'uso e manutenzione                                                                                                    |   |   |             |             |
| М                                   | 3              | Il componente contiene<br>geometrie tridimensionali     |                   | $\mathbf 0$                                                                                                    | $\overline{2}$     | Scheda tecnica prodotto                                                                                                    |   |   |             |             |
|                                     |                |                                                         |                   | $\mathbf 0$                                                                                                    | 3                  | Informazioni aggiuntive sul Produttore<br>(Eventuale documentazione a corredo<br>ove non disponibile il sito web del<br>Produttore) |   |   |             |             |
|                                     |                |                                                         |                   | 0                                                                                                    | 4                  | <b>DB</b> Gestionale                                                                                                    |   |   |             |             |
|                                     |                |                                                         |                   | 0                                                                                                    | 5                  | Manuale d'uso                                                                                                    |   |   |             |             |
|                                     |                |                                                         |                   | 0                                                                                                    | 6                  | Certificazione di prodotto                                                                                                    |   |   |             |             |
|                                     |                |                                                         |                   | 0                                                                                                    | $\overline{7}$     | Certificazioni supplementari                                                                                                    |   |   |             |             |
|                                     |                |                                                         |                   | 0                                                                                                    | 8                  | Certificato di omologazione                                                                                                    |   |   |             |             |
|                                     |                |                                                         |                   | 0                                                                                                    | 9                  | Scheda di montaggio                                                                                                    |   |   |             |             |
|                                     |                |                                                         |                   | 1                                                                                                    | 0                  | Modalità di installazione                                                                                                    |   |   |             |             |
|                                     |                |                                                         |                   | $\mathbf{1}$<br>$\mathbf{1}$<br>Materiale di supporto<br>$\overline{2}$<br>$\mathbf{1}$<br>Certificato di collaudo |                    |                                                                                                    |   |   |             |             |
|                                     |                |                                                         |                   |                                                                                                    |                    |                                                                                                    |   |   |             |             |
|                                     |                |                                                         |                   | 1                                                                                                    | 3                  | Dichiarazione di conformità                                                                                                    | 0 | 0 | $\mathbf 0$ | 1           |
|                                     |                |                                                         |                   | 1                                                                                                    | 4                  | Storico delle manutenzioni                                                                                                    |   |   |             |             |
|                                     |                |                                                         |                   | 1                                                                                                    | 5                  | Piano di manutenzione                                                                                                    |   |   |             |             |
|                                     |                |                                                         |                   | $\mathbf{1}$                                                                                                    | 6                  | Piano di evacuazione                                                                                                    |   |   |             |             |
|                                     |                |                                                         |                   | 1                                                                                                    | $\overline{7}$     | Informazioni relative a terre e rocce da<br>scavo                                                                                   |   |   |             |             |
|                                     |                |                                                         |                   | 1                                                                                                    | 8                  | Esisti prove in situ                                                                                                    |   |   |             |             |
|                                     |                |                                                         |                   | 1                                                                                                    | 9                  | Esisti prove in laboratorio                                                                                                    |   |   |             |             |
|                                     |                |                                                         |                   | $\overline{2}$                                                                                                    | 0                  | Esisti rilievi                                                                                                    |   |   |             |             |
|                                     |                |                                                         |                   | $\overline{2}$                                                                                                    | $\mathbf{1}$       | Scheda di riferimento intervento<br>manutenzione 1                                                                                  |   |   |             |             |
|                                     |                |                                                         |                   | $\mathbf{2}$                                                                                                    | $\mathbf{2}$       | Scheda di riferimento intervento<br>manutenzione 2                                                                                  |   |   |             |             |
|                                     |                |                                                         |                   | $\overline{2}$                                                                                                    | 3                  | Scheda di riferimento intervento<br>manutenzione 3                                                                                  |   |   |             |             |
|                                     |                |                                                         |                   | $\overline{2}$                                                                                                    | 4                  | Scheda di riferimento intervento<br>manutenzione 4                                                                                  |   |   |             |             |
|                                     |                |                                                         |                   | $\overline{2}$                                                                                                    | 5                  | Scheda di riferimento intervento<br>manutenzione 5                                                                                  |   |   |             |             |
|                                     |                |                                                         |                   | $\overline{2}$                                                                                                    | 6                  | Manuale di manutenzione                                                                                                    |   |   |             |             |

*Tabella 15 - Codifica della Documentazione collegata*

# <span id="page-49-1"></span><span id="page-49-0"></span>10. Livelli di dettaglio dei PBIM

La modellazione dei Prodotti Digitali dovrà essere tale da garantire un livello di definizione grafica almeno pari a quella ottenibile con la progettazione tradizionale. La quantità e qualità dei dettagli grafici tridimensionali o bidimensionali dovrà risultare proporzionata alla scala di rappresentazione, evitando di pregiudicare il livello di efficienza del Modello di Dati. Sarà opportuno prevedere l'inserimento di dettagli bidimensionali ai fini dell'elaborazione di schemi impiantistici o in sostituzione di geometrie tridimensionali che graverebbero in maniera eccessiva sulle dimensioni

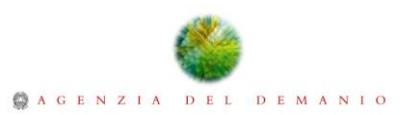

dei modelli. E' preferibile prediligere la modellazione nativa, evitando l'importazione di geometrie tridimensionali modellate in altri software, che può gravare sul peso dei Prodotti Digitali. Il livello di dettaglio informativo dovrà essere quanto più possibile rispondente alle informazioni del Prodotto Reale, fermo restando gli obblighi di legge sul menzionamento di marchi, modelli, brevetti o altre informazioni durante tutte le fasi del Processo in cui tali informazioni non sono ammissibili. A tale scopo, sarà necessario effettuare una procedura di neutralizzazione sia dei contenuti informativi espliciti sia di eventuali dettagli geometrici quali loghi o texture che possano segnalare l'unicità di un Prodotto.

## <span id="page-50-0"></span>11. Dimensioni dei PBIM

I Prodotti Digitali dovranno rispettare, per quanto possibile, gli intervalli dimensionali suggeriti di seguito e fissati sulla base del tipo di componente e sulla complessità legata al dettaglio geometrico. Si precisa che tali valori sono puramente indicativi e risulterà indispensabile effettuare le opportune verifiche di Stress Test al fine di verificare l'efficienza dei Prodotti Digitali e valutarne la bontà anche in relazione alle performance del Modello di Dati.

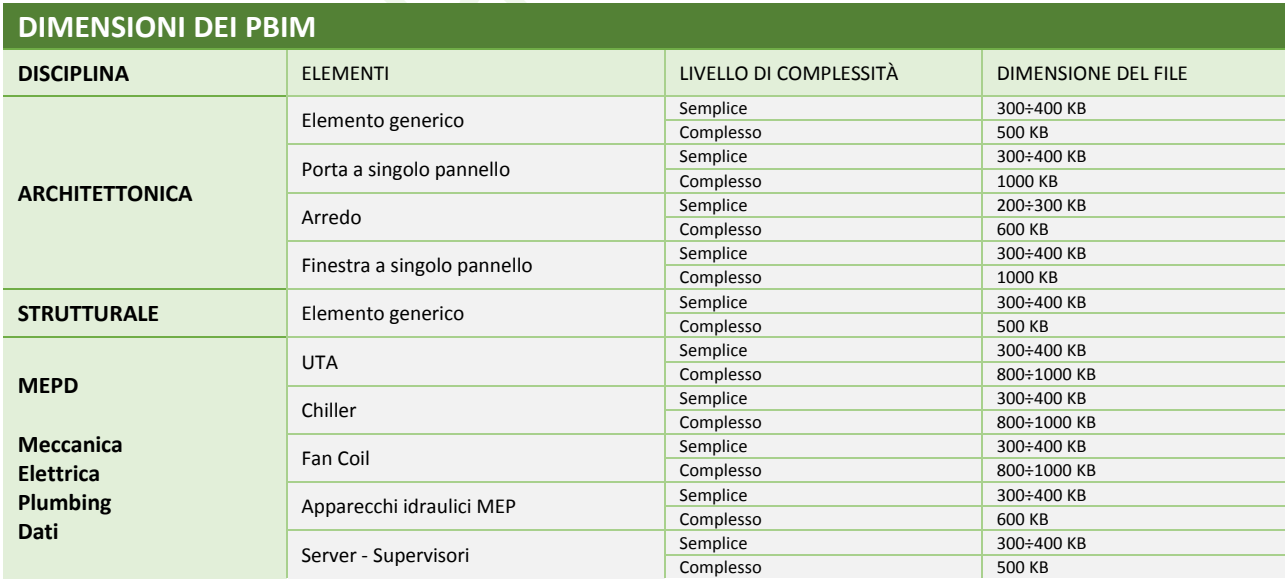

*Dimensioni dei PBIM*

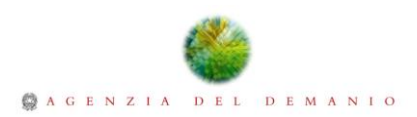

## <span id="page-51-0"></span>12. Parametri STD-SYS\_ADM

I Modelli di Dati dell'Agenzia del Demanio, accoglieranno la Base Dati derivante dallo Standard STD-SYS\_ADM, con l'obiettivo di ottenere un contenuto informativo uniforme. L'utilizzo di una Base Dati coerente consente di acquisire informazioni consistenti, limitando la produzione di dati ridondanti che rallenterebbero i processi di interrogazione e manipolazione del contenuto informativo. La validità della Base Dati non si esaurirà nella fase di progettazione ma consentirà di recepire le informazioni durante l'intero ciclo di vita dell'Immobile, dunque di controllare la fase di esecuzione e di esercizio e quindi il Facility Management del Bene.

#### <span id="page-51-1"></span>12.1. Parametri per la Classificazione

Gli elementi di Progetto potranno essere classificati attraverso i parametri che fanno riferimento alla Norma UNI 8290-1:1981. La norma fornisce lo schema di classificazione del Sistema Tecnologico e consente di descrivere la funzione degli elementi attraverso i tre livelli in cui viene scomposto il Sistema Edilizio (Classe Unità Tecnologica, Unità Tecnologica, Classe Elemento Tecnico). Attraverso lo Standard STD-SYS\_ADM, è possibile usufruire di due livelli di approfondimento ulteriore per la classificazione degli oggetti. Le informazioni verranno accolte dai parameti Sys\_Componente e Sys\_Subcomponente, che assumerà valore "00000000" nel caso in cui gli oggetti siano classificabili secono i codici della Norma UNI 8290.

<span id="page-51-2"></span>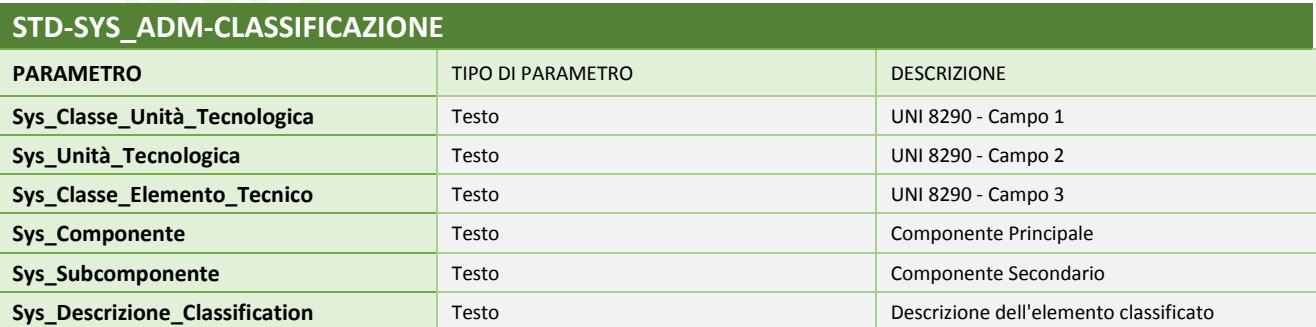

*Tabella Parametri A – Classificazione*

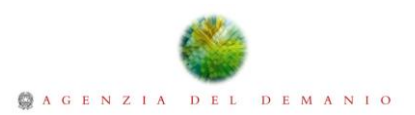

## <span id="page-52-0"></span>12.2. Parametri per la Rintracciabilità

I parametri per la rintracciabilità dei componenti dovranno essere popolati durante la fase esecutiva, in modo da assicurare la disponibilità del dato per la fase manutentiva. La Base Dati contempla tre paramertri per la rintracciabilità che dovranno accogliere le informazioni relative al numero di serie, al fornitore e installatore del componente.

<span id="page-52-2"></span>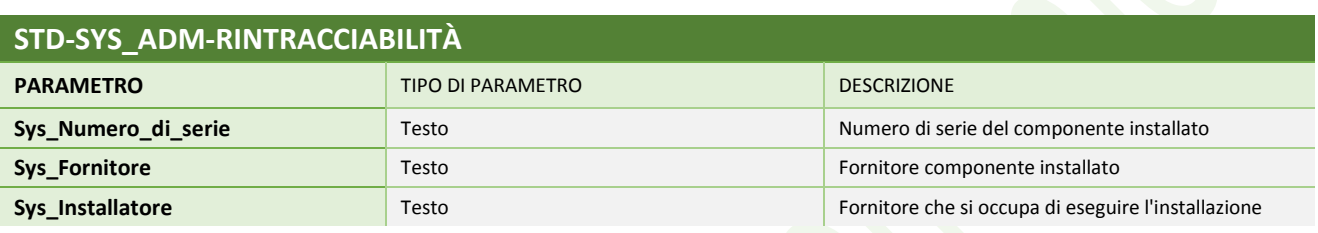

*Tabella Parametri B – Rintracciabilità*

#### <span id="page-52-1"></span>12.3. Parametri per la Localizzazione

I parametri di localizzazione consentono di registrare la posizione di un elemento all'interno dell'Immobile. Le informazioni relative alla localizzazione potranno essere utilizzate durante le diverse fasi del ciclo di vita del Bene. I valori relativi alla localizzazione dovranno essere inseriti in fase di Progettazione in quanto tali informazioni possono assumere notevole importanza durante le attività di quantity take-off o per l'elaborazione di simulazioni temporali legate alla fase costruttiva.

<span id="page-52-3"></span>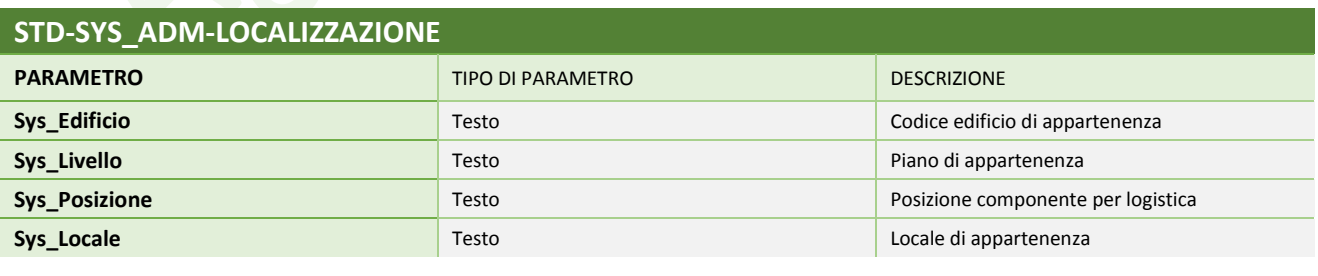

*Tabella Parametri C – Localizzazione*

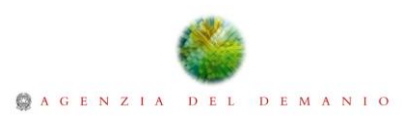

#### <span id="page-53-0"></span>12.4. Parametri per la Documentazione

I collegamenti alla documentazione tecnica degli elementi verranno ospitati da Parametri di tipo URL in modo tale che le informazioni risultino accessibili direttamente dal Modello di Dati. La predisposizione di una Base Dati, organizzata in modo tale che ogni informazione possieda la sua precisa collocazione, rende il Modello di Dati un archivio documentale dal quale è possibile gestire agevolmente la documentazione. La documentazione di Progetto dovrà essere depositata all'interno della directory ADM2019\_SCH.

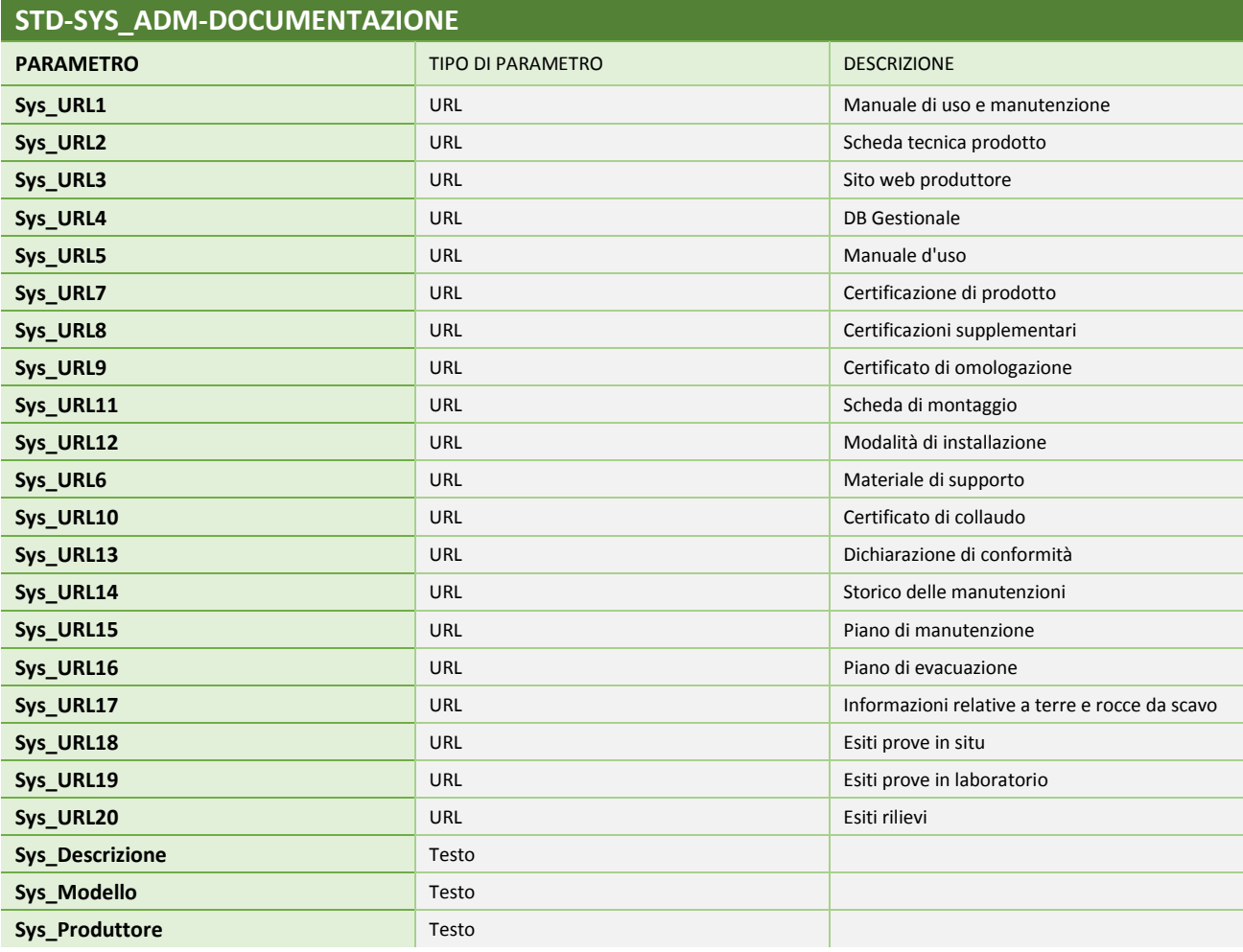

<span id="page-53-1"></span>*Tabella Parametri D – Documentazione*

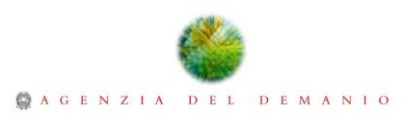

## <span id="page-54-0"></span>12.5. Parametri per il Facility Management

L'implementazione della Base Dati con parametri dedicati alla fase manutentiva, fornisce la possibilità di effettuare previsioni sui costi relativi alla manutenzione e dunque di indirizzare anche le scelte progettuali. Di seguito si riporta un set completo di parametri dedicati al facility mentre il numero dei set necessari saranno identificati in base alle esigenze progettuali.

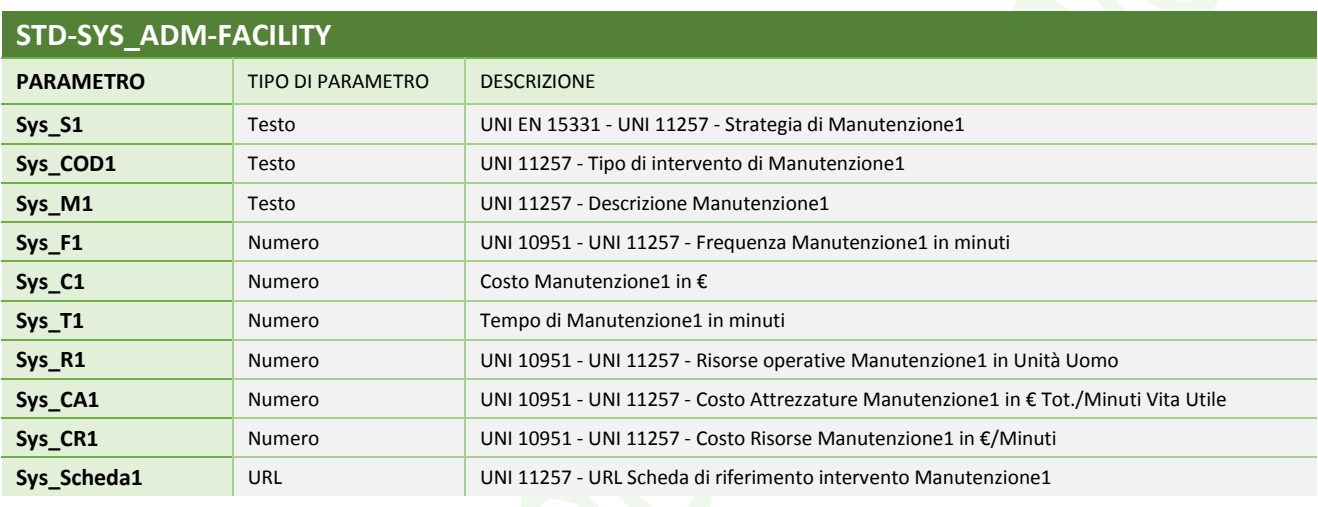

*Tabella Parametri E – Facility*

## <span id="page-54-2"></span><span id="page-54-1"></span>12.6. Parametri per la Costruzione

I parametri per la Costruzione forniscono la possibilità di integrare informazioni sugli elementi che costituiscono il Modello di Dati durante la fase di esecuzione. Essi fanno riferimento ai controlli comunemente effettuati in cantiere e consentono di effettuare attività di monitoraggio rispetto alla messa in opera e all'installazione dei componenti.

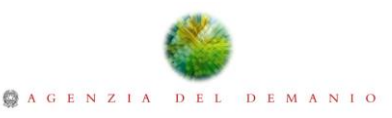

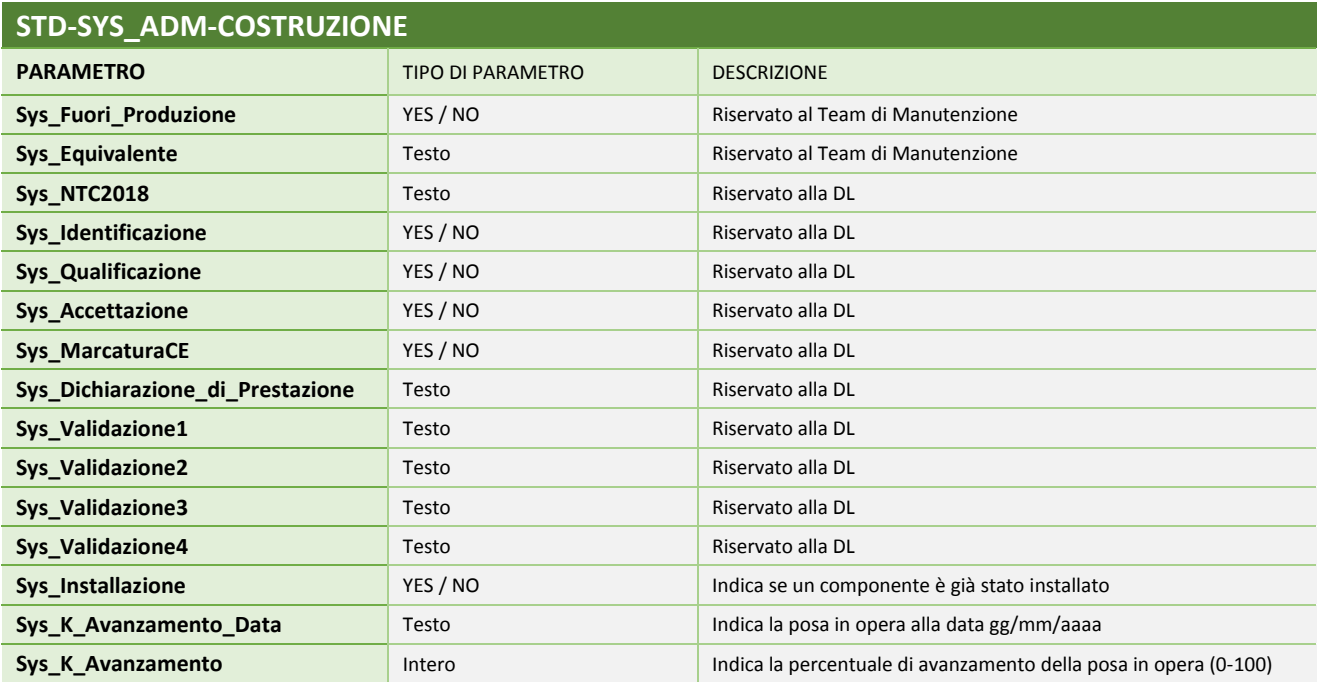

*Tabella Parametri F – Costruzione*

## <span id="page-55-1"></span><span id="page-55-0"></span>12.7. Parametri per il Progetto

Il gruppo di parametri descritti di seguito costituiscono la base informativa per la compilazione delle tavole di Progetto.

<span id="page-55-2"></span>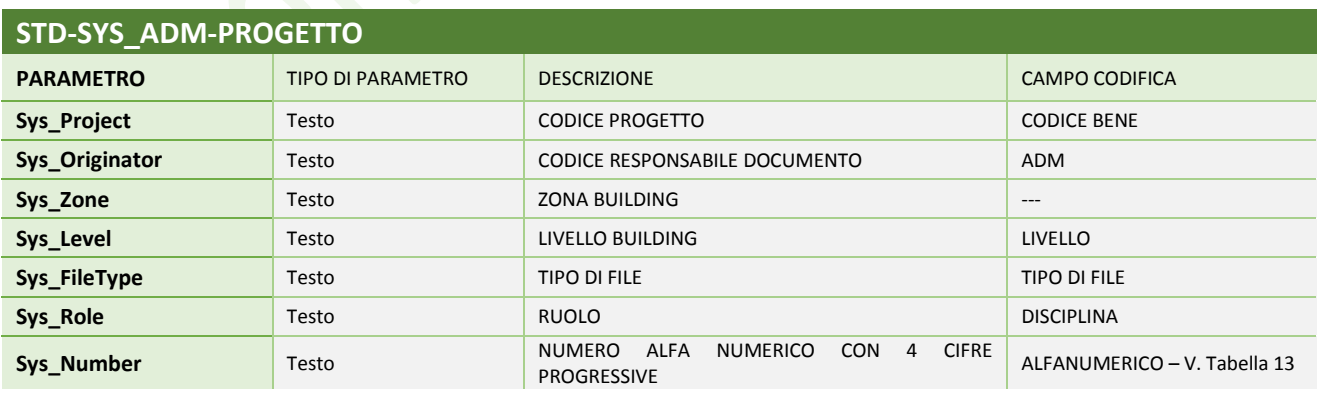

*Tabella Parametri G – Progetto*

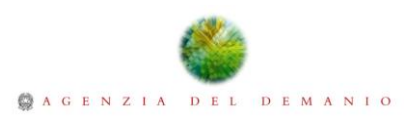

## <span id="page-56-0"></span>12.8. Parametri per il Cartiglio

I parametri per il Cartiglio consentono di recepire i dati relativi alle Tavole di Progetto. Alcune informazioni di carattere generale quali quelle corrispondenti all'Agenzia del Demanio risultano precompilate, mentre altre, quali la descrizione sul contenuto delle tavole dovranno essere compilate durante le fasi di Progetto.

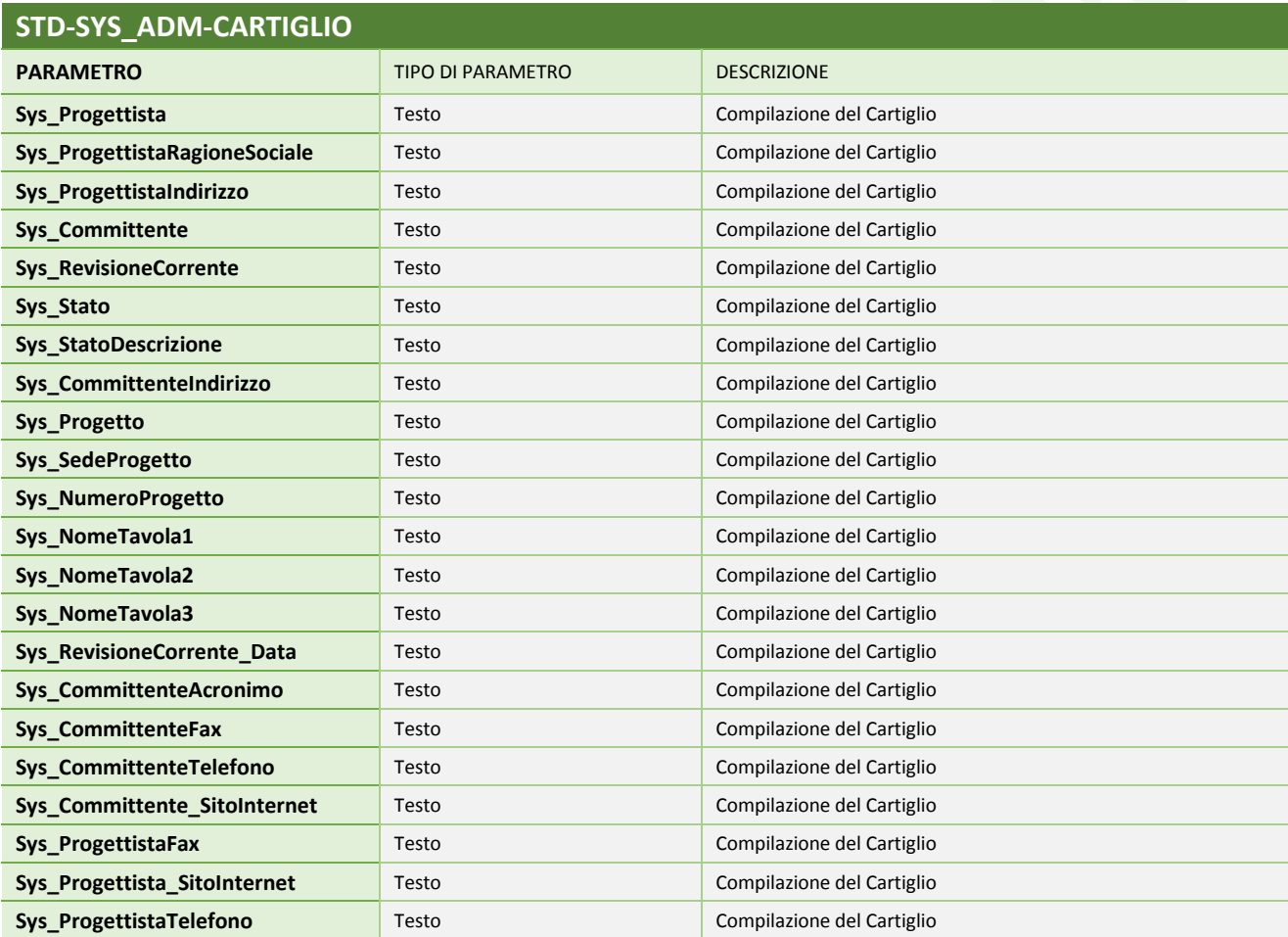

<span id="page-56-1"></span>*Tabella Parametri H – Cartiglio*

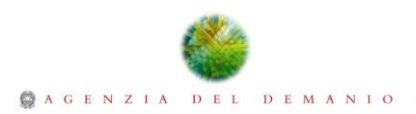

#### <span id="page-57-0"></span>12.9. Parametri per la Revisione

Attraverso i parametri legati alla revisione sarà possibile gestire le revisioni di Progetto, indicando il soggetto responsabile della produzione dell'elaborato, del controllo e dell'approvazione e le relative date.

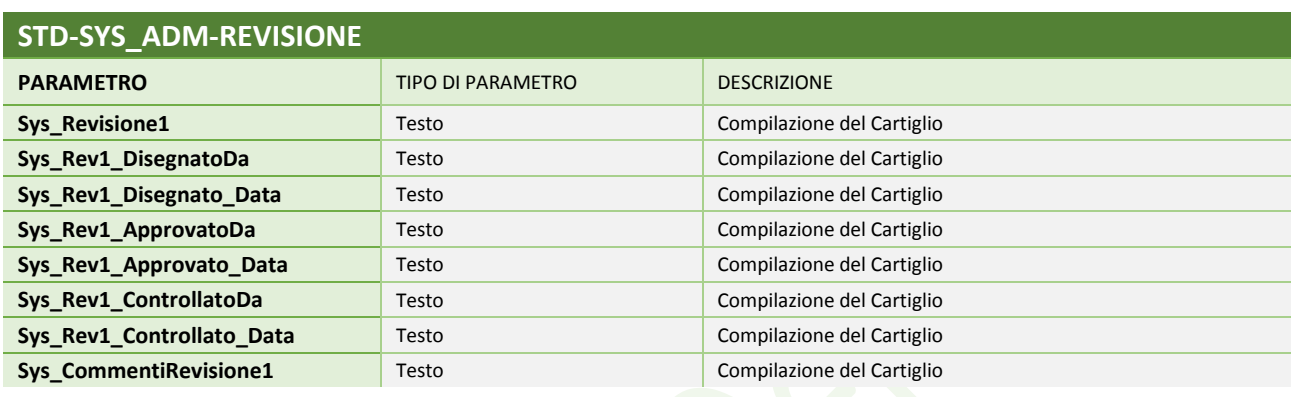

*Tabella Parametri I – Revisione*

# <span id="page-57-2"></span><span id="page-57-1"></span>12.10. Parametri Data Network

L'integrazione nella Base Dati dei parametri Data Network, contemplano la possibilità di connettere il Modello di Dati con gli apparati reali mediante piattaforme IoT, arricchendo i Modelli con i dati rilevati dai dispositivi in fase di esercizio.

<span id="page-57-3"></span>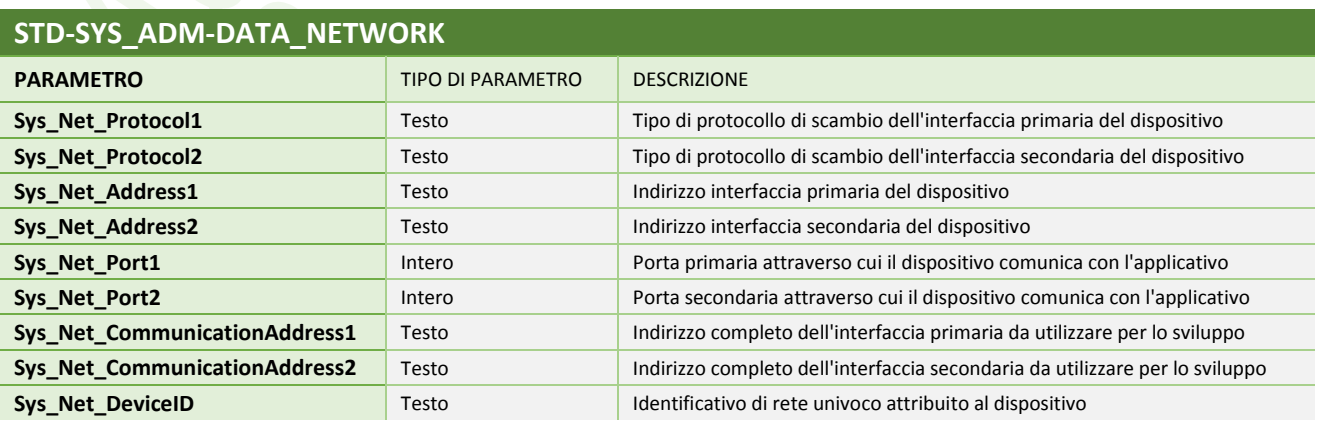

*Tabella Parametri J - Data Network*

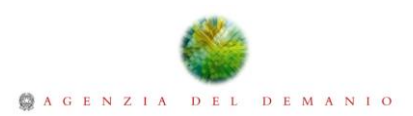

#### <span id="page-58-0"></span>12.11. Parametri Sicurezza H&S

L'introduzione di parametri dedicati alla gestione della Sicurezza mediante un Modello BIM permette di integrare la Base Dati con le indicazioni del cronoprogramma delle attività, per la gestione 4D del Modello BIM e la progettazione delle tavole necessarie per la redazione del PSC. La necessità di avere tavole tecniche per la redazione del PSC, spinge ad intraprendere la parametrizzazione e l'uso di un Template a sé stante per collegare il Modello di Dati al Cronoprogramma e verificare fase per fase quanto richiesto dal Legislatore in materia di sicurezza.

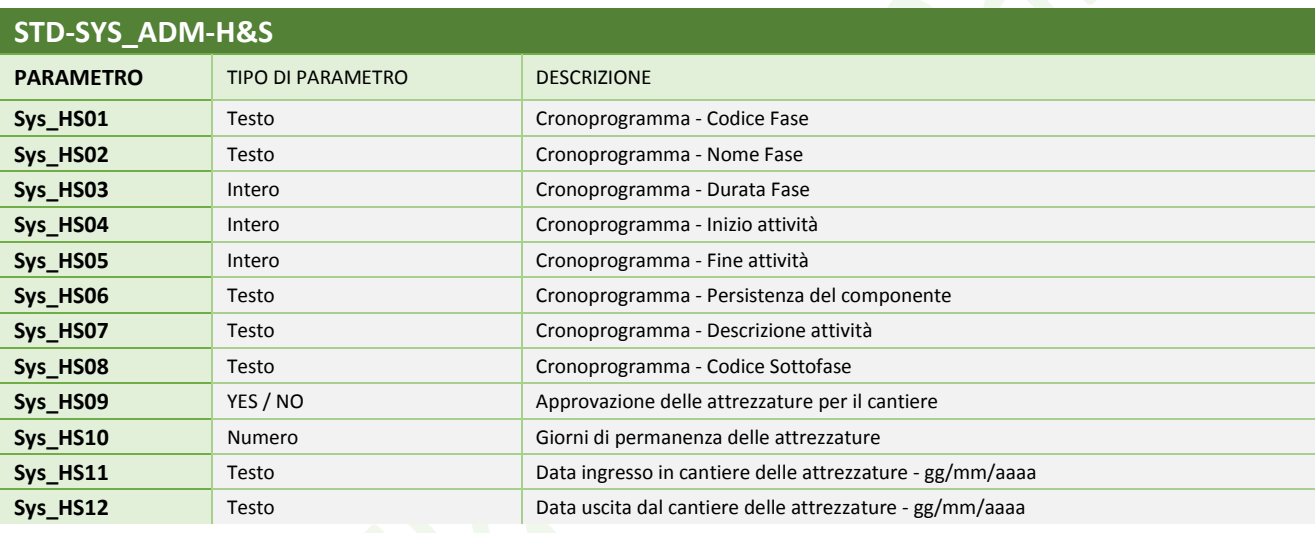

#### *Tabella Parametri K -Health and Safety*

<span id="page-58-1"></span>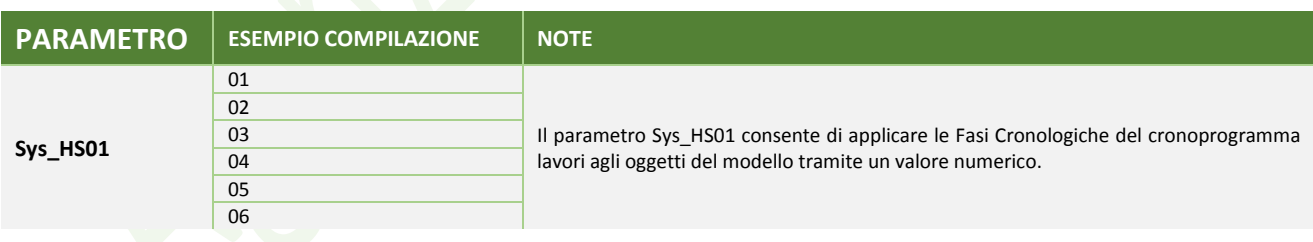

#### *Esempio di compilazione del parametro Sys\_HS01*

**PARAMETRO ESEMPIO COMPILAZIONE NOTE Sys\_HS02** Cantierizzazione Il parametro Sys\_HS02 viene compilato per il singolo componente con la descrizione della Fase Cronologica (indicata con il parametro Sys\_HS01), facendo riferimento al cronoprogramma lavori. Demolizioni Fondazioni Strutture\_Elevazione Impianti Finiture

*Esempio di compilazione del parametro Sys\_HS02*

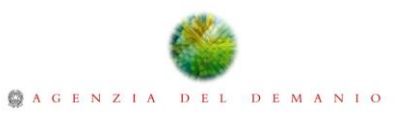

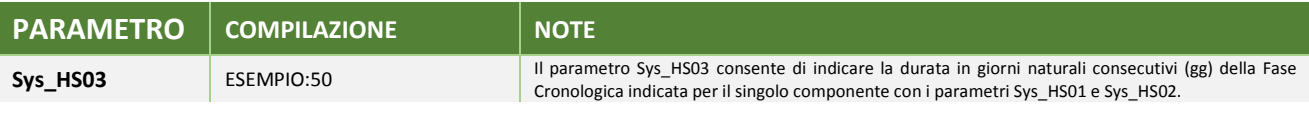

*Esempio di compilazione del parametro Sys\_HS03*

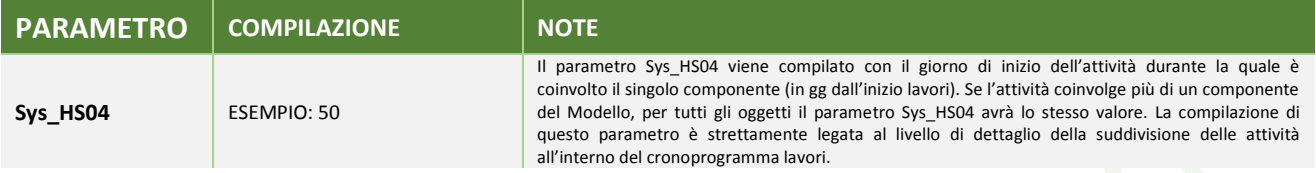

*Esempio di compilazione del parametro Sys\_HS04*

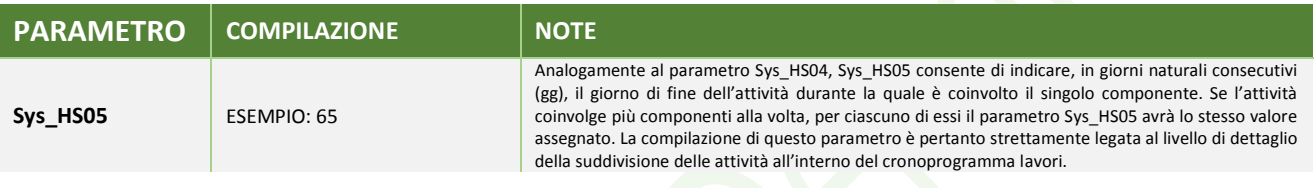

*Esempio di compilazione del parametro Sys\_HS05*

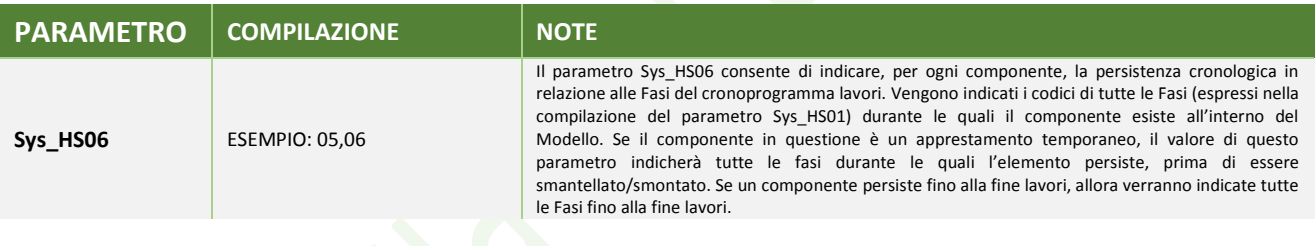

*Esempio di compilazione del parametro Sys\_HS06*

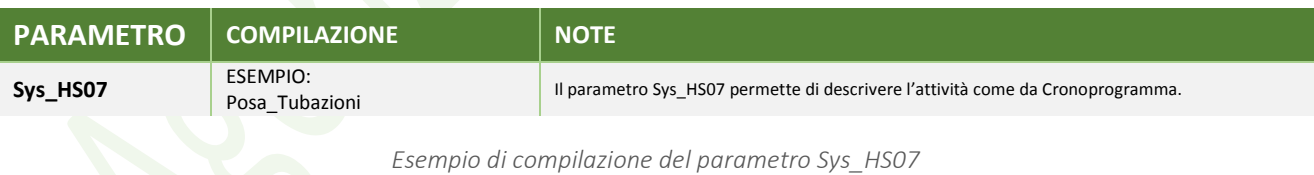

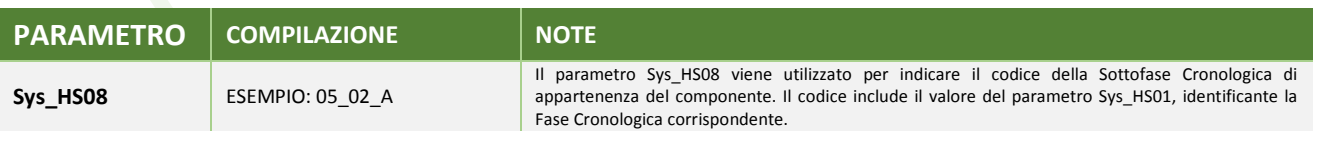

*Esempio di compilazione del parametro Sys\_HS08*

I parametri Sys\_HS09, Sys\_HS10, Sys\_HS11 e Sys\_HS12 vengono compilati per i componenti del Modello rappresentanti le attrezzature e gli apprestamenti di cantiere. Sys\_HS09 consente di

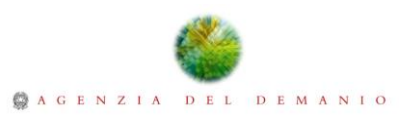

indicare se l'attrezzatura o l'apprestamento ha ricevuto l'approvazione per l'utilizzo in cantiere. Il parametro Sys\_HS10 viene compilato per indicare il numero di giorni di permanenza in cantiere degli apprestamenti e delle attrezzature, ottenuto come differenza tra la data di uscita e la data di ingresso. I parametri Sys HS11 e Sys HS12 indicano rispettivamente la data di ingresso e la data di uscita dell'attrezzatura o dell'apprestamento di cantiere, nel formato gg/mm/aaaa.

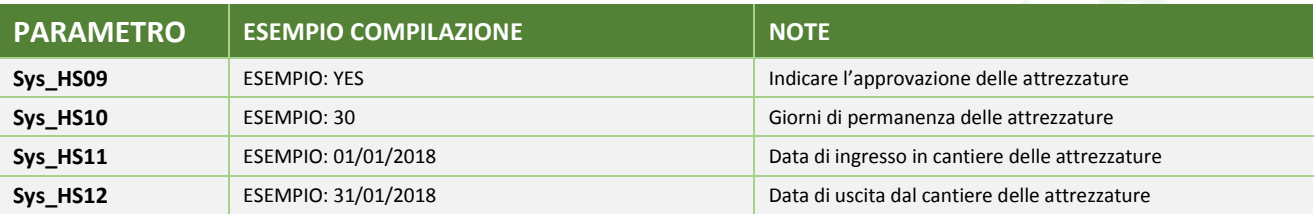

*Esempio di compilazione dei parametri Sys\_HS09, Sys\_HS10, Sys\_HS11, Sys\_HS12*

#### <span id="page-60-0"></span>12.12. Parametri per il Modello IFC

La Base Dati STD-SYS\_ADM, contempla un set minimo di parametri dello Standard IFC (Industry Foundation Classes).

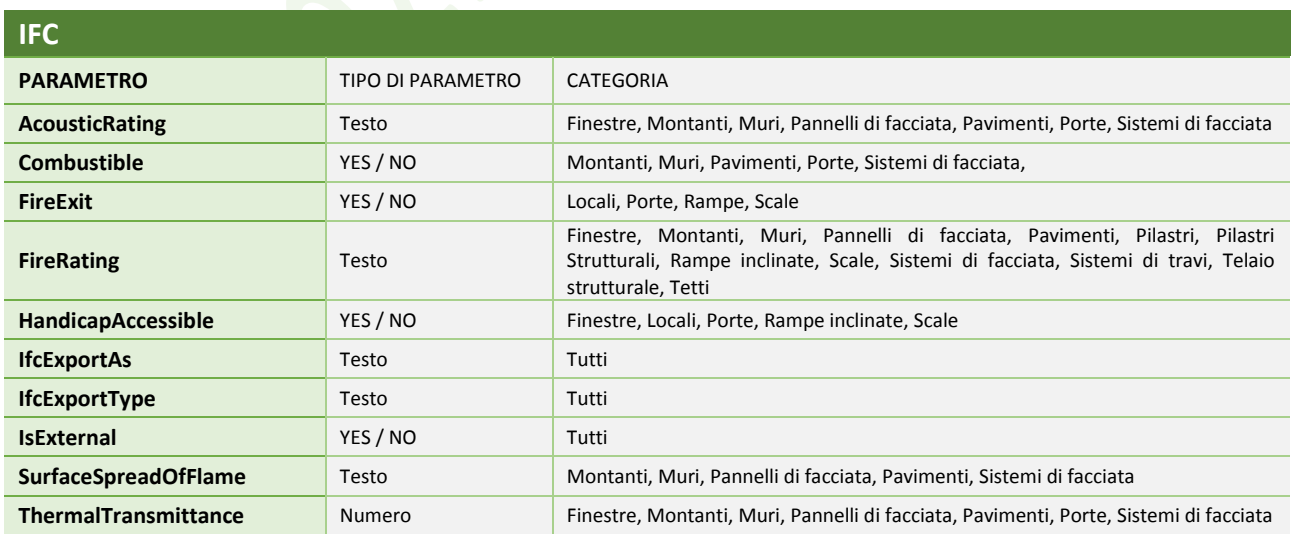

<span id="page-60-1"></span>*Tabella Parametri L – IFC*

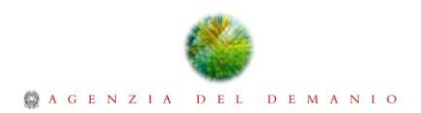

#### <span id="page-61-0"></span>12.13. Parametri ADM

I Parametri relativi ai dati generali consentiranno di integrare nel Modello di Dati le informazioni relative al Bene e/o al Fabbricato, fornite dall'Agenzia del Demanio all'interno del "Fascicolo Immobiliare".

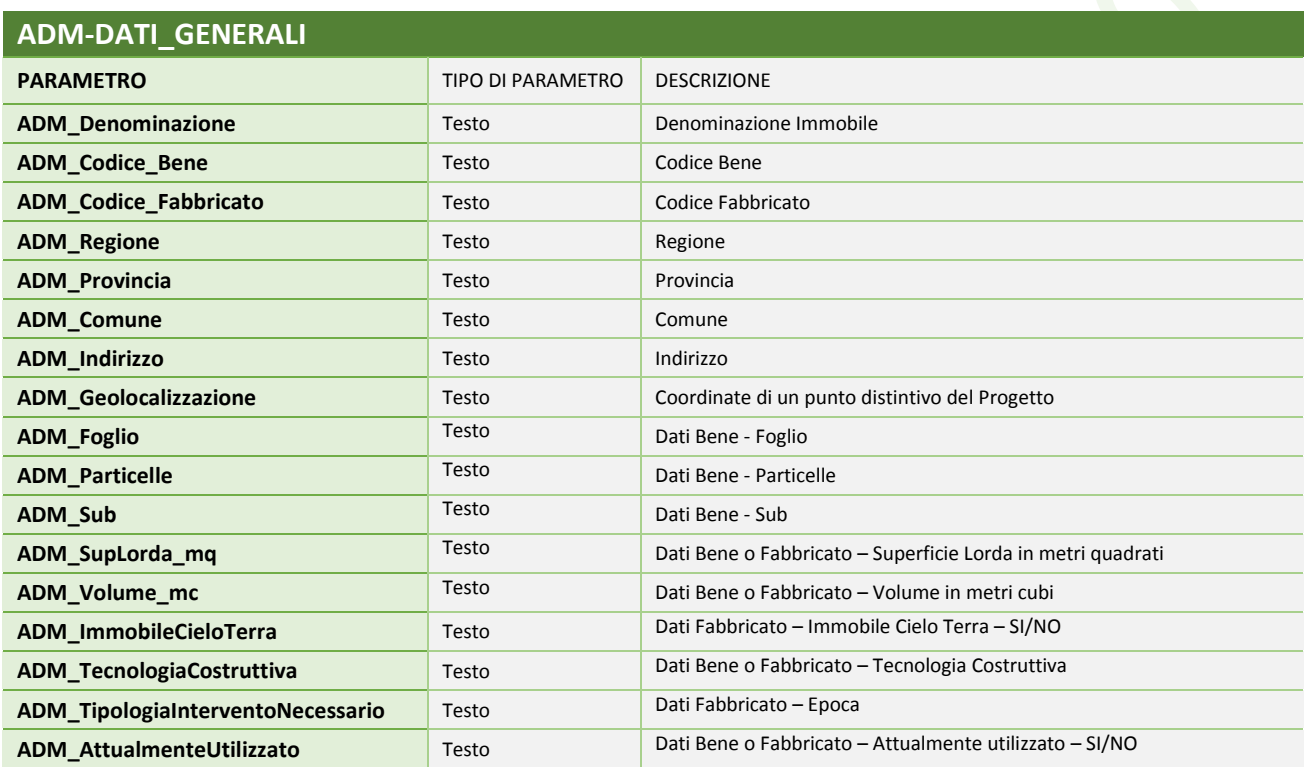

*Tabella Parametri M – ADM - Dati generali*

<span id="page-61-2"></span><span id="page-61-1"></span>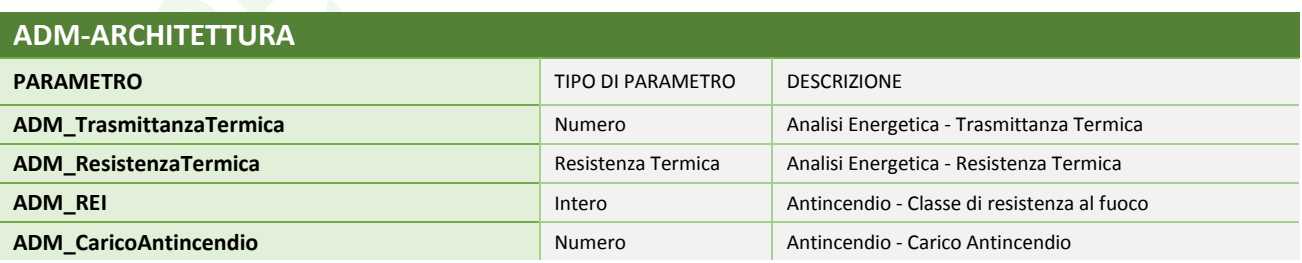

*Tabella Parametri N – ADM – Architettura*

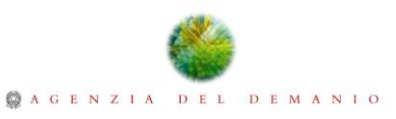

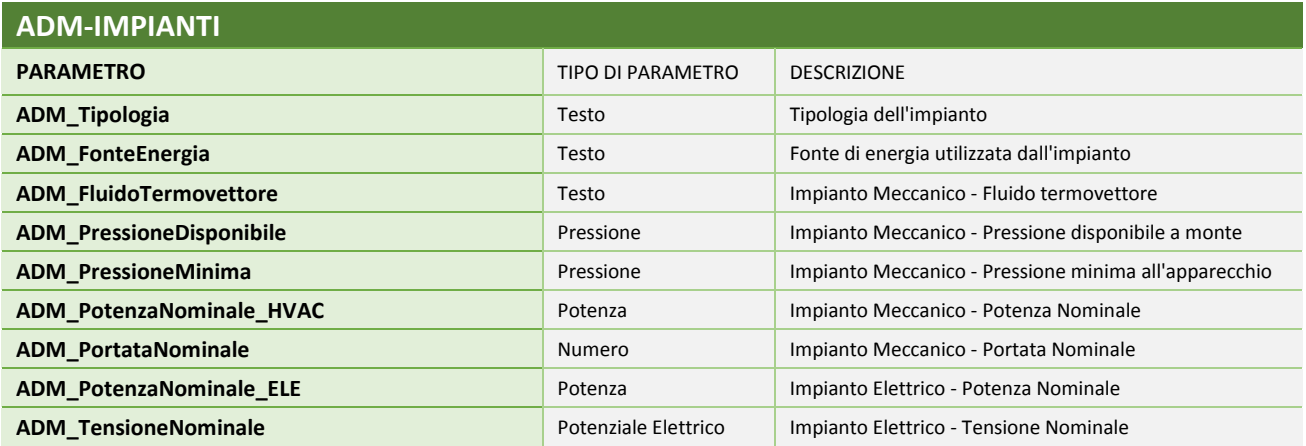

*Tabella Parametri O – ADM – Impianti*

<span id="page-62-1"></span><span id="page-62-0"></span>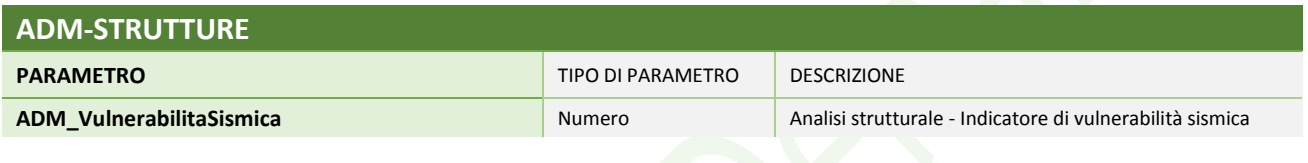

*Tabella Parametri P – ADM - Strutture*

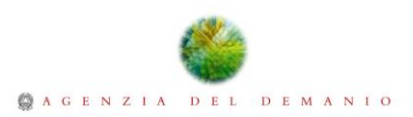

## <span id="page-63-0"></span>13. Responsabilità Informativa

La Matrice della Responsabilità Informativa intende chiarire le resposabilità di compilazione e responsabilità della Base Dati in relazione alla fase per cui viene richiesto lo sviluppo del Modello di Dati, fermo restando tutti gli obblighi di legge definiti dalle normative e leggi vigenti in materia di progettazione. Di seguito la Matrice della Responsabilità Informativa che indica la responsabilità nelle varie fasi e quindi i compiti, in termini di compilazione e verifica del contenuto dei parametri, degli operatori economici in relazione alla fase e ai mandati assegnati.

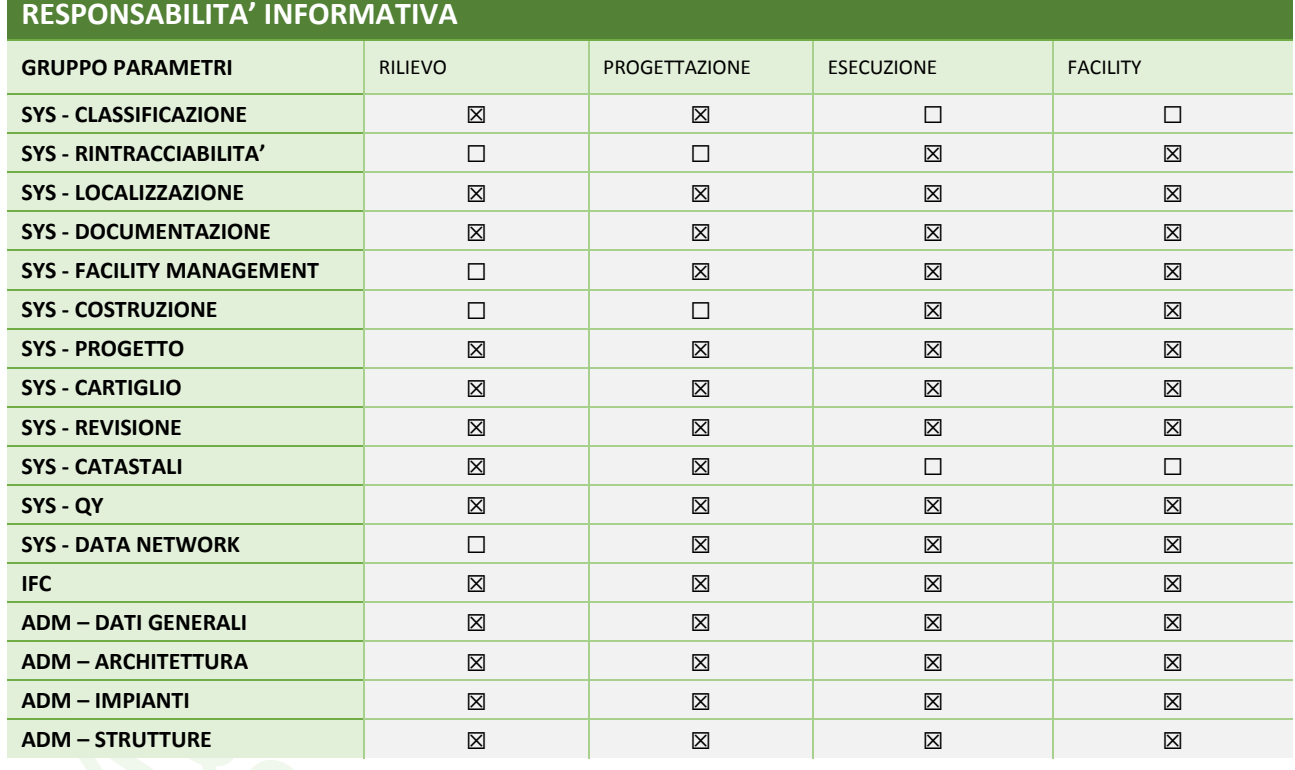

<span id="page-63-1"></span>*Tabella Parametri Q - Responsabilità Informativa*

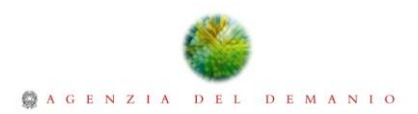

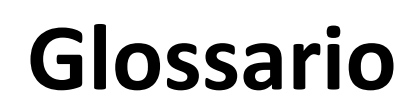

<span id="page-64-0"></span>

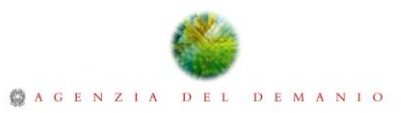

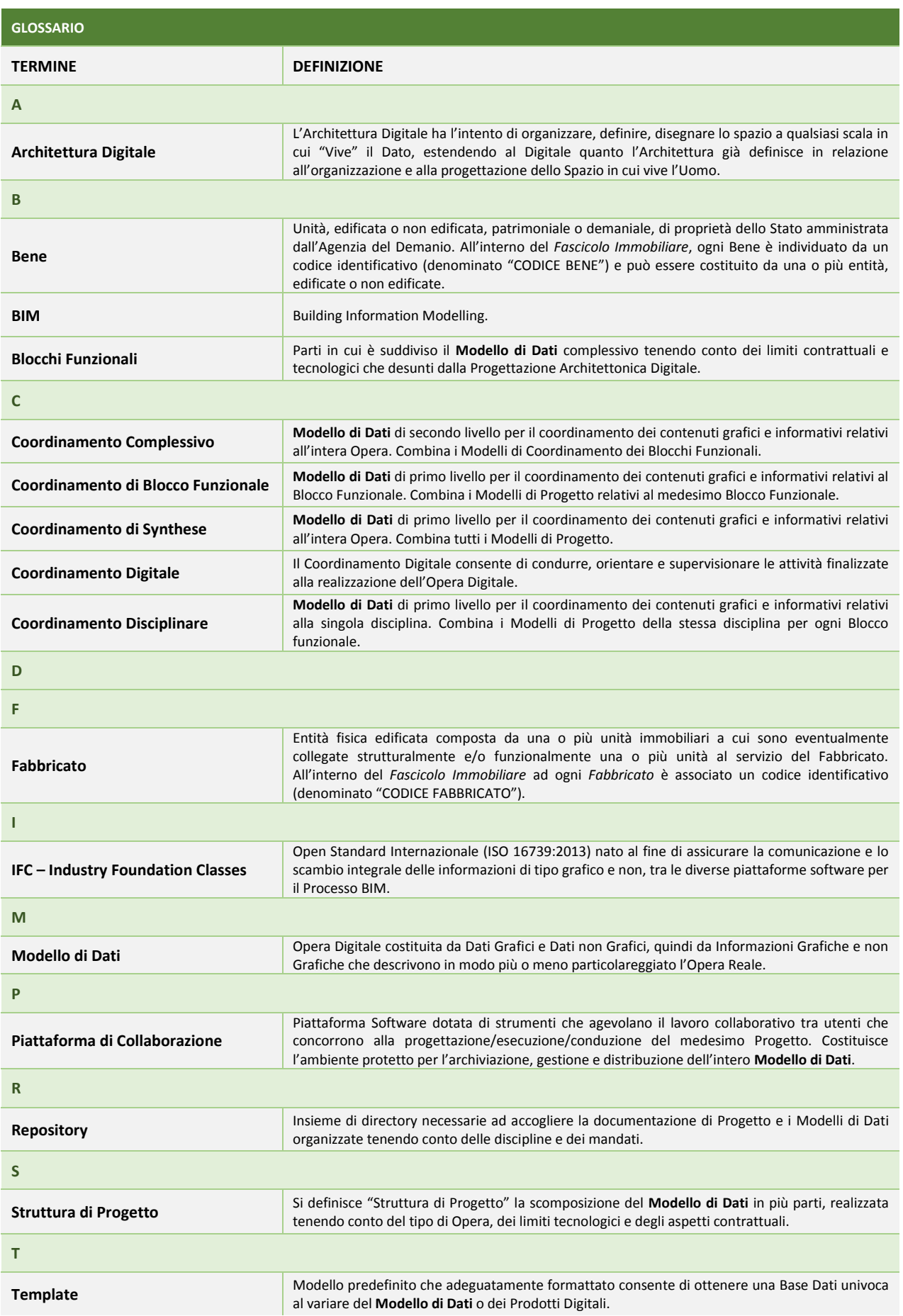

![](_page_66_Picture_1.jpeg)